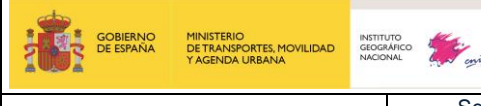

Servicios web de CartoCiudad | 07-08-2023 | Página 1 de 67

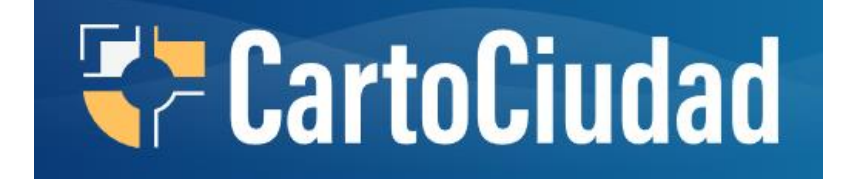

# **Servicios de visualización, descarga y geolocalización de CartoCiudad**

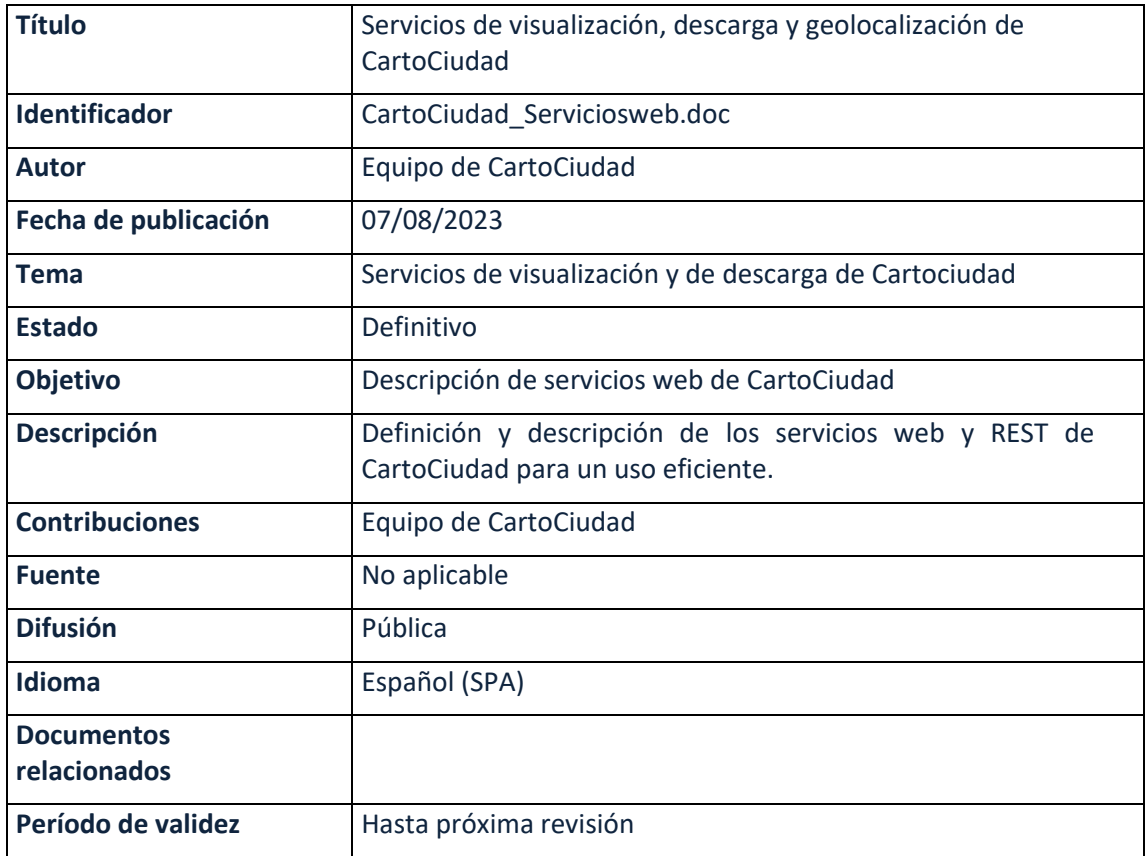

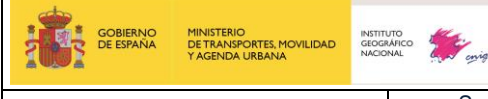

Servicios web de CartoCiudad 07-08-2023 Página 2 de 67

# Contenido

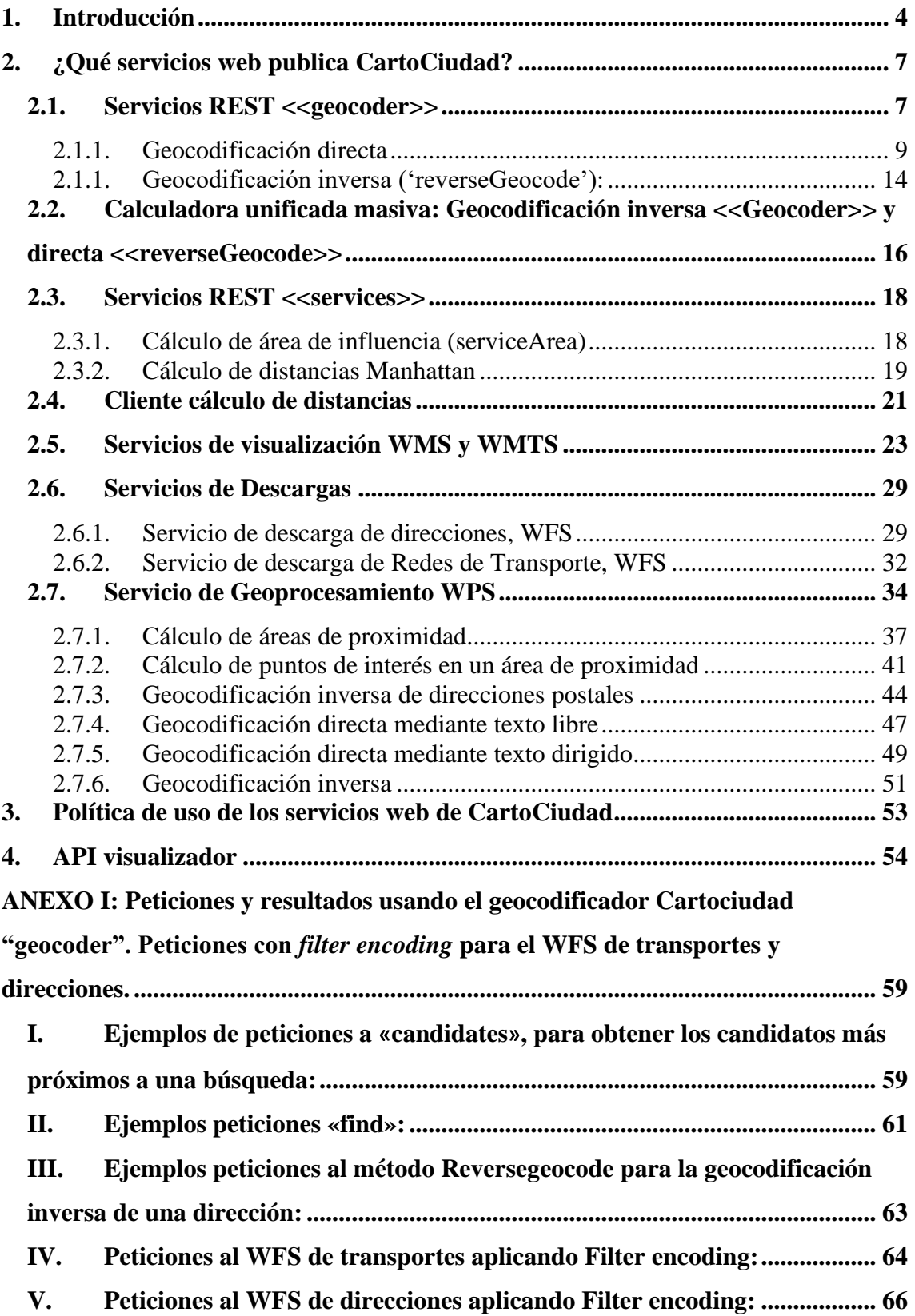

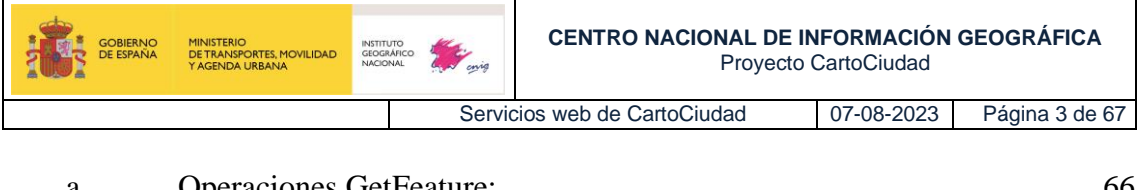

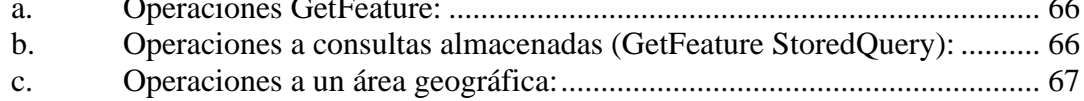

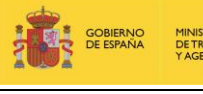

# <span id="page-3-0"></span>**1. Introducción**

E[l OA Centro Nacional de Información Geográfica](https://www.ign.es/web/ign/portal/qsm-estructura-funciones#CNIG) en conformidad con el [Real Decreto 310/2021](https://www.boe.es/boe/dias/2021/05/21/pdfs/BOE-A-2021-8452.pdf)  [de 4 de mayo \(BOE núm. 121, de 21 de mayo de 2021\)](https://www.boe.es/boe/dias/2021/05/21/pdfs/BOE-A-2021-8452.pdf) es responsable de la planificación y gestión de la Infraestructura de Información Geográfica de España, así como la armonización y normalización, en el marco del Sistema Cartográfico Nacional, de la información geográfica oficial. Igualmente, la planificación y desarrollo de servicios de valor añadido y de nuevos sistemas y aplicaciones en materia de información geográfica, especialmente para el aprovechamiento en el ámbito de las administraciones públicas y en conformidad con el Real Decreto 1545/2007, de 23 de noviembre, por el que se regula el Sistema Cartográfico Nacional, el proyecto CartoCiudad se define como un servicio de información geográfica que debe estar incluido en la Infraestructura Nacional de Información Geográfica. Asimismo, la información contenida en el mismo se clasifica, de acuerdo con el artículo 27 del citado Real Decreto, como Información Geográfica de Referencia.

Como el resto de los nodos y portales integrados en la Infraestructura Nacional de Información Geográfica, CartoCiudad es accesible a través del Portal Nacional IDEE (Infraestructura de Datos Espaciales de España[, www.idee.es\)](http://www.idee.es/).

Para que esto sea posible, es necesario que se cumplan los requerimientos técnicos que permitan la interoperabilidad del servicio con la Infraestructura Nacional de Información Geográfica. Además, en conformidad con el artículo 30 del Real Decreto, el acceso debe realizarse a través de Internet o cualquier otro servicio de telecomunicaciones, siendo público para el ciudadano.

Por todo lo anterior, el diseño de CartoCiudad responde al objetivo de explotación a través de Internet empleando diferentes servicios web estándar. Los servicios están implementados siguiendo los requisitos de la Directiva 2/2007/EC para el establecimiento de una Infraestructura [de Datos Espaciales en Europa \(INSPIRE\),](http://inspire.jrc.ec.europa.eu/) que promueve la máxima difusión de datos geográficos y el desarrollo de servicios interoperables para su explotación a través de Internet y, del mismo modo, cumplir con su transposición al marco legislativo español, la [Ley 14/2010, de 5 de julio,](http://www.boe.es/buscar/doc.php?id=BOE-A-2010-10707)  [sobre las Infraestructuras y los Servicios de Información Geográfica en España \(LISIGE\).](http://www.boe.es/buscar/doc.php?id=BOE-A-2010-10707)

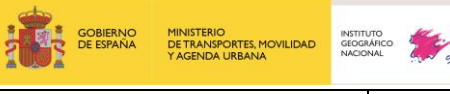

Servicios web de CartoCiudad | 07-08-2023 | Página 5 de 67

El **geoportal** de CartoCiudad en https://www.cartociudad.es/web/portal/inicio, abierto al público desde 2008, da acceso fácil y sencillo a la información del proyecto (información relativa a los datos) y a los distintos servicios web de CartoCiudad. Dicho geoportal, consta de una zona de contenidos que da acceso a cálculos de geoprocesamiento (geocodificación directa e inversa, cálculo de distancias y WPS), enlaza con el Centro de Descargas del CNIG y ofrece toda la documentación sobre el proyecto, así como los medios para contactar con el equipo del proyecto para realizar consultas o sugerencias.

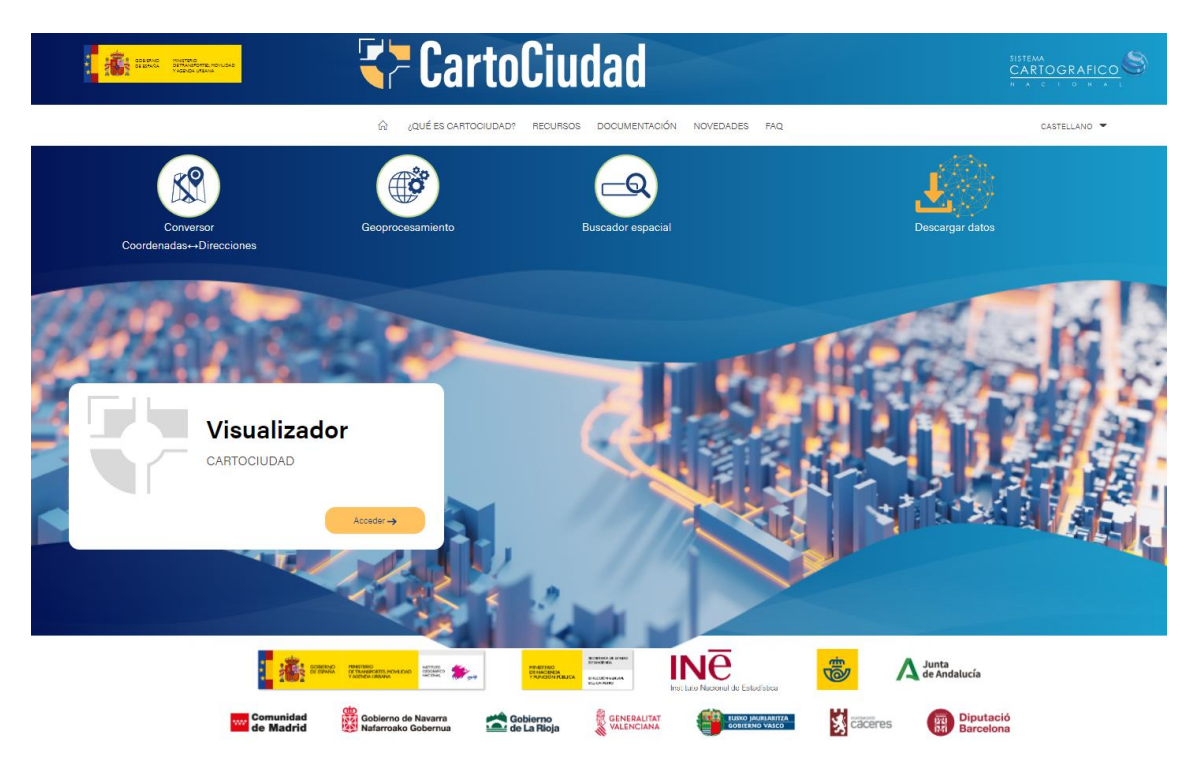

*Área de contenidos del Geoportal CartoCiudad*

CartoCiudad dispone también de un visualizador que muestra diferentes capas de información procedentes de varios servicios de visualización y permite la búsqueda de direcciones, códigos postales, topónimos, y unidades administrativas. Está desarrollado con la [API del CNIG](https://plataforma.idee.es/cnig-api) basado en OpenLayers e incluye componentes de búsqueda que se apoyan en los servicios de CartoCiudad y que se explicarán más adelante. A través de estos componentes se pueden localizar códigos postales, direcciones postales junto con sus portales y puntos kilométricos, unidades administrativas, entidades de población, referencias catastrales y puntos de interés (POI). Entre las funcionalidades, cabe destacar la posibilidad de añadir capas procedentes de servicios de mapas (WMS y/o WMTS) y capas procedentes de información vectorial (ficheros

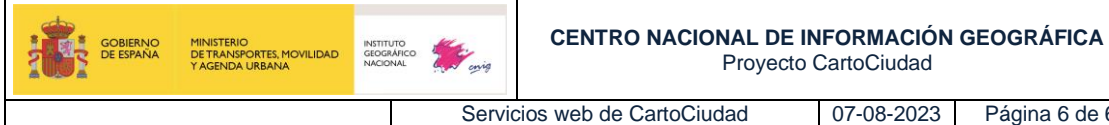

locales en formato GeoJSON, KML o GPX o mediante URL), así como la medición de áreas y distancias.

Página 6 de 67

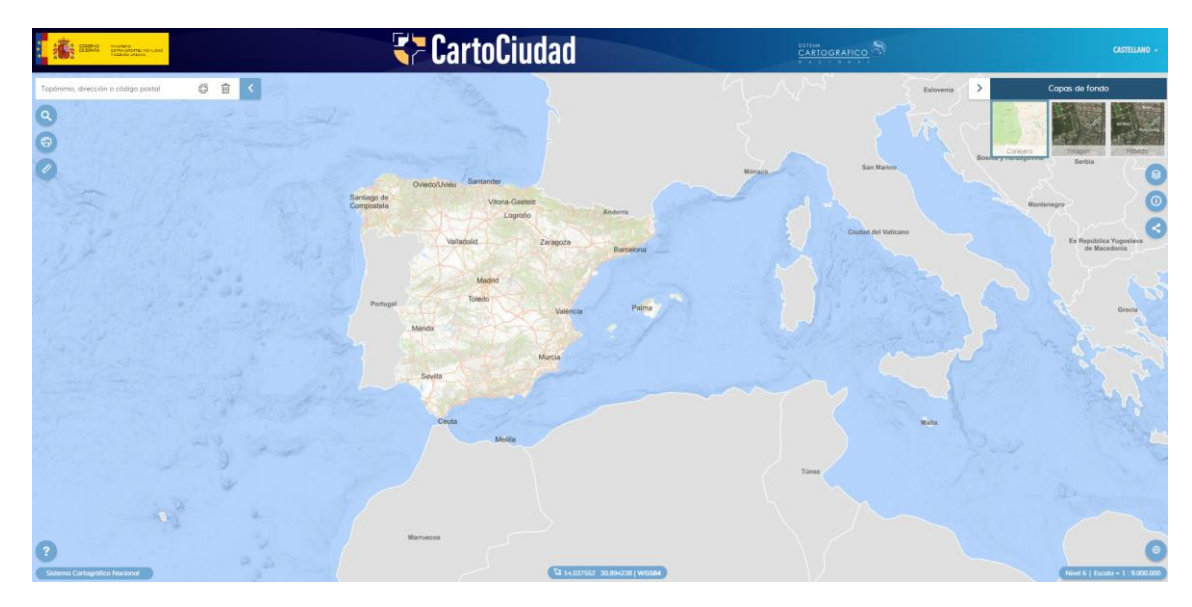

*Visualizador de CartoCiudad*

Este documento describe en detalle los servicios web de CartoCiudad, las especificaciones a las que son conformes, sus características y sus funcionalidades, además contiene ejemplos de peticiones y cómo invocarlos a través del cliente web de CartoCiudad.

Servicios web de CartoCiudad 07-08-2023 Página 7 de 67

# <span id="page-6-0"></span>**2. ¿Qué servicios web publica CartoCiudad?**

Los servicios web ofrecidos a través de CartoCiudad son los siguientes:

- ✓ Servicios REST <<geocoder>>: geocodificador
	- o Geocodificación directa
	- o Geocodificación inversa
- ✓ Servicios REST <<geocoder>>: Calculadora unificada masiva
- ✓ Servicios REST <<services>>:
	- o Cálculo de distancia Manhattan
	- o Cálculo de área
- ✓ Servicios REST <<services>>: Cliente cálculo de distancias
- $\checkmark$  Servicios de visualización (WMS) y (WMTS)
- ✓ Servicios de Descarga (WFS)
- ✓ Servicios de Geoprocesamiento (WPS):
	- o Cálculo de áreas de proximidad
	- o Cálculo de puntos de interés en áreas de proximidad
	- o Geocodificación directa e inversa

#### **2.1. Servicios REST <<geocoder>>**

<span id="page-6-1"></span>En este apartado se describe el servicio de tipo REST geocoder que realizan distintos tipos de cálculos geográficos sobre la información almacenada en la base de datos de CartoCiudad: geocodificación directa e inversa. La información que se devuelve puede ser puntual (los portales o puntos de interés), lineal (los viales) y superficial (unidades administrativas).

Pueden utilizarse directamente realizando peticiones HTTP GET con los parámetros que se describen posteriormente, o bien utilizando las aplicaciones que se han implementado en la sección «[Conversor Coordenadas-Direcciones](https://www.cartociudad.es/web/portal/herramientas-calculos/conversor)» de la zona de contenidos del geoportal CartoCiudad, que permiten realizar los cálculos de forma masiva (para un listado de puntos). A continuación, se detalla cada uno de los métodos.

Hay que mencionar que el servicio permite geolocalizar tanto direcciones urbanas como localizaciones definidas por puntos kilométricos (PK) asociados a carreteras, códigos postales, entidades de población, unidades administrativas (municipios, provincia y CC. AA.), puntos de interés o topóimos y referencias catastrales (conectándose al servicio SOAP de la Dirección General de Catastro).

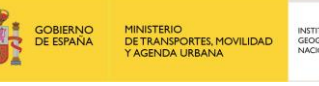

Servicios web de CartoCiudad | 07-08-2023 | Página 8 de 67

El servicio REST está implementado sobre servidores con sistema operativo Linux y con Tomcat 7. Se nutre de la base de datos de Cartociudad, que conectándose a Elasticsearch mediante unos índices generados, da respuesta al servicio. La codificación del servicio está configurada para que salgan los resultados en el siguiente orden: municipios, provincias, comunidades autónomas, direcciones, y puntos de interés (incluidas las entidades de población). La página de inicio de todas las funciones que se pueden realizar con esta aplicación se encuentra en e[l portal](https://www.cartociudad.es/web/portal/directorio-de-servicios/geoprocesamiento)  [de CartoCiudad](https://www.cartociudad.es/web/portal/directorio-de-servicios/geoprocesamiento) y son las siguiente:

Ejemplo de petición de geocodificación directa, primero hay que localizar la dirección y una vez localizada la dirección exacta te proporciona las coordenadas geográficas (Dirección -> Coordenadas):

Dirección postal: Calle Iglesia nº 5, Madrid

- Búsqueda por calle y número (Calle Iglesia nº 5, Madrid). Se obtienen varios valores los más aproximados a la búsqueda: [https://www.cartociudad.es/geocoder/api/geocoder/candidatesJsonp?q=calle iglesia](https://www.cartociudad.es/geocoder/api/geocoder/candidatesJsonp?q=calle%20iglesia%205,%20madrid&limit=4)  [5, madrid&limit=4](https://www.cartociudad.es/geocoder/api/geocoder/candidatesJsonp?q=calle%20iglesia%205,%20madrid&limit=4)
- Obtención de las coordenadas de la dirección (calle y número) seleccionada: [https://www.cartociudad.es/geocoder/api/geocoder/findJsonp?q=calle iglesia 5,](https://www.cartociudad.es/geocoder/api/geocoder/findJsonp?q=calle%20iglesia%205,%20madrid)  [madrid](https://www.cartociudad.es/geocoder/api/geocoder/findJsonp?q=calle%20iglesia%205,%20madrid)

Punto de interés: Estación de metro Clínico, Málaga

- [https://www.cartociudad.es/geocoder/api/geocoder/candidatesJsonp?q=clinico&limit](https://www.cartociudad.es/geocoder/api/geocoder/candidatesJsonp?q=clinico&limit=15&no_process=%20&countrycode=es&autocancel=true) [=15&no\\_process=%20&countrycode=es&autocancel=true](https://www.cartociudad.es/geocoder/api/geocoder/candidatesJsonp?q=clinico&limit=15&no_process=%20&countrycode=es&autocancel=true)
- https://www.cartociudad.es/geocoder/api/geocoder/findJsonp?q=<span id="info">Estación de metro Clínico, Málaga</span>&type=toponimo&tip\_via=Estación de metro&id=2906755300&portal=null

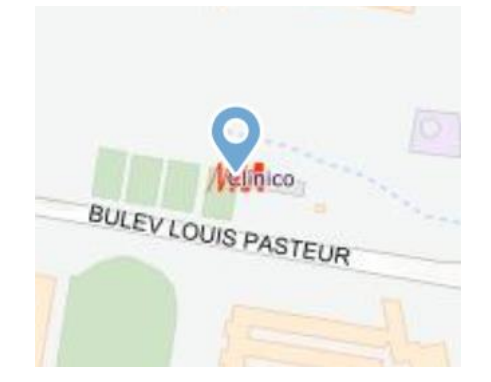

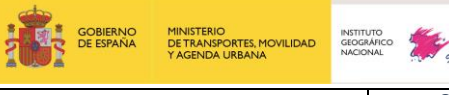

Servicios web de CartoCiudad 07-08-2023 Página 9 de 67

Ejemplo de petición de **geocodificación inversa**, donde se incluye las coordenadas geográficas de una dirección y se obtiene la calle y el número más aproximado. (Coordenadas -> Dirección):

#### [https://www.cartociudad.es/geocoder/api/geocoder/reverseGeocode?lon=-](https://www.cartociudad.es/geocoder/api/geocoder/reverseGeocode?lon=-1.371939&lat=41.487733) [1.371939&lat=41.487733](https://www.cartociudad.es/geocoder/api/geocoder/reverseGeocode?lon=-1.371939&lat=41.487733)

<span id="page-8-0"></span>El servicio de «geocoder» permite llevar a cabo varias funciones diferentes que se explican a continuación para realizar la selección del candidato y la búsqueda de la dirección:

#### **2.1.1. Geocodificación directa**

#### **A) Búsqueda de candidatos (**«*candidates»***):**

«*Candidates»* es el método implementado en el servicio REST «geocoder» que permite obtener los resultados más aproximados a la búsqueda introducida.

A continuación, se describen las características y parámetros del servicio para utilizarlo mediante peticiones en un navegador de internet (tipo GET).

Los parámetros que necesita el servicio son:

- **q (obligatorio):** Es el texto sobre el que se quiere buscar candidatos.
- **no\_process (opcional):** Permite filtrar la búsqueda, eliminando de los posibles resultados:
	- o Municipios: 'no\_process=municipio'
	- o Provincias: 'no\_process=provincia'
	- o Comunidades autónomas: 'no\_process=comunidad autonoma'
	- o Poblaciones: 'no\_process=poblacion'
	- o Topónimos: 'no\_process=toponimo'
	- o Direcciones:
		- Viales (urbana): 'no process=callejero'
		- Viales (interurbana): 'no process=carretera'
		- Portales o puntos kilométricos: 'no\_process=portal'

También se puede hacer la combinación de todas o algunas de ellas.

Ejemplo: No localizar las direcciones postales(Salamanca), y que solamente muestre municipios, población o topónimos que tengan la mayor similitud a la búsqueda.

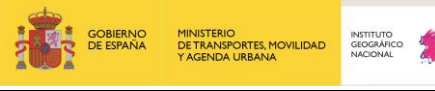

Servicios web de CartoCiudad 07-08-2023 Página 10 de 67

#### [https://www.cartociudad.es/geocoder/api/geocoder/candidatesJsonp?q=salamanca&limit](https://www.cartociudad.es/geocoder/api/geocoder/candidatesJsonp?q=salamanca&limit=6&no_process=callejero,municipio&countrycode=es&autocancel=true)

#### [=6&no\\_process=callejero,municipio&countrycode=es&autocancel=true](https://www.cartociudad.es/geocoder/api/geocoder/candidatesJsonp?q=salamanca&limit=6&no_process=callejero,municipio&countrycode=es&autocancel=true)

callback([{"id":"37","province":"Salamanca","provinceCode":null,"comunidadAutonoma":"Castilla y LeÃ<sup>3</sup>n","muni":null,"muniCode":null,"type":"provincia","address":"Salamanca","postalCode":null,"poblac<br>ion":null,"geom":null,"tip\_via":null,"lat":0.0,"lng":0.0,"portalNumber":null,"stateMsg":"","extension<br>":null,"state":0 LeÃ<sup>3</sup>n","muni":"Salamanca","muniCode":null,"type":"poblacion","address":"Salamanca, Salamanca","postalCode":null,"poblacion":"Salamanca","geom":null,"tip\_via":null,"lat":0.0,"lng":0.0,"<br>portalNumber":null,"stateMsg":"","extension":null,"state":0,"refCatastral":null,"countryCode":"011"},<br>{"id":"700001211", Salamanca, Doñinos de Salamanca","postalCode":null,"poblacion":"Doñinos de<br>Salamanca","geom":null,"tip\_via":null,"lat":0.0,"lng":0.0,"portalNumber":null,"stateMsg":"","extensio<br>n":null,"state":0,"refCatastral":null,"coun inceCode":null,"comunidadAutonoma":null,"muni":null,"muniCode":null,"type":"carretera","address":"AVE NIDA SALAMANCA","postalCode":null,"poblacion":null,"geom":null,"tip\_via":"AVENIDA","lat":0.0,"lng":0.0,"po rtalNumber":null,"stateMsg":"","extension":null,"state":0,"refCatastral":null,"countryCode":"011"},{" id":"372630019309","province":null,"provinceCode":null,"comunidadAutonoma":null,"muni":null,"muniCode ":null,"type":"carretera","address":"CARRETERA SALAMANCA CACERES","postalCode":null,"poblacion":null,"geom":null,"tip\_via":"CARRETERA","lat":0.0,"lng":0.0,"pc<br>rtalNumber":null,"stateMsg":"","extension":null,"state":0,"refCatastral":null,"countryCode":"011"},{"<br>id":"372745109","p LeÃ<sup>3</sup>n","muni":"Salamanca","muniCode":null,"type":"toponimo","address":"Albergue Juvenil de Salamanca<br>(Salamanca), Salamanca","postalCode":"37008","poblacion":"Salamanca","geom":null,"tip via":"Albergue juvenil","lat":0.0,"lng":0.0,"portalNumber":null,"stateMsg":"","extension":null,"state":0,"refCatastr al":null,"countryCode":"011"}])

- **countrycodes (opcional)**: identificador del país (por defecto 'es').
- **limit (obligatorio):** Número máximo de coincidencias o resultados próximos a la consulta que se devolverán (no debe de exceder de 15).

Tras una correcta petición al método candidates, se obtendrá una respuesta JSON con los valores resultantes que presentan una mayor coincidencia, total o parcial, al texto de entrada. Los resultados estarán ordenados en una matriz de mayor a menor grado de prioridad (según acierto o similitud) en función de los criterios especificados.

Cada una de las entidades contendrá los siguientes campos:

- **id:** Identificador de la referencia.
- **type:** Tipo de entidad. Los valores pueden ser 'callejero' (viales urbanos), 'portal' (portal o punto kilométrico), 'carreteras' (viales interurbanos), 'Municipio', 'provincia', 'comunidad autonoma', 'toponimo', 'poblacion' y 'refcatastral'.
- **address:** Texto completo del nombre de los resultados.
- **tip\_via:** Especifica el tipo de vía
- **portalNumber:** Número de portal o punto kilométrico (si se especifica en la consulta).
- **extension:** Extensión del número del portal
- **muni:** Municipio al que pertenece (si corresponde al tipo de entidad).
- **muniCode:** Código del municipio.

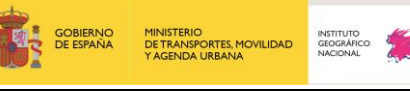

Servicios web de CartoCiudad | 07-08-2023 | Página 11 de 67

- **province:** Provincia a la que pertenece (si corresponde).
- **provinceCode:** Código de la provincia a la que pertenece.
- **comunidadAutonoma:** Comunidad Autónoma a la que pertenece (si corresponde)
- **poblacion:** Población a la que pertenece (si corresponde)
- **postalCode:** Código postal (si corresponde).
- **countryCode:** Código del país (por defecto '011' para España).
- **refCatastral:** Referencia catastral (si corresponde).
- lat: no disponible con esta petición.
- **lng:** no disponible con esta petición.
- **geom:** no disponible con esta petición.
- **state:** 0 (este valor con la versión actual del geocoder, se ha suprimido, ya que se emplea elasticsearch y no se puede configurar la salida de candidates según grado de coincidencia).
- **stateMsg:** Vacío (este valor con la versión actual del geocoder, se ha suprimido, ya que se emplea elasticsearch y no se puede configurar la salida candidates según grado de coincidencia).

Ejemplos de llamada:

[http://www.cartociudad.es/geocoder/api/geocoder/candidatesJsonp?q=calle%20iglesia](http://www.cartociudad.es/geocoder/api/geocoder/candidatesJsonp?q=calle%20iglesia%205,%20madrid&limit=4) [%205,%20madrid&limit=4](http://www.cartociudad.es/geocoder/api/geocoder/candidatesJsonp?q=calle%20iglesia%205,%20madrid&limit=4)

[http://www.cartociudad.es/geocoder/api/geocoder/candidatesJsonp?q=empecinado 49](http://www.cartociudad.es/geocoder/api/geocoder/candidatesJsonp?q=empecinado%2049%20mostoles%20&limit=4)  [mostoles &limit=4](http://www.cartociudad.es/geocoder/api/geocoder/candidatesJsonp?q=empecinado%2049%20mostoles%20&limit=4)

#### La respuesta que devuelve el servicio a esta última petición tiene la siguiente estructura:

callback([{"id":"280920340395","province":"Madrid","provinceCode":"28" ,"comunidadAutonoma":"Comunidad de

Madrid", "muni":"MÃ<sup>3</sup>stoles", "muniCode":"28092", "type":"portal", "address ":"CALLE EMPECINADO (DEL) 49,

MÃ<sup>3</sup>stoles", "postalCode": "28936", "poblacion": "MÃ<sup>3</sup>stoles", "geom":null, "t ip\_via":"CALLE","lat":0.0,"lng":0.0,"portalNumber":49,"stateMsg":"","e xtension":null,"state":0,"refCatastral":null,"countryCode":"011"},{"id ":"280920300734","province":"Madrid","provinceCode":"28","comunidadAut onoma":"Comunidad de

Madrid", "muni":"MÃ<sup>3</sup>stoles", "muniCode":"28092", "type":"portal", "address ":"CALLE EMPECINADO (DEL) 48,

MÃ<sup>3</sup>stoles", "postalCode":"28937", "poblacion": "MÃ<sup>3</sup>stoles", "geom":null, "t ip via":"CALLE", "lat":0.0, "lng":0.0, "portalNumber":48, "stateMsg":"", "e xtension":null,"state":0,"refCatastral":null,"countryCode":"011"},{"id ":"280920489410","province":"Madrid","provinceCode":"28","comunidadAut onoma":"Comunidad de

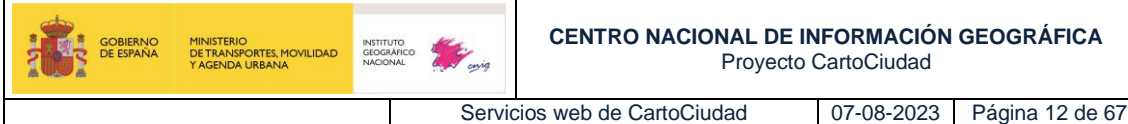

Madrid", "muni": "MÃ<sup>3</sup>stoles", "muniCode": "28092", "type": "portal", "address ":"CALLE EMPECINADO (DEL) 47,

MÃ<sup>3</sup>stoles", "postalCode": "28936", "poblacion": "MÃ<sup>3</sup>stoles", "geom":null, "t ip via":"CALLE","lat":0.0,"lng":0.0,"portalNumber":47,"stateMsg":"","e xtension":null,"state":0,"refCatastral":null,"countryCode":"011"},{"id ":"280920416591","province":"Madrid","provinceCode":"28","comunidadAut onoma":"Comunidad de Madrid", "muni": "MÃ<sup>3</sup>stoles", "muniCode": "28092", "type": "portal", "address ":"CALLE EMPECINADO (DEL) 45, MÃ<sup>3</sup>stoles", "postalCode": "28936", "poblacion": "MÃ<sup>3</sup>stoles", "geom":null, "t ip\_via":"CALLE","lat":0.0,"lng":0.0,"portalNumber":45,"stateMsg":"","e xtension":null,"state":0,"refCatastral":null,"countryCode":"011"}])

#### **B) Geolocalización de la entidad (**«*find*»**):**

El método «*find*» ha sido diseñado para geolocalizar una entidad y obtener sus coordenadas geográficas.

La petición puede ser invocada de dos formas diferentes, haciendo variar así los parámetros de entrada de esta:

#### **I. Petición a través de texto libre, parámetro necesario:**

• **q (obligatorio):** Se realizará primero una petición a *candidates* y devolverá la geometría de la primera coincidencia.

Ejemplo de petición: Buscamos la calle Iglesia y en concreto el portal 5:

[http://www.cartociudad.es/geocoder/api/geocoder/findJsonp?q=calle%20iglesia%205,%20ma](http://www.cartociudad.es/geocoder/api/geocoder/findJsonp?q=calle%20iglesia%205,%20madrid) [drid](http://www.cartociudad.es/geocoder/api/geocoder/findJsonp?q=calle%20iglesia%205,%20madrid)

- **II. Petición con los datos de una entidad concreta:** Esta forma de invocarla es heredando los valores arrojados por la respuesta del *candidates*. Los parámetros necesarios son:
- **id (obligatorio)**: Identificador univoco de la entidad.
- **type (obligatorio)**: Tipo de entidad. Los valores pueden ser 'callejero' (viales urbanos), 'portal' (portal o punto kilométrico), 'carreteras' (viales interurbanos), 'Municipio', 'provincia', 'comunidad autonoma', 'toponimo', 'poblacion' y 'refcatastral'.

- **portal (opcional)**: Permite indicar el portal o punto kilométrico del vial referenciado por su id.
- **outputformat (opcional)**: Permite escoger el formato de salida de los datos. Por defecto devolverá un JSON, y, si se especifica 'outputformat=geojson', será un GeoJSON.

Ejemplo de petición:

[https://www.cartociudad.es/geocoder/api/geocoder/findJsonp?q=Calle%20Iglesia%205,%20M](https://www.cartociudad.es/geocoder/api/geocoder/findJsonp?q=Calle%20Iglesia%205,%20Madrid&type=portal&id=280790529087&portal=5&outputformat=geojson) [adrid&type=portal&id=280790529087&portal=5&outputformat=geojson](https://www.cartociudad.es/geocoder/api/geocoder/findJsonp?q=Calle%20Iglesia%205,%20Madrid&type=portal&id=280790529087&portal=5&outputformat=geojson)

La estructura de la respuesta del «*find*» es muy similar a la expuesta en el candidates, se obtendrá también una respuesta en formato JSON con los valores resultantes de la entidad que se quiere posicionar:

- **id:** Identificador de la referencia.
- **type:** Tipo de entidad.
- **address:** Texto completo del nombre del resultado (si corresponde)
- **tip\_via:** Especifica el tipo de vía
- **portalNumber:** Número de portal o punto kilométrico (si se especifica en la consulta)
- **extension:** Extensión del número del portal
- **muni:** Municipio al que pertenece (si corresponde al tipo de entidad)
- **muniCode:** Código del municipio.
- **province:** Provincia a la que pertenece (si corresponde)
- **provinceCode:** Código de la provincia.
- **comunidadAutonoma:** Comunidad Autónoma a la que pertenece (si corresponde).
- **poblacion:** Población a la que pertenece (si corresponde)
- **postalCode:** Codigo postal (si corresponde)
- **countryCode:** Codigo del país (por defecto '011' para España)
- **refCatastral:** Referencia catastral (si corresponde)
- **lat:** Coordenada que representa la latitud de la entidad
- **lng:** Coordenada que representa la longitud de la entidad
- **geom:** Geometría de las entidades
- **state:** 0 (este valor con la versión actual del geocoder, se ha suprimido, ya que se emplea elasticsearch y no se puede configurar la salida de find según grado de coincidencia).

Servicios web de CartoCiudad 07-08-2023 Página 14 de 67

• **stateMsg:** Vacío (este valor con la versión actual del geocoder, se ha suprimido, ya que se emplea elasticsearch y no se puede configurar la salida de find según grado de coincidencia).

NOTA: En el caso de haber especificado el formato de salida GeoJSON, la estructura de la parte específica de la geometría cambiará, pero mantendrá el nombre de los campos en el resto de las propiedades. Se podrán ver diferentes ejemplos en el anexo de la guía.

#### **2.1.1. Geocodificación inversa ('reverseGeocode'):**

<span id="page-13-0"></span>El método reverseGeocode calcula una dirección postal a partir de un par de coordenadas geográficas introducido en el sistema de referencia ETRS89. Se incluyen no solo direcciones urbanas sino también carreteras con puntos kilométricos (PK) y referencias catastrales. La petición tendrá los siguientes parámetros:

- **lon (obligatoria):** Coordenada que representa la longitud
- **lat (obligatoria):** Coordenada que representa la latitud
- **type (opcional):** Tipo de entidad.

Las coordenadas geográficas se consideran ambas expresadas en grados con decimales, en el sistema de referencia ETRS89, y positivas las coordenadas latitud norte y longitud este.

Ejemplo de llamada:

**GOBIERNO**<br>DE ESPAÑA

[www.cartociudad.es/geocoder/api/geocoder/reverseGeocode?lon=-0.344579&lat=39.472413](http://www.cartociudad.es/geocoder/api/geocoder/reverseGeocode?lon=-1.371939&lat=41.487733) 

#### Respuesta:

{"id":"2462500025274","province":"Valencia/València","provinceCode":"4 6","comunidadAutonoma":"Comunitat Valenciana","muni":"València","muniCode":"46250","type":"portal","addr ess":"BLASCO IBÁÑEZ","postalCode":"46022","poblacion":"València","geom":"POINT(- 0.344584775188719 39.4724113180573)","tip\_via":"AVENIDA","lat":39.47241131805728,"lng":- 0.34458477518871933,"portalNumber":146,"stateMsg":"","extension":null, "state":0,"countryCode":"011","refCatastral":"8427304YJ2782H"}

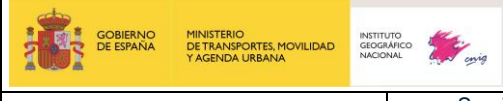

Servicios web de CartoCiudad 07-08-2023 Página 15 de 67

Como se puede comprobar, la respuesta que devuelve el servicio, al igual que en los casos anteriores, tiene los mismos campos de salida que en el candidates y en el «*find*».

NOTA: los campos longitud y latitud que se devuelven no son los que se muestran como parámetros de entrada en la petición, sino los correspondientes a la entidad que se devuelve en el resultado.

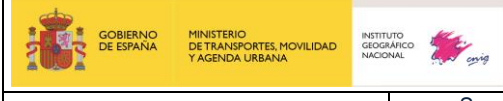

Servicios web de CartoCiudad 07-08-2023 Página 16 de 67

# <span id="page-15-0"></span>**2.2. Calculadora unificada masiva: Geocodificación inversa <<Geocoder>> y directa <<reverseGeocode>>**

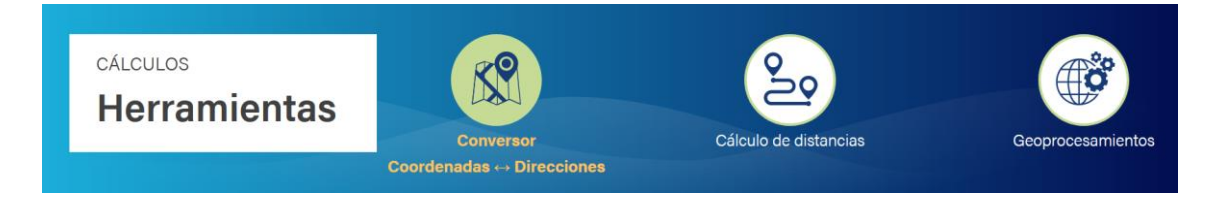

Como se ha indicado anteriormente, el servicio «geocoder» está implementado en la *calculadora unificada masiva*, que es un servicio que se ha desarrollado a partir del propio servicio REST geocoder. Esta calculadora está implementada en un cliente disponible en el geoportal de CartoCiudad: [https://www.cartociudad.es/web/portal/herramientas](https://www.cartociudad.es/web/portal/herramientas-calculos/conversor)[calculos/conversor,](https://www.cartociudad.es/web/portal/herramientas-calculos/conversor) accediendo en la pestaña «Conversor. Coordenadas ← > Direcciones». Este cliente permite que el cálculo de coordenadas se realice para un listado de direcciones postales, así mismo, se puede introducir una única dirección postal. La calculadora permite realizar cálculos en bloques de hasta **60.000 registros**.

#### Calculadora unificada de direcciones postales

El conversor nos permite obtener:

- · Las coordenadas geográficas (latitud y longitud en WGS84) de las direcciones postales de un lugar (tipo de vía, nombre, portal, código postal, municipio y provincia)
- · Las direcciones postales a partir de una tupla de coordenadas geográficas (latitud y longitud en WGS84)

En ambos casos, el fichero de entrada es un fichero en formato CSV admitiendo tanto coordenadas como direcciones postales Véase instrucciones del conversor aguí

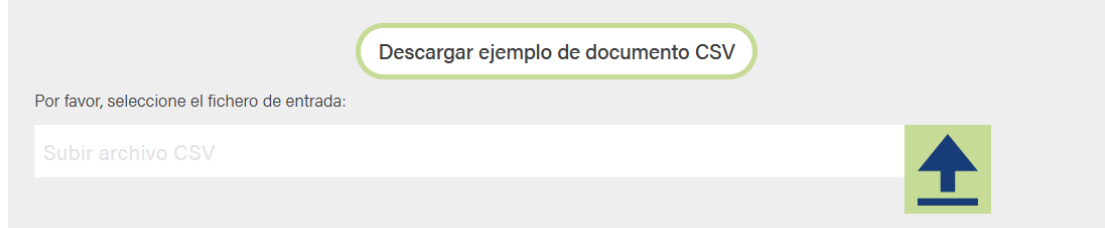

Para utilizar el cliente *Cálculo masivo* es necesario descargar la plantilla en un fichero csv (pulsando sobre el icono "Descargar plantilla para introducir los elementos") que el usuario ha de rellenar con las direcciones postales de las que se quiera calcular sus coordenadas. Esta plantilla contiene los siguientes campos:

Servicios web de CartoCiudad 07-08-2023 Página 17 de 67

- **ID:** Identificador opcional de cada registro de entrada que el usuario podrá introducir si lo desea para facilitar la identificación de las direcciones y coordenadas que devuelve el servicio con los datos de entrada.
- **TIPO\_VIA:** Es el tipo de vía: Calle, Rua, Avenida, Paseo, Carretera, etc. Se recomienda no incluir abreviaturas.
- **NOMBRE\_VIA:** Denominación de la vía urbana o no urbana, ejemplo: Castellana o Nacional.
- **PORTAL1:** Número del portal 1 o punto kilométrico de la vía si se trata de vías interurbanas: Carretera, Autovía, etc. Se incluye la extensión del portal, por ejemplo 64bis.
- **COD\_INE\_MUNICIPIO:** Código INE de 5 dígitos según aparece en el Nomenclátor de Entidades de Población del INE. Cuidar de mantener el '0' delante en los municipios de las provincias de Álava a Burgos.
- **MUNICIPIO:** Municipio en el que se encuentra el vial. Este campo es obligatorio
- **PROVINCIA**: Provincia a la que pertenece la dirección postal o punto de interés. Este campo es optativo.

La cabecera del fichero CSV:

#### **Id|TIPO\_VIA|NOMBRE\_VIA|PORTAL1|PORTAL2|CODPOSTAL|COD\_INE\_MUNICIPIO|LATITU D\_WGS84\_4326|LONGITUD\_WGS84\_4326|MUNICIPIO|PROVINCIA**

Una vez se tiene la plantilla rellena con las direcciones postales a consultar al sistema, a continuación, hay que subirla pulsando al icono correspondiente a *subir archivo de direcciones*. Por último, hay que pulsar *Obtener coordenadas* para que se genere el archivo con las coordenadas correspondientes a las direcciones introducidas. En la página de cálculos se puede observar el siguiente mensaje cuando el fichero se está calculando:

El fichero se descarga automáticamente en el ordenador cuando el cálculo ha terminado. Los parámetros de entrada y salida del servicio son idénticos a los descritos anteriormente para peticiones a través de navegador. En caso de haber completado el campo ID, se pueden deducir fácilmente los registros de salida que corresponden a una misma entrada.

Las diferentes coincidencias de respuesta del cálculo masivo son:

- Resultado exacto de la búsqueda
- El tipo de vial no coincide
- Portal más próximo

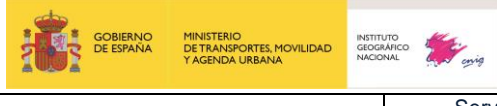

- El tipo de vial no coincide y portal más próximo
- Punto kilométrico más próximo
- El portal/pk no acepta extensión

#### **2.3. Servicios REST <<services>>**

<span id="page-17-0"></span>Este servicio está implementado sobre servidores con sistema operativo Linux y con Tomcat 7. Permite llevar a cabo varios métodos diferentes que se explican a continuación:

#### **2.3.1. Cálculo de área de influencia (serviceArea)**

<span id="page-17-1"></span>El método serviceArea sirve para calcular el área de influencia a partir de un punto y un radio introducido como parámetro. Las coordenadas del punto han de introducirse en el sistema de referencia ETRS89, latitud y longitud.

La dirección URL del servicio serviceArea es: <http://www.cartociudad.es/services/api/serviceArea>

Los parámetros de entrada del servicio son los siguientes:

- **lon**: longitud del punto.
- **lat**: latitud del punto.
- **dist**: distancia en metros del área.

Un ejemplo de llamada al servicio route de CartoCiudad sería: [http://www.cartociudad.es/services/api/serviceArea?lon=-](http://www.cartociudad.es/services/api/serviceArea?lon=-0.3756809234619&lat=39.4897345861&dist=50) [0.3756809234619&lat=39.4897345861&dist=50](http://www.cartociudad.es/services/api/serviceArea?lon=-0.3756809234619&lat=39.4897345861&dist=50)

La respuesta obtenida sería las coordenadas del polígono envolvente:

{"type":"Polygon", "coordinates":[[ [-0.3759,39.4893], [-0.3756,39.4897], [-0.3754,39.4901], [-0.3759,39.4893] ]] }

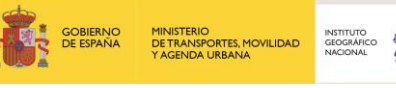

Servicios web de CartoCiudad 07-08-2023 Página 19 de 67

#### **2.3.2. Cálculo de distancias Manhattan**

<span id="page-18-0"></span>El método *route* sirve para calcular las distancias Manhattan entre dos pares de coordenadas conocidas, que han de introducirse en el sistema de referencia ETRS89, latitud y longitud. Se admiten tanto direcciones como carreteras con puntos kilométricos (PK).

La **distancia Manhattan** es la distancia mínima que hay entre dos puntos siguiendo un trazado viario, pero sin tener en cuenta el sentido de circulación de dicho trazado.

La fórmula empleada es la suma de los valores absolutos de las diferencias entre las coordenadas de los puntos buscados.

Ejemplo de petición tipo

<http://www.cartociudad.es/services/api/route?orig=x,y&dest=x,y&locale=es&vehicle=WALK>

Los parámetros de entrada del servicio son los siguientes:

- **orig**: Punto de origen. Hay que introducir la latitud y la longitud geográficas en grado con decimales de la siguiente forma orig=latitud,longitud.
- **dest**: Punto de destino. Hay que introducir la latitud y la longitud geográficas en grado con decimales de la siguiente forma dest=latitud,longitud.
- **locale**: Idioma. Actualmente solo admite castellano (es).
- **vehicle**: Tipo de vehículo. El servicio admite dos valores para este parámetro:
	- automóvil (CAR): implica que en la definición del trazado además de la longitud de tramo también se consideran los tiempos de recorrido del mismo en función de la velocidad asignada. Se han asignado los siguientes rangos genéricos de velocidades: Vía urbana = 30 Km/hora; Autopista = 100 Km/hora; Autovía = 100 Km/hora; Carretera convencional = 60 Km/hora. Para el resto de los tipos de vías la velocidad asignada es de 20 km/hora.
	- a pie (WALK): donde el cálculo se realiza únicamente en función de la longitud del tramo.

IMPORTANTE: El cálculo de la distancia no tiene en cuenta los sentidos de los viales.

Un ejemplo de llamada al método '*route'* de CartoCiudad sería: [http://www.cartociudad.es/services/api/route?orig=39.487681,-0.373106&dest=39.484336,-](http://www.cartociudad.es/services/api/route?orig=39.487681,-0.373106&dest=39.484336,-0.358171&locale=es&vehicle=CAR) [0.358171&locale=es&vehicle=CAR](http://www.cartociudad.es/services/api/route?orig=39.487681,-0.373106&dest=39.484336,-0.358171&locale=es&vehicle=CAR)

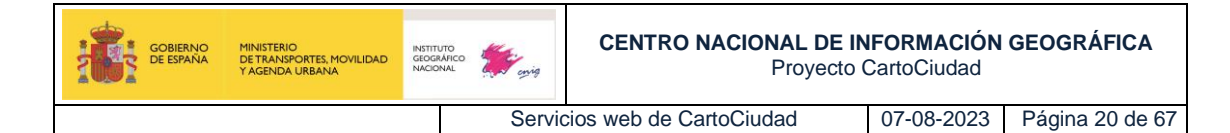

#### La respuesta obtenida sería la siguiente:

```
{
  bbox:["-0.3731629327270745","39.484283651805306","-
0.358265352308025","39.48750796096373"],
  distance:"1399.1341925651345",
  found:"true",
  from:"39.487681,-0.373106",
  geom:"{k_pFh{gAV{BTgB\\kCz@{Jl@gDPgAb@_CTgANq@TkA@Ev@gELu@Je@tAkHBIZ
{Ah@sCoBy@Jm@hA{F`AmF@A|@yEKC",
  info:
     { 
            routeFound:"true",
            took:"10",
            tookGeocoding:"0"
     },
  instructionsData:
     {
            instruction:[
                  {
                         bbox:["-
0.3731629327270745","39.487129028598865","-
0.37132763202475677","39.48750796096373"],
                         description:"Continúe por CALLE MAXIMILIANO 
THOUS",
                         dest:["-
0.37132763202475677","39.487129028598865"],
                         distance:"330 m",
                         indication:"0",
                         orig:["-
0.3731629327270745","39.48750796096373"]
                   },
                   …
                   {
                         bbox:["-
0.3582811063143858","39.484283651805306","-
0.3582811063143858","39.484283651805306"],
                         description:"Gire a la izquierda por CALLE 
MISTRAL",
                         dest:["-
0.3582811063143858","39.484283651805306"],
                         distance:"7 m",
                         indication:"-2",
                         orig:["-
0.3593700086929651","39.48459657619737"]
                  },
                   {
                         bbox:["-
0.358265352308025","39.48434945547149","-
0.358265352308025","39.48434945547149"],
                         description:"Objetivo logrado",
                         dest:["-
0.358265352308025","39.48434945547149"],
                         distance:"0 m",
                         indication:"4",
                         orig:["-
0.3582811063143858","39.484283651805306"]
                   }
            ]
     },
  time:"167889",
  to:"39.484336,-0.358171"
}
```
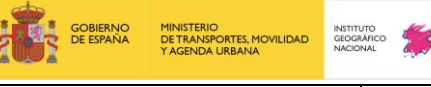

Dónde:

- **bbox**: *Bounding box* o recuadro mínimo envolvente de la distancia.
- **distance**: Distancia total en metros.
- **found**: *true* si se ha encontrado un camino.
- **from**: Ubicación del punto real que se ha tomado como inicio de trazado (ya que ésta comienza en el portal de CartoCiudad o punto kilométrico más próximo).
- **geom**: Geometría del trazado, siguiendo el formato comprimido de Google.
- **info**: Tiempos que se han empleado en el cálculo (milisegundos).
- **InstructionsData**: Contiene el listado de instrucciones que componen la distancia. Para cada instrucción:
- **bbox**: *Bounding box* del segmento de trazado para poder hacer zoom al mismo.
- **description**: Mensajes acerca de las calles por dónde debe pasar.
- **dest**: Destino del segmento de distancia.
- **distance**: Distancia en metros del segmento de distancia.
- indication: Entero que indica si hay que girar, seguir recto, etc.
- **orig**: Origen del segmento de distancia.
- **time**: Tiempo estimado (no es fiable para coches al no disponer de datos sobre los sentidos de circulación).
- **to**: Coordenadas del punto destino.

#### <span id="page-20-0"></span>**2.4. Cliente cálculo de distancias**

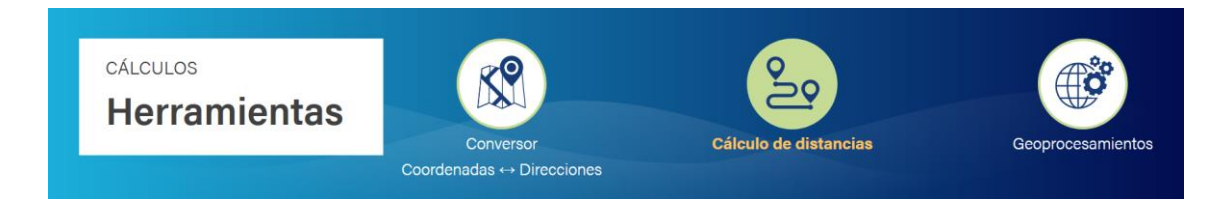

El servicio de cálculo de distancia Manhattan también puede utilizarse a través del cliente disponible en el portal de CartoCiudad [https://www.cartociudad.es/web/portal/herramientas](https://www.cartociudad.es/web/portal/herramientas-calculos/conversor)[calculos/conversor](https://www.cartociudad.es/web/portal/herramientas-calculos/conversor) en *Cálculo de Distancias*.

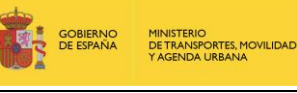

Servicios web de CartoCiudad 07-08-2023 Página 22 de 67

Este cálculo se puede realizar para un par de puntos o para un conjunto de ellos. Si sólo se va a calcular una distancia, se introducen las coordenadas latitud y longitud de origen y destino, con el formato decimal, en las cajas de texto de *Cálculo individual*. Si se desea calcular varias distancias, en primer lugar, hay que descargarse una plantilla para introducir las coordenadas, a continuación, subirla y por último pulsar *Obtener distancias*. Se genera un archivo con las direcciones postales correspondientes a los puntos introducidos y las distancias entre ellos.

Añadir, que el cálculo de distancia emplea en primer lugar una geocodificación inversa (servicio REST geocoder 'ReverseGeocode') para obtener la dirección del punto de origen y fin, y en segundo lugar hace un llamamiento al servicio REST services distancia Manhattan, visto en el [punto anterior.](#page-18-0)

Esta herramienta permite obtener la distancia Manhattan entre dos puntos de coordenadas conocidas.

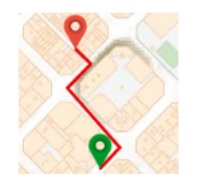

La distancia Manhattan es la distancia mínima que hay entre dos puntos siguiendo un trazado viario, pero sin tener en cuenta el sentido de circulación de dicho trazado.

La fórmula empleada es la suma de los valores absolutos de las diferencias entre las coordenadas de los puntos buscados.

Si los puntos extremos están definidos por direcciones postales, previamente se puede utilizar la herramienta "Coordenadas-Direcciones" para obtener las coordenadas.

#### Cálculo individual

Introducir las coordenadas en formato decimal (utilizar punto como separador). La longitud Oeste se introducirá con signo negativo. Ejemplo: Latitud: 40.7864, Longitud: -1.3591

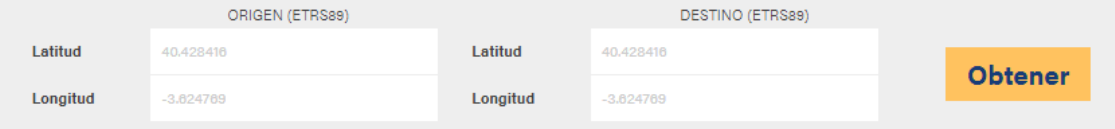

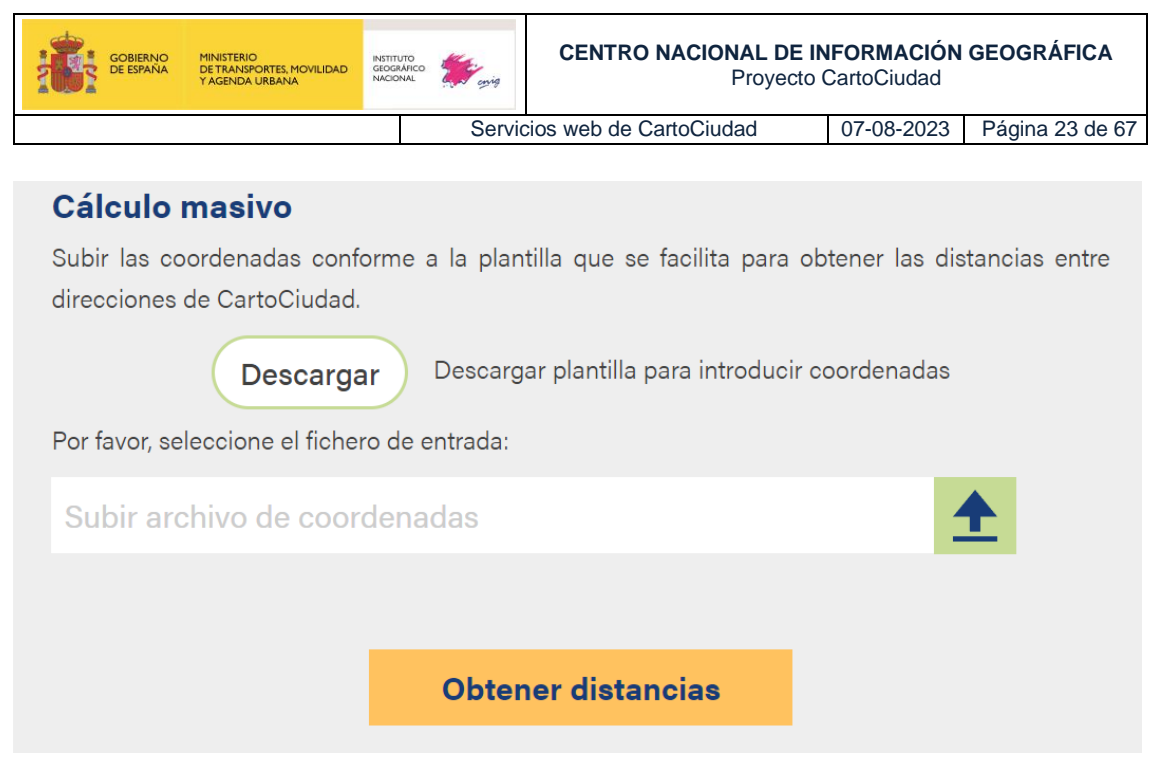

*Cliente para el cálculo de distancias*

### **2.5. Servicios de visualización WMS y WMTS**

<span id="page-22-0"></span>Desde el visualizador de CartoCiudad se puede acceder a diferentes servicios de visualización. Por un lado, se tiene el propio servicio que ofrece Cartociudad WMS de direcciones y códigos postales y por otro lado en el visualizador de CartoCiudad se tiene como mapa base el WMTS del IGN\_Base.

También hay que mencionar el servicio de visualización de Redes de Transporte, el cual ofrece diferentes capas de los **cinco modos de transporte: red viaria (que incluye la red de carreteras, red urbana y los caminos), red de transporte por raíl, red de transporte por vías navegables, red de transporte aéreo y red de transporte por cable, además de sus respectivas conexiones intermodales e infraestructuras asociadas**

- **«Direcciones y Códigos Postales» (WMS)**
	- o [https://www.cartociudad.es/wms-inspire/direcciones](https://www.cartociudad.es/wms-inspire/direcciones-ccpp?request=GetCapabilities&service=WMS)[ccpp?request=GetCapabilities&service=WMS](https://www.cartociudad.es/wms-inspire/direcciones-ccpp?request=GetCapabilities&service=WMS)

Visualización de las direcciones y códigos postales a través de las capas AD.Address y codigopostal, respectivamente. Estas direcciones son solo las procedentes de Redes de Transporte, a las cuales se les ha asignado el código postal y la entidad de población.

- **«Callejero» (WMTS)**
	- o <https://www.ign.es/wmts/ign-base?request=GetCapabilities&service=WMTS>

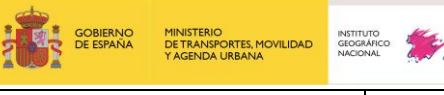

Servicios web de CartoCiudad 07-08-2023 Página 24 de 67

Este servicio utiliza diferentes fuentes, entre ellas de CartoCiudad: manzanas, portales y puntos kilométricos, dichas capas se muestran en la capa *IGNBaseTodo*, junto con información proveniente de otras capas de interés para el IGN.

Nota: Utilizar siempre el formato **image/jpeg** que es el formato cacheado en la nube y el Sistema de Referencia **GoogleMapsCompatible.**

Ejemplo de petición:

[https://www.ign.es/wmts/ign-](https://www.ign.es/wmts/ign-base?layer=IGNBaseTodo&style=default&tilematrixset=GoogleMapsCompatible&Service=WMTS&Request=GetTile&Version=1.0.0&Format=image%2Fjpeg&TileMatrix=15&TileCol=16068&TileRow=12564)

[base?layer=IGNBaseTodo&style=default&tilematrixset=GoogleMapsCompatible&Servi](https://www.ign.es/wmts/ign-base?layer=IGNBaseTodo&style=default&tilematrixset=GoogleMapsCompatible&Service=WMTS&Request=GetTile&Version=1.0.0&Format=image%2Fjpeg&TileMatrix=15&TileCol=16068&TileRow=12564) [ce=WMTS&Request=GetTile&Version=1.0.0&Format=image%2Fjpeg&TileMatrix=15&T](https://www.ign.es/wmts/ign-base?layer=IGNBaseTodo&style=default&tilematrixset=GoogleMapsCompatible&Service=WMTS&Request=GetTile&Version=1.0.0&Format=image%2Fjpeg&TileMatrix=15&TileCol=16068&TileRow=12564) [ileCol=16068&TileRow=12564](https://www.ign.es/wmts/ign-base?layer=IGNBaseTodo&style=default&tilematrixset=GoogleMapsCompatible&Service=WMTS&Request=GetTile&Version=1.0.0&Format=image%2Fjpeg&TileMatrix=15&TileCol=16068&TileRow=12564)

• **«Callejero» Servicios Web Teselas ráster Estatales**

<https://tms-ign-base.idee.es/1.0.0/IGNBaseTodo/%7Bz%7D/%7Bx%7D/%7B-y%7D.jpeg>

- **«Red de Transporte - Información Geográfica de Referencia» (WMS)**
	- o [https://servicios.idee.es/wms](https://servicios.idee.es/wms-inspire/transportes?request=GetCapabilities&service=WMS)[inspire/transportes?request=GetCapabilities&service=WMS](https://servicios.idee.es/wms-inspire/transportes?request=GetCapabilities&service=WMS)

El cual ofrece diferentes capas y entre ellas cabe destacar: los tramos de las calles y de las carreteras que se publican a través de la capa TN.RoadTransportNetwork.RoadLink

Los servicios de visualización son conformes al [Reglamento de Servicios de Red Nº 976/2009](https://eur-lex.europa.eu/LexUriServ/LexUriServ.do?uri=OJ:L:2009:274:0009:0018:ES:PDF) y por tanto a la [Guía Técnica de Servicios de Visualización INSPIRE](http://inspire.jrc.ec.europa.eu/documents/Network_Services/TechnicalGuidance_ViewServices_v3.1.pdf) y al perfil INSPIRE de ISO19128-WMS 1.3.0 y por tanto con las especificaciones de OGC.

Todos los servicios de visualización permiten las siguientes operaciones:

- ✓ **GetCapabilities:** devuelve los metadatos del servicio, una descripción del contenido de información del WMS y WMTS y de los parámetros de petición admisibles. La petición correspondiente en la versión 1.3.0 es:
	- o [https://www.cartociudad.es/wms-inspire/direcciones](https://www.cartociudad.es/wms-inspire/direcciones-ccpp?request=GetCapabilities&service=WMS)[ccpp?request=GetCapabilities&service=WMS](https://www.cartociudad.es/wms-inspire/direcciones-ccpp?request=GetCapabilities&service=WMS)
	- o [https://www.ign.es/wmts/ign](https://www.ign.es/wmts/ign-base?request=GetCapabilities&service=WMTS)[base?request=GetCapabilities&service=WMTS](https://www.ign.es/wmts/ign-base?request=GetCapabilities&service=WMTS)

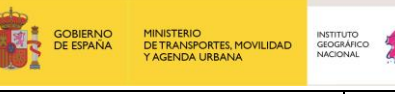

Servicios web de CartoCiudad 07-08-2023 Página 25 de 67

o [https://servicios.idee.es/wms-](https://servicios.idee.es/wms-inspire/transportes?request=GetCapabilities&service=WMS)

[inspire/transportes?request=GetCapabilities&service=WMS](https://servicios.idee.es/wms-inspire/transportes?request=GetCapabilities&service=WMS)

GetMap: Posibilita las operaciones de visualización, devolviendo una imagen del mapa cuyos parámetros geoespaciales y dimensionales se han definido en la petición. La solicitud para la operación GetMap se codifica como una URL enviada al WMS usando una petición HTTP GET.

A continuación, se indica una petición de ejemplo, del servicio de **Direccionescódigos postales de Cartociudad**:

o [https://www.cartociudad.es/wms-inspire/direcciones](https://www.cartociudad.es/wms-inspire/direcciones-ccpp?SERVICE=WMS&VERSION=1.1.1&REQUEST=GetMap&FORMAT=image%2Fpng&TRANSPARENT=true&LAYERS=codigo-postal&STYLES=codigopostal&EXCEPTIONS=XML&SRS=EPSG%3A3857&WIDTH=1921&HEIGHT=552&BBOX=-410079.2822714193%2C4893327.761831909%2C-407784.97709429706%2C4893987.031200869)[ccpp?SERVICE=WMS&VERSION=1.1.1&REQUEST=GetMap&FORMAT=im](https://www.cartociudad.es/wms-inspire/direcciones-ccpp?SERVICE=WMS&VERSION=1.1.1&REQUEST=GetMap&FORMAT=image%2Fpng&TRANSPARENT=true&LAYERS=codigo-postal&STYLES=codigopostal&EXCEPTIONS=XML&SRS=EPSG%3A3857&WIDTH=1921&HEIGHT=552&BBOX=-410079.2822714193%2C4893327.761831909%2C-407784.97709429706%2C4893987.031200869) [age%2Fpng&TRANSPARENT=true&LAYERS=codigo](https://www.cartociudad.es/wms-inspire/direcciones-ccpp?SERVICE=WMS&VERSION=1.1.1&REQUEST=GetMap&FORMAT=image%2Fpng&TRANSPARENT=true&LAYERS=codigo-postal&STYLES=codigopostal&EXCEPTIONS=XML&SRS=EPSG%3A3857&WIDTH=1921&HEIGHT=552&BBOX=-410079.2822714193%2C4893327.761831909%2C-407784.97709429706%2C4893987.031200869)[postal&STYLES=codigopostal&EXCEPTIONS=XML&SRS=EPSG%3A3857&](https://www.cartociudad.es/wms-inspire/direcciones-ccpp?SERVICE=WMS&VERSION=1.1.1&REQUEST=GetMap&FORMAT=image%2Fpng&TRANSPARENT=true&LAYERS=codigo-postal&STYLES=codigopostal&EXCEPTIONS=XML&SRS=EPSG%3A3857&WIDTH=1921&HEIGHT=552&BBOX=-410079.2822714193%2C4893327.761831909%2C-407784.97709429706%2C4893987.031200869) [WIDTH=1921&HEIGHT=552&BBOX=-](https://www.cartociudad.es/wms-inspire/direcciones-ccpp?SERVICE=WMS&VERSION=1.1.1&REQUEST=GetMap&FORMAT=image%2Fpng&TRANSPARENT=true&LAYERS=codigo-postal&STYLES=codigopostal&EXCEPTIONS=XML&SRS=EPSG%3A3857&WIDTH=1921&HEIGHT=552&BBOX=-410079.2822714193%2C4893327.761831909%2C-407784.97709429706%2C4893987.031200869) [410079.2822714193%2C4893327.761831909%2C-](https://www.cartociudad.es/wms-inspire/direcciones-ccpp?SERVICE=WMS&VERSION=1.1.1&REQUEST=GetMap&FORMAT=image%2Fpng&TRANSPARENT=true&LAYERS=codigo-postal&STYLES=codigopostal&EXCEPTIONS=XML&SRS=EPSG%3A3857&WIDTH=1921&HEIGHT=552&BBOX=-410079.2822714193%2C4893327.761831909%2C-407784.97709429706%2C4893987.031200869)[407784.97709429706%2C4893987.031200869](https://www.cartociudad.es/wms-inspire/direcciones-ccpp?SERVICE=WMS&VERSION=1.1.1&REQUEST=GetMap&FORMAT=image%2Fpng&TRANSPARENT=true&LAYERS=codigo-postal&STYLES=codigopostal&EXCEPTIONS=XML&SRS=EPSG%3A3857&WIDTH=1921&HEIGHT=552&BBOX=-410079.2822714193%2C4893327.761831909%2C-407784.97709429706%2C4893987.031200869)

El resultado de la petición anterior es la siguiente imagen PNG de las capas incluidas en la petición:

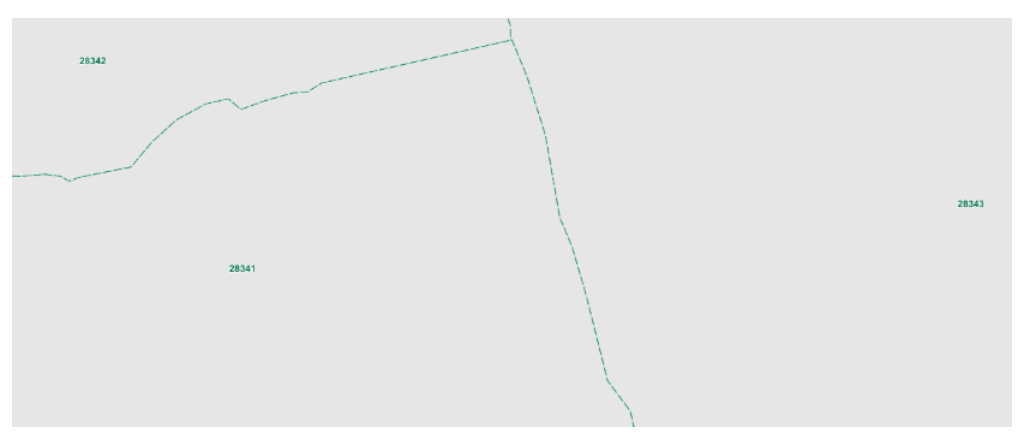

*Respuesta del WMS de direcciones y códigos postales a la petición GetMap capa código-postal.*

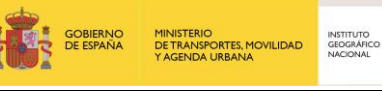

Para el caso de las capas direcciones "AD.Address" de **CartoCiudad** y tramos de vial "TN.RoadTransportNetwork.RoadLink" de **Redes de Transporte**, hay que utilizar los servicios correspondientes:

Direcciones "AD.Address":

[http://www.cartociudad.es/wms-inspire/direcciones-](http://www.cartociudad.es/wms-inspire/direcciones-ccpp?TRANSPARENT=true&FORMAT=image/png&VERSION=1.3.0&EXCEPTIONS=XML&SERVICE=WMS&REQUEST=GetMap&STYLES=portalpk&LAYERS=AD.Address&BGCOLOR=0xFFFFFF&CRS=EPSG:4258&BBOX=40.451922158694,-3.6900085882915,40.454990605808,-3.6810451822055&WIDTH=1670&HEIGHT=572)

[ccpp?TRANSPARENT=true&FORMAT=image/png&VERSION=1.3.0&EXCEPTIONS=XML&SER](http://www.cartociudad.es/wms-inspire/direcciones-ccpp?TRANSPARENT=true&FORMAT=image/png&VERSION=1.3.0&EXCEPTIONS=XML&SERVICE=WMS&REQUEST=GetMap&STYLES=portalpk&LAYERS=AD.Address&BGCOLOR=0xFFFFFF&CRS=EPSG:4258&BBOX=40.451922158694,-3.6900085882915,40.454990605808,-3.6810451822055&WIDTH=1670&HEIGHT=572) [VICE=WMS&REQUEST=GetMap&STYLES=portalpk&LAYERS=AD.Address&BGCOLOR=0xFFF](http://www.cartociudad.es/wms-inspire/direcciones-ccpp?TRANSPARENT=true&FORMAT=image/png&VERSION=1.3.0&EXCEPTIONS=XML&SERVICE=WMS&REQUEST=GetMap&STYLES=portalpk&LAYERS=AD.Address&BGCOLOR=0xFFFFFF&CRS=EPSG:4258&BBOX=40.451922158694,-3.6900085882915,40.454990605808,-3.6810451822055&WIDTH=1670&HEIGHT=572) [FFF&CRS=EPSG:4258&BBOX=40.451922158694,-3.6900085882915,40.454990605808,-](http://www.cartociudad.es/wms-inspire/direcciones-ccpp?TRANSPARENT=true&FORMAT=image/png&VERSION=1.3.0&EXCEPTIONS=XML&SERVICE=WMS&REQUEST=GetMap&STYLES=portalpk&LAYERS=AD.Address&BGCOLOR=0xFFFFFF&CRS=EPSG:4258&BBOX=40.451922158694,-3.6900085882915,40.454990605808,-3.6810451822055&WIDTH=1670&HEIGHT=572) [3.6810451822055&WIDTH=1670&HEIGHT=572](http://www.cartociudad.es/wms-inspire/direcciones-ccpp?TRANSPARENT=true&FORMAT=image/png&VERSION=1.3.0&EXCEPTIONS=XML&SERVICE=WMS&REQUEST=GetMap&STYLES=portalpk&LAYERS=AD.Address&BGCOLOR=0xFFFFFF&CRS=EPSG:4258&BBOX=40.451922158694,-3.6900085882915,40.454990605808,-3.6810451822055&WIDTH=1670&HEIGHT=572)

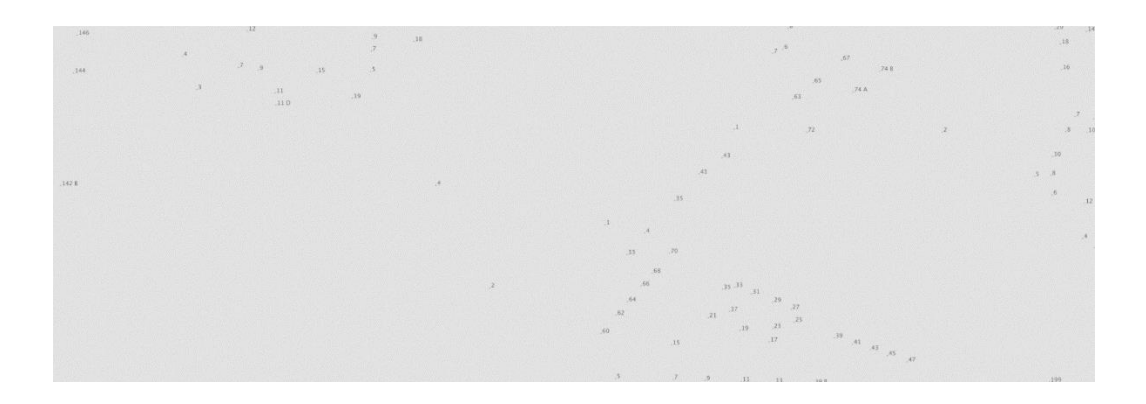

Tramos de vial "TN.RoadTransportNetwork.RoadLink"

[http://servicios.idee.es/wms-](http://servicios.idee.es/wms-inspire/transportes?TRANSPARENT=true&FORMAT=image/png&VERSION=1.3.0&EXCEPTIONS=XML&SERVICE=WMS&REQUEST=GetMap&STYLES=carreteras&LAYERS=TN.RoadTransportNetwork.RoadLink&BGCOLOR=0xFFFFFF&CRS=EPSG:4258&BBOX=40.451922158694,-3.6900085882915,40.454990605808,-3.6810451822055&WIDTH=1670&HEIGHT=572)

[inspire/transportes?TRANSPARENT=true&FORMAT=image/png&VERSION=1.3.0&EXCEPTI](http://servicios.idee.es/wms-inspire/transportes?TRANSPARENT=true&FORMAT=image/png&VERSION=1.3.0&EXCEPTIONS=XML&SERVICE=WMS&REQUEST=GetMap&STYLES=carreteras&LAYERS=TN.RoadTransportNetwork.RoadLink&BGCOLOR=0xFFFFFF&CRS=EPSG:4258&BBOX=40.451922158694,-3.6900085882915,40.454990605808,-3.6810451822055&WIDTH=1670&HEIGHT=572) [ONS=XML&SERVICE=WMS&REQUEST=GetMap&STYLES=carreteras&LAYERS=TN.RoadTran](http://servicios.idee.es/wms-inspire/transportes?TRANSPARENT=true&FORMAT=image/png&VERSION=1.3.0&EXCEPTIONS=XML&SERVICE=WMS&REQUEST=GetMap&STYLES=carreteras&LAYERS=TN.RoadTransportNetwork.RoadLink&BGCOLOR=0xFFFFFF&CRS=EPSG:4258&BBOX=40.451922158694,-3.6900085882915,40.454990605808,-3.6810451822055&WIDTH=1670&HEIGHT=572) [sportNetwork.RoadLink&BGCOLOR=0xFFFFFF&CRS=EPSG:4258&BBOX=40.451922158694,](http://servicios.idee.es/wms-inspire/transportes?TRANSPARENT=true&FORMAT=image/png&VERSION=1.3.0&EXCEPTIONS=XML&SERVICE=WMS&REQUEST=GetMap&STYLES=carreteras&LAYERS=TN.RoadTransportNetwork.RoadLink&BGCOLOR=0xFFFFFF&CRS=EPSG:4258&BBOX=40.451922158694,-3.6900085882915,40.454990605808,-3.6810451822055&WIDTH=1670&HEIGHT=572) [-3.6900085882915,40.454990605808,-3.6810451822055&WIDTH=1670&HEIGHT=572](http://servicios.idee.es/wms-inspire/transportes?TRANSPARENT=true&FORMAT=image/png&VERSION=1.3.0&EXCEPTIONS=XML&SERVICE=WMS&REQUEST=GetMap&STYLES=carreteras&LAYERS=TN.RoadTransportNetwork.RoadLink&BGCOLOR=0xFFFFFF&CRS=EPSG:4258&BBOX=40.451922158694,-3.6900085882915,40.454990605808,-3.6810451822055&WIDTH=1670&HEIGHT=572)

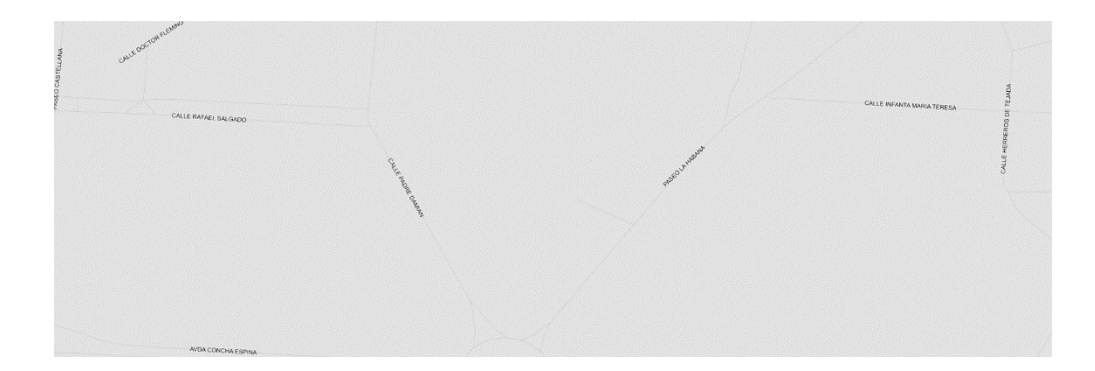

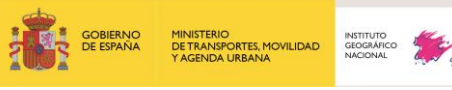

Servicios web de CartoCiudad 07-08-2023 Página 27 de 67

Por defecto cada capa tiene asociado el estilo (escrito en SLD) que la Especificación de Datos de direcciones<sup>1</sup> y de redes de transporte<sup>2</sup>, respectivamente describen en sus capítulos titulado «Portrayal».

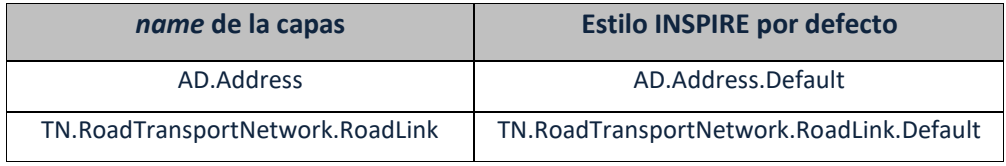

#### **Para el WMTS, la petición sería un GetTile:**

[http://www.ign.es/wmts/ign-](http://www.ign.es/wmts/ign-base?FORMAT=image/jpeg&VERSION=1.0.0&SERVICE=WMTS&REQUEST=GetTile&EXCEPTIONS=application/vnd.ogc.se_inimage&LAYER=IGNBaseTodo&STYLE=default&SRS=EPSG:4258&TILEMATRIXSET=EPSG:4258&TILEMATRIX=15&TILEROW=9022&TILECOL=32097)

[base?FORMAT=image/jpeg&VERSION=1.0.0&SERVICE=WMTS&REQUEST=GetTile&EXCEP](http://www.ign.es/wmts/ign-base?FORMAT=image/jpeg&VERSION=1.0.0&SERVICE=WMTS&REQUEST=GetTile&EXCEPTIONS=application/vnd.ogc.se_inimage&LAYER=IGNBaseTodo&STYLE=default&SRS=EPSG:4258&TILEMATRIXSET=EPSG:4258&TILEMATRIX=15&TILEROW=9022&TILECOL=32097) [TIONS=application/vnd.ogc.se\\_inimage&LAYER=IGNBaseTodo&STYLE=default&SRS=EPS](http://www.ign.es/wmts/ign-base?FORMAT=image/jpeg&VERSION=1.0.0&SERVICE=WMTS&REQUEST=GetTile&EXCEPTIONS=application/vnd.ogc.se_inimage&LAYER=IGNBaseTodo&STYLE=default&SRS=EPSG:4258&TILEMATRIXSET=EPSG:4258&TILEMATRIX=15&TILEROW=9022&TILECOL=32097) [G:4258&TILEMATRIXSET=EPSG:4258&TILEMATRIX=15&TILEROW=9022&TILECOL=32097](http://www.ign.es/wmts/ign-base?FORMAT=image/jpeg&VERSION=1.0.0&SERVICE=WMTS&REQUEST=GetTile&EXCEPTIONS=application/vnd.ogc.se_inimage&LAYER=IGNBaseTodo&STYLE=default&SRS=EPSG:4258&TILEMATRIXSET=EPSG:4258&TILEMATRIX=15&TILEROW=9022&TILECOL=32097) Y la respuesta es una tesela en formato jpeg, La imagen de respuesta que devuelve el WMTS es la siguiente tesela que corresponde al nivel de resolución 15 "TileMatrix=15", columna 32097 "TILECOL=32097" y fila 9022 "TILEROW=9022" y en ETRS 89, latitud, longitud (EPSG:4258).

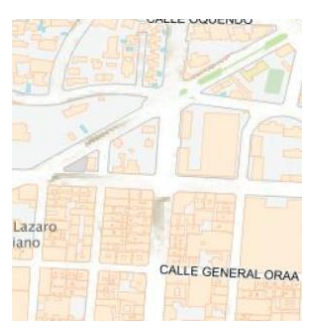

✓ **GetFeatureInfo:** devuelve información sobre entidades particulares mostradas en el mapa. Por ejemplo, una petición a la capa **Códigos Postales** se podría realizar como sigue:

[https://www.cartociudad.es/wms-inspire/direcciones](https://www.cartociudad.es/wms-inspire/direcciones-ccpp?SERVICE=WMS&VERSION=1.1.1&&REQUEST=GetFeatureInfo&FORMAT=image/png&TRANSPARENT=true&QUERY_LAYERS=codigo-postal&LAYERS=codigo-postal&STYLES=codigopostal&EXCEPTIONS=XML&SRS=EPSG:3857&INFO_FORMAT=text/html&FEATURE_COUNT=10&X=50&Y=50&WIDTH=101&HEIGHT=101&BBOX=-409402.6951382387,4893537.963659693,-409161.4407677136,4893779.218030218)[ccpp?SERVICE=WMS&VERSION=1.1.1&&REQUEST=GetFeatureInfo&FORMAT=im](https://www.cartociudad.es/wms-inspire/direcciones-ccpp?SERVICE=WMS&VERSION=1.1.1&&REQUEST=GetFeatureInfo&FORMAT=image/png&TRANSPARENT=true&QUERY_LAYERS=codigo-postal&LAYERS=codigo-postal&STYLES=codigopostal&EXCEPTIONS=XML&SRS=EPSG:3857&INFO_FORMAT=text/html&FEATURE_COUNT=10&X=50&Y=50&WIDTH=101&HEIGHT=101&BBOX=-409402.6951382387,4893537.963659693,-409161.4407677136,4893779.218030218) [age/png&TRANSPARENT=true&QUERY\\_LAYERS=codigo-postal&LAYERS=codigo](https://www.cartociudad.es/wms-inspire/direcciones-ccpp?SERVICE=WMS&VERSION=1.1.1&&REQUEST=GetFeatureInfo&FORMAT=image/png&TRANSPARENT=true&QUERY_LAYERS=codigo-postal&LAYERS=codigo-postal&STYLES=codigopostal&EXCEPTIONS=XML&SRS=EPSG:3857&INFO_FORMAT=text/html&FEATURE_COUNT=10&X=50&Y=50&WIDTH=101&HEIGHT=101&BBOX=-409402.6951382387,4893537.963659693,-409161.4407677136,4893779.218030218)[postal&STYLES=codigopostal&EXCEPTIONS=XML&SRS=EPSG:3857&INFO\\_FORM](https://www.cartociudad.es/wms-inspire/direcciones-ccpp?SERVICE=WMS&VERSION=1.1.1&&REQUEST=GetFeatureInfo&FORMAT=image/png&TRANSPARENT=true&QUERY_LAYERS=codigo-postal&LAYERS=codigo-postal&STYLES=codigopostal&EXCEPTIONS=XML&SRS=EPSG:3857&INFO_FORMAT=text/html&FEATURE_COUNT=10&X=50&Y=50&WIDTH=101&HEIGHT=101&BBOX=-409402.6951382387,4893537.963659693,-409161.4407677136,4893779.218030218)

<sup>1</sup> https://inspire.ec.europa.eu/Themes/79/2892

<sup>2</sup> inspire.ec.europa.eu/Themes/115/2892

Servicios web de CartoCiudad 07-08-2023 Página 28 de 67

[AT=text/html&FEATURE\\_COUNT=10&X=50&Y=50&WIDTH=101&HEIGHT=101&B](https://www.cartociudad.es/wms-inspire/direcciones-ccpp?SERVICE=WMS&VERSION=1.1.1&&REQUEST=GetFeatureInfo&FORMAT=image/png&TRANSPARENT=true&QUERY_LAYERS=codigo-postal&LAYERS=codigo-postal&STYLES=codigopostal&EXCEPTIONS=XML&SRS=EPSG:3857&INFO_FORMAT=text/html&FEATURE_COUNT=10&X=50&Y=50&WIDTH=101&HEIGHT=101&BBOX=-409402.6951382387,4893537.963659693,-409161.4407677136,4893779.218030218) [BOX=-409402.6951382387,4893537.963659693,-](https://www.cartociudad.es/wms-inspire/direcciones-ccpp?SERVICE=WMS&VERSION=1.1.1&&REQUEST=GetFeatureInfo&FORMAT=image/png&TRANSPARENT=true&QUERY_LAYERS=codigo-postal&LAYERS=codigo-postal&STYLES=codigopostal&EXCEPTIONS=XML&SRS=EPSG:3857&INFO_FORMAT=text/html&FEATURE_COUNT=10&X=50&Y=50&WIDTH=101&HEIGHT=101&BBOX=-409402.6951382387,4893537.963659693,-409161.4407677136,4893779.218030218)

[409161.4407677136,4893779.218030218](https://www.cartociudad.es/wms-inspire/direcciones-ccpp?SERVICE=WMS&VERSION=1.1.1&&REQUEST=GetFeatureInfo&FORMAT=image/png&TRANSPARENT=true&QUERY_LAYERS=codigo-postal&LAYERS=codigo-postal&STYLES=codigopostal&EXCEPTIONS=XML&SRS=EPSG:3857&INFO_FORMAT=text/html&FEATURE_COUNT=10&X=50&Y=50&WIDTH=101&HEIGHT=101&BBOX=-409402.6951382387,4893537.963659693,-409161.4407677136,4893779.218030218)

La respuesta del servicio ante esta petición es el siguiente documento en formato de tabla:

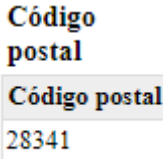

Dado que es un servicio web estándar, es posible invocarlo desde visualizadores web o sistemas SIG que admitan este tipo de servicios, como por ejemplo ArcGIS, gvSIG, o en el visualizador de la Infraestructura de Datos Espaciales de España (IDEE), [www.idee.es:](http://www.idee.es/)

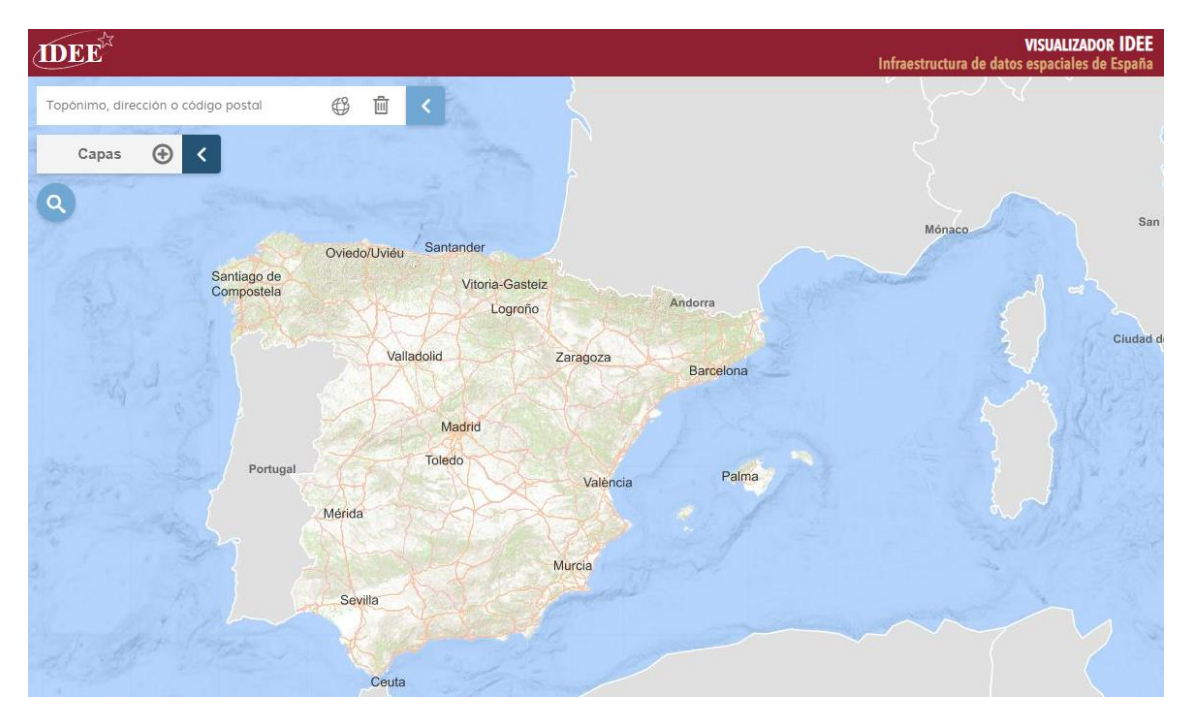

*El WMTS del Mapa base del IGN en el visualizador de la IDEE*

Servicios web de CartoCiudad | 07-08-2023 | Página 29 de 67

#### **2.6. Servicios de Descargas**

<span id="page-28-0"></span>Son servicios de descarga conformes a[l Reglamento modificado \(CE\) Nº 976/2009](https://eur-lex.europa.eu/LexUriServ/LexUriServ.do?uri=OJ:L:2009:274:0009:0018:ES:PDF) en lo que se refiere a los servicios de red<sup>3</sup> y por tanto a la especificación OGC WFS 2.0.0. Estos servicios se han implementado sobre servidores con sistema operativo Linux, con Tomcat7 y sobre la aplicación Deegree.

#### **2.6.1. Servicio de descarga de direcciones, WFS**

<span id="page-28-1"></span>Es el servicio Web de Descargas de CartoCiudad que permite el acceso, la consulta y localización de direcciones, nombres de unidades administrativas, códigos postales y nombres de viales de España, generados en el marco del proyecto CartoCiudad. Los objetos geográficos se sirven conforme a la especificación de datos sobre direcciones de INSPIRE (esquemas de aplicación de Inspire de la versión 4.0., consultar artículo "Actualización servcicio WFS[-Inspire de direcciones CartoCiudad](http://blog-idee.blogspot.com.es/2016/12/actualizacion-servicio-wfs-inspire-de.html)").

En este servicio se pueden consultar los siguientes tipos de objetos geográficos:

- Address (direcciones)
- ThoroughfareName (nombres de calles o viales)
- PostalDescriptor (códigos postales)
- AdminUnitName (nombres de unidades administrativas)

Es posible, por lo tanto, utilizar alguno de estos parámetros en una petición GetFeature para filtrar los resultados obtenidos, de acuerdo con la Especificación OGC *Filter Encoding.*

**Ejemplo:** petición GetFeature que lista tres códigos postales aleatoriamente:

#### [http://www.cartociudad.es/wfs-](http://www.cartociudad.es/wfs-inspire/direcciones?SERVICE=WFS&VERSION=2.0.0&REQUEST=GetFeature&typename=ad:PostalDescriptor%20&count=3)

[inspire/direcciones?SERVICE=WFS&VERSION=2.0.0&REQUEST=GetFeature&typename=ad:Post](http://www.cartociudad.es/wfs-inspire/direcciones?SERVICE=WFS&VERSION=2.0.0&REQUEST=GetFeature&typename=ad:PostalDescriptor%20&count=3) [alDescriptor &count=3](http://www.cartociudad.es/wfs-inspire/direcciones?SERVICE=WFS&VERSION=2.0.0&REQUEST=GetFeature&typename=ad:PostalDescriptor%20&count=3)

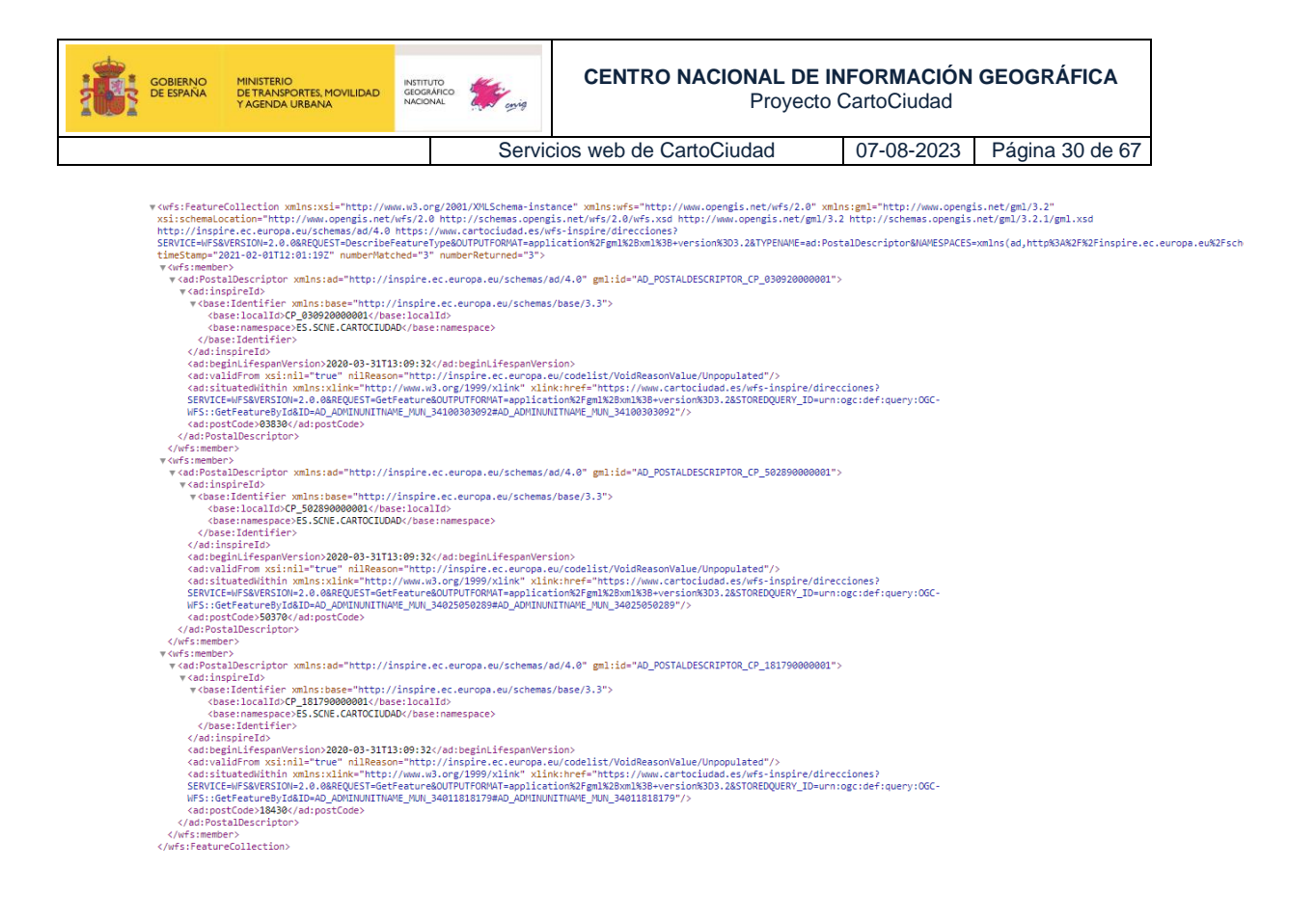

En la imagen anterior se puede ver la respuesta en formato GML a la petición del ejemplo, que devuelve los códigos postales 03830, 50370 y 18430. Se puede observar que como se han pedido 3 entidades, hay 3 wfs:member en la respuesta.

Para obtener el municipio, por ejemplo del código postal 03830, que pertenece, habría que ejecutar la petición que se encuentra en *ad:situatedWithin*:

#### [https://www.cartociudad.es/wfs-](https://www.cartociudad.es/wfs-inspire/direcciones?SERVICE=WFS&VERSION=2.0.0&REQUEST=GetFeature&OUTPUTFORMAT=application%2Fgml%2Bxml%3B+version%3D3.2&STOREDQUERY_ID=urn:ogc:def:query:OGC-WFS::GetFeatureById&ID=AD_ADMINUNITNAME_MUN_34100303092#AD_ADMINUNITNAME_MUN_34100303092)

[inspire/direcciones?SERVICE=WFS&VERSION=2.0.0&REQUEST=GetFeature&OUTPUTFORMAT=](https://www.cartociudad.es/wfs-inspire/direcciones?SERVICE=WFS&VERSION=2.0.0&REQUEST=GetFeature&OUTPUTFORMAT=application%2Fgml%2Bxml%3B+version%3D3.2&STOREDQUERY_ID=urn:ogc:def:query:OGC-WFS::GetFeatureById&ID=AD_ADMINUNITNAME_MUN_34100303092#AD_ADMINUNITNAME_MUN_34100303092) [application%2Fgml%2Bxml%3B+version%3D3.2&STOREDQUERY\\_ID=urn:ogc:def:query:OGC-](https://www.cartociudad.es/wfs-inspire/direcciones?SERVICE=WFS&VERSION=2.0.0&REQUEST=GetFeature&OUTPUTFORMAT=application%2Fgml%2Bxml%3B+version%3D3.2&STOREDQUERY_ID=urn:ogc:def:query:OGC-WFS::GetFeatureById&ID=AD_ADMINUNITNAME_MUN_34100303092#AD_ADMINUNITNAME_MUN_34100303092)[WFS::GetFeatureById&ID=AD\\_ADMINUNITNAME\\_MUN\\_34100303092#AD\\_ADMINUNITNAME](https://www.cartociudad.es/wfs-inspire/direcciones?SERVICE=WFS&VERSION=2.0.0&REQUEST=GetFeature&OUTPUTFORMAT=application%2Fgml%2Bxml%3B+version%3D3.2&STOREDQUERY_ID=urn:ogc:def:query:OGC-WFS::GetFeatureById&ID=AD_ADMINUNITNAME_MUN_34100303092#AD_ADMINUNITNAME_MUN_34100303092) [\\_MUN\\_34100303092](https://www.cartociudad.es/wfs-inspire/direcciones?SERVICE=WFS&VERSION=2.0.0&REQUEST=GetFeature&OUTPUTFORMAT=application%2Fgml%2Bxml%3B+version%3D3.2&STOREDQUERY_ID=urn:ogc:def:query:OGC-WFS::GetFeatureById&ID=AD_ADMINUNITNAME_MUN_34100303092#AD_ADMINUNITNAME_MUN_34100303092) 

Cuya respuesta sería:

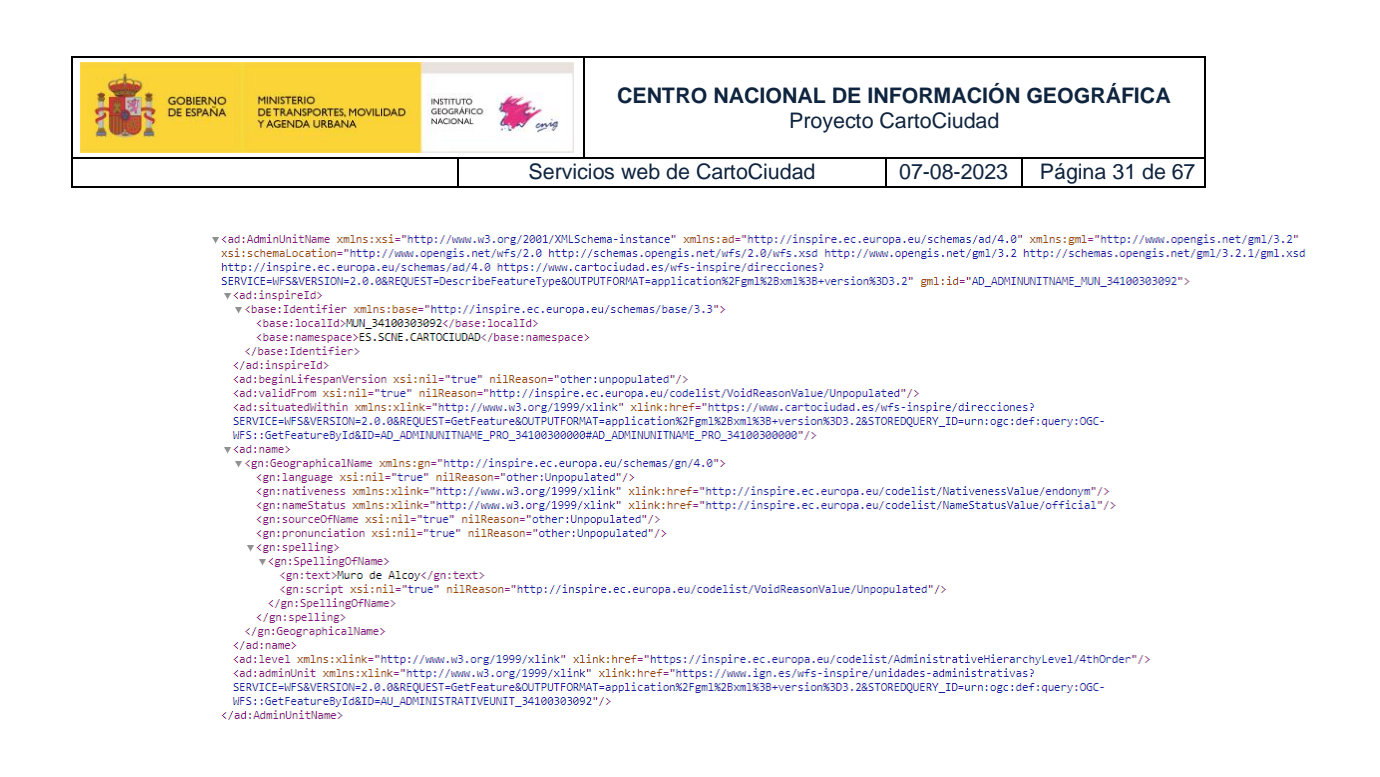

A continuación se muestran dos consultas de los objetos geográficos *ad:Address* y *ad:AdminUnitName* mediante peticiones GET:

[http://www.cartociudad.es/wfs-](http://www.cartociudad.es/wfs-inspire/direcciones?SERVICE=WFS&VERSION=2.0.0&REQUEST=GetFeature&typename=ad:PostalDescriptor&count=3)

[inspire/direcciones?SERVICE=WFS&VERSION=2.0.0&REQUEST=GetFeature&typename=ad:Addr](http://www.cartociudad.es/wfs-inspire/direcciones?SERVICE=WFS&VERSION=2.0.0&REQUEST=GetFeature&typename=ad:PostalDescriptor&count=3) [ess&count=10&resolveDepth=\\*](http://www.cartociudad.es/wfs-inspire/direcciones?SERVICE=WFS&VERSION=2.0.0&REQUEST=GetFeature&typename=ad:PostalDescriptor&count=3)

[http://www.cartociudad.es/wfs-](http://www.cartociudad.es/wfs-inspire/direcciones?SERVICE=WFS&VERSION=2.0.0&REQUEST=GetFeature&typename=ad:AdminUnitName&count=3)

[inspire/direcciones?SERVICE=WFS&VERSION=2.0.0&REQUEST=GetFeature&typename=ad:Admi](http://www.cartociudad.es/wfs-inspire/direcciones?SERVICE=WFS&VERSION=2.0.0&REQUEST=GetFeature&typename=ad:AdminUnitName&count=3) [nUnitName&count=3](http://www.cartociudad.es/wfs-inspire/direcciones?SERVICE=WFS&VERSION=2.0.0&REQUEST=GetFeature&typename=ad:AdminUnitName&count=3)

También se pueden hacer consultas mediante BBOX (rectángulo envolvente), es decir, por ejemplo todos los objetos que estén contenidos dentro de un ámbito geográfico:

[http://www.cartociudad.es/wfs-](http://www.cartociudad.es/wfs-inspire/direcciones?SERVICE=WFS&VERSION=2.0.0&REQUEST=GetFeature&TYPENAME=ad:Address&COUNT=10&BBOX=40.1788,-3.6722,40.1800,-3.6709&VERSION=2.0.0&SRS=EPSG:4258)

[inspire/direcciones?SERVICE=WFS&VERSION=2.0.0&REQUEST=GetFeature&TYPENAME=ad:Add](http://www.cartociudad.es/wfs-inspire/direcciones?SERVICE=WFS&VERSION=2.0.0&REQUEST=GetFeature&TYPENAME=ad:Address&COUNT=10&BBOX=40.1788,-3.6722,40.1800,-3.6709&VERSION=2.0.0&SRS=EPSG:4258) [ress&COUNT=10&BBOX=40.1788,-3.6722,40.1800,-3.6709&VERSION=2.0.0&SRS=EPSG:4258](http://www.cartociudad.es/wfs-inspire/direcciones?SERVICE=WFS&VERSION=2.0.0&REQUEST=GetFeature&TYPENAME=ad:Address&COUNT=10&BBOX=40.1788,-3.6722,40.1800,-3.6709&VERSION=2.0.0&SRS=EPSG:4258)

Para facilitar el uso del servicio se han creado una serie de consultas almacenadas (*stored queries*), de manera que el usuario solo tenga que indicar los valores de los parámetros de cada consulta, en lugar de un filtro según la especificación Filter Encoding 2.0 de OGC.

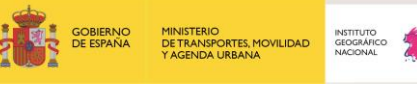

Servicios web de CartoCiudad 07-08-2023 Página 32 de 67

Para obtener la lista de consultas almacenadas:

[http://www.cartociudad.es/wfs-](http://www.cartociudad.es/wfs-inspire/direcciones?Request=ListStoredQueries&service=WFS&version=2.0.0)

[inspire/direcciones?Request=ListStoredQueries&service=WFS&version=2.0.0](http://www.cartociudad.es/wfs-inspire/direcciones?Request=ListStoredQueries&service=WFS&version=2.0.0)

Y para obtener la descripción de las mismas:

[http://www.cartociudad.es/wfs-](http://www.cartociudad.es/wfs-inspire/direcciones?Request=DescribeStoredQueries&service=WFS&version=2.0.0)

<span id="page-31-0"></span>[inspire/direcciones?Request=DescribeStoredQueries&service=WFS&version=2.0.0](http://www.cartociudad.es/wfs-inspire/direcciones?Request=DescribeStoredQueries&service=WFS&version=2.0.0)

#### **2.6.2. Servicio de descarga de Redes de Transporte, WFS**

Se ha actualizado el servicio Web de Descarga de la red de transportes por carretera del proyecto CartoCiudad. Actualmente ya se sirve a través de esta URL los datos provenientes de la información geográfica de referencia sobre Redes de Transporte y que engloba todos los modos de transporte: Carreteras, Ferrocarril, Aéreo y Marítimo. Los objetos geográficos se sirven conforme a la especificación de datos sobre Redes de transportes del anexo I de la Directiva Inspire (versión 4.0.).

La URL correspondiente al fichero de capacidades es:

[https://servicios.idee.es/wfs-](https://servicios.idee.es/wfs-inspire/transportes?request=GetCapabilities&service=WFS)

[inspire/transportes?request=GetCapabilities&service=WFS](https://servicios.idee.es/wfs-inspire/transportes?request=GetCapabilities&service=WFS)

En este servicio se pueden consultar todas las entidades geográficas concernientes a redes de transporte por carretera y otros modos de transporte que se listan aquí:

- tn-ro:RoadLink, tn-ro:ERoad, tn-ro:Road (Elementos de tramo y de carretera)
- tn:MarkerPost (puntos kilométricos)
- tn:AccessRestriction (Restricción de paso)
- tn:ConditionOfFacility
- tn:VerticalPosition (Posición vertical)
- tn-ro: RoadName (nombre de la vía)
- tn-ro: FormOfWay (tipo de carretera)
- tn-ro:FunctionalRoadClass (orden de las carreteras)
- net:Network (Red de transporte a la que pertenecen los distintos elementos)

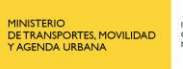

Además de otras entidades de los otros modos de transporte: tna:AerodromeCategory, tn-a:AerodromeType, tn-a:ConditionOfAirFacility, tnra:RailwayLine, tn-ra:DesignSpeed, tn-ra:NominalTrackGauge, tn-ra:NumberOfTracks, tn-ra:RailwayElectrification, tn-ra:RailwayUse, tn-ra:RailwayStationCode, tnro:RoadSurfaceCategory, tn-ro: NumberOfLanes, tn-ro:RoadServiceType, tn:MaintenanceAuthority, tn:OwnerAuthority, etc.. ( Se pueden consultar todas ellas en el fichero de capacidades del propio servicio mencionado anteriormente).

Es posible, por lo tanto, utilizar alguno de estos parámetros en una petición GetFeature para filtrar los resultados obtenidos, de acuerdo con la Especificación OGC Filter Encoding.

**Ejemplo**: petición GetFeature que lista un tramo de carretera aleatoriamente:

#### [https://servicios.idee.es/wfs-](https://servicios.idee.es/wfs-inspire/transportes?service=WFS&version=2.0.0&request=GetFeature&typename=tn-ro:RoadLink&count=1)

[inspire/transportes?service=WFS&version=2.0.0&request=GetFeature&typename=tn-](https://servicios.idee.es/wfs-inspire/transportes?service=WFS&version=2.0.0&request=GetFeature&typename=tn-ro:RoadLink&count=1)

#### [ro:RoadLink&count=1](https://servicios.idee.es/wfs-inspire/transportes?service=WFS&version=2.0.0&request=GetFeature&typename=tn-ro:RoadLink&count=1)

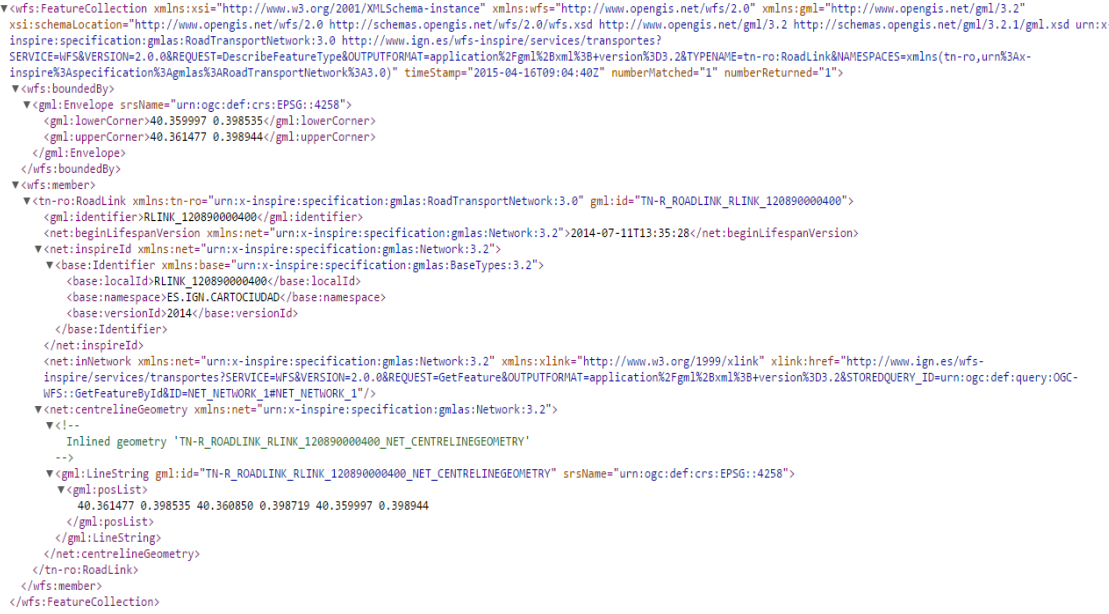

Este servicio se utiliza del mismo modo que el WFS de direcciones, con la diferencia de que la URL está integrada en el dominio ign.es. Se pueden consultar más peticiones al servicio en el anexo del apartado 4.

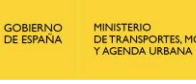

Servicios web de CartoCiudad 07-08-2023 Página 34 de 67

#### **2.7. Servicio de Geoprocesamiento WPS**

<span id="page-33-0"></span>El servicio de Geoprocesamiento de CartoCiudad sigue la Especificación [WPS](http://www.opengeospatial.org/standards/wps) (*Web Processing Service*) de OGC. Es un servicio de publicación de procesos geoespaciales en la web que proporciona acceso a cálculos programados previamente, así como modelos de cálculo, que operan sobre información espacial georreferenciada (dimensión espacial y/o temporal) tanto en formato ráster como vectorial. El interfaz WPS estandariza la manera de realizar dichos procesos y describe los datos de entrada y salida, cómo manejar la salida de resultados y la forma en que un cliente puede realizar una petición de ejecución de un proceso.

La versión de la Especificación WPS empleada en CartoCiudad es la 1.0.0 y el servicio ha sido desarrollado empleando las librerías [52ºNorth,](http://52north.org/) bajo Tomcat 7. Todo ello desarrollado sobre servidores con sistema operativo Linux.

El sistema de referencia empleado en este servicio es el ETRS89 en coordenadas geográficas, con código EPSG 4258.

La especificación WPS contempla las siguientes peticiones estándar:

✓ **GetCapabilities:** operación que devuelve una lista de operaciones disponibles en el WPS, esto es, un documento XML que contiene los metadatos del servicio junto con una breve descripción de todos los procesos implementados. La petición GetCapabilities correspondiente al WPS de CartoCiudad es:

[http://www.cartociudad.es/wps/WebProcessingService?SERVICE=WPS&REQUES](http://www.cartociudad.es/wps/WebProcessingService?SERVICE=WPS&REQUEST=GetCapabilities) [T=GetCapabilities](http://www.cartociudad.es/wps/WebProcessingService?SERVICE=WPS&REQUEST=GetCapabilities)

✓ **Execute:** Petición que permite a los clientes ejecutar un proceso específico implementado por el servidor, empleando los valores de los parámetros de entrada proporcionados y recibiendo los valores de salida. La respuesta consiste en un archivo GML con el resultado del proceso. La especificación WPS obliga a que las peticiones *Execute* sean peticiones HTTP de tipo POST, empleando únicamente XML para su codificación.

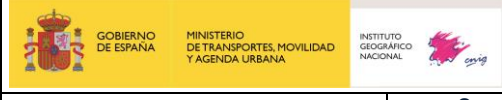

Servicios web de CartoCiudad | 07-08-2023 | Página 35 de 67

En la URL https://www.cartociudad.es/web/portal/herramientas-calculos/geoprocesamientos en la pestaña *"Geoprocesamiento"* se incluye un cliente que permite la ejecución de peticiones HTTP POST y en concreto peticiones Execute al servicio WPS de CartoCiudad:

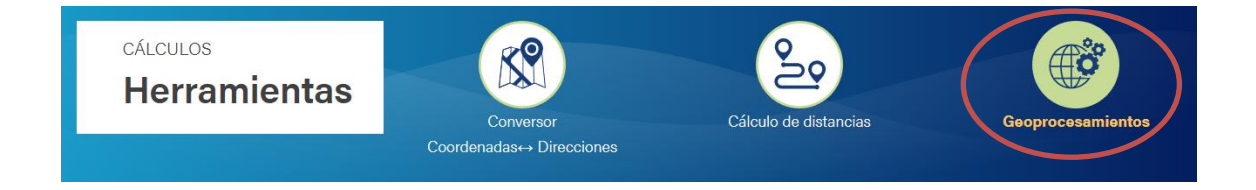

A continuación, se ofrece una descripción de los geoprocesos que están disponibles en este cliente, y de los parámetros que hay que incluir para realizar la petición de forma correcta.

Los procesos actualmente implementados en el WPS de CartoCiudad son:

#### i. **org.cnig.cartociudad.wps.CircleGenerator**

Crea una geometría circular alrededor de un punto de origen.

- **org.cnig.cartociudad.wps.ManhattanGenerator:**

Algoritmo que genera un área de cobertura de la distancia a pie (o Manhattan) desde un punto dado.

- **org.cnig.cartociudad.wps.ClosestPointFinder**

Algoritmo que permite la búsqueda del portal más cercano a un punto especificado por sus coordenadas.

- **org.cnig.cartociudad.wps.ClosestMultiplePointFinder**

Algoritmo que permite la búsqueda del portal más cercano a uno o más puntos especificados por sus coordenadas dando como resultado un GML con la lista de portales obtenidos.

- **org.cnig.cartociudad.wps.PoisWfsFinderFirst**

Algoritmo que crea una circunferencia en torno a un punto elegido con un radio determinado y busca el punto de interés más cercano a dicho punto de todos los contenidos en dicha circunferencia y en el servicio WFS consultado. En nuestro caso al wfs-inspire de direcciones de CartoCiudad [\(http://www.cartociudad.es/wfs](http://www.cartociudad.es/wfs-inspire/direcciones)[inspire/direcciones\)](http://www.cartociudad.es/wfs-inspire/direcciones)

- **org.cnig.cartociudad.wps.PoisWfsFinder**

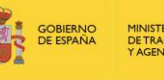

Algoritmo que crea una circunferencia en torno a un punto elegido con un radio determinado y busca todos los puntos de interés contenidos en dicha circunferencia en el servicio WFS consultado, ordenándolos por proximidad al punto de origen. En nuestro caso al wfs-inspire de direcciones de CartoCiudad.

#### - **org.cnig.cartociudad.wps.PoisWfsManhattanFinderFirst**

Busca el punto de interés, en el servicio wfs-inspire de direcciones de CartoCiudad, más cercano a un punto origen y contenido en una geometría calculada a partir de una distancia Manhattan desde dicho punto de origen.

- **org.cnig.cartociudad.wps.PoisWfsManhattanFinder**

Busca todos los puntos de interés contenidos en una geometría calculada por distancia Manhattan en el servicio wfs-inspire de direcciones de CartoCiudad y los ordena por proximidad al punto de origen.

- **org.cnig.cartociudad.wps.Geocode**

Corresponde al geocodificador de direcciones por texto libre.

- **org.cnig.cartociudad.wps.GeocodeAddress**

Corresponde al geocodificador de direcciones por texto estructurado.

- **Org.cnig.cartociudad.wps.ReverseGeocode**

Es el geocodificador inverso de direcciones.

DescribeProcess: Operación que permite a los clientes preguntar y recibir una descripción de uno o más de los procesos que pueden ser ejecutados con la operación Execute. Esta descripción incluye parámetros de entrada así como los formatos de entrada y salida, pudiendo ser empleada para construir automáticamente un interfaz que capture los valores de los parámetros. Un ejemplo de este tipo de petición para el proceso de generación de geometría circular alrededor de un punto (*CircleGenerator*) es la siguiente: [http://www.cartociudad.es/wps/WebProcessingService?REQUEST=DescribeProc](http://www.cartociudad.es/wps/WebProcessingService?REQUEST=DescribeProcess&version=1.0.0&service=WPS&Identifier=org.cnig.cartociudad.wps.CircleGenerator)

[ess&version=1.0.0&service=WPS&Identifier=org.cnig.cartociudad.wps.CircleGen](http://www.cartociudad.es/wps/WebProcessingService?REQUEST=DescribeProcess&version=1.0.0&service=WPS&Identifier=org.cnig.cartociudad.wps.CircleGenerator) [erator](http://www.cartociudad.es/wps/WebProcessingService?REQUEST=DescribeProcess&version=1.0.0&service=WPS&Identifier=org.cnig.cartociudad.wps.CircleGenerator)

Es posible ejecutar la mayoría de los procesos anteriormente descritos desde el cliente web de CartoCiudad de una manera sencilla e intuitiva. A continuación, se describen y se proporcionan ejemplos de alguno de estos procesos.

Servicios web de CartoCiudad 07-08-2023 Página 37 de 67

#### **2.7.1. Cálculo de áreas de proximidad**

<span id="page-36-0"></span>Este proceso permite generar un buffer o área definida a partir de un punto señalado en el mapa y de la distancia máxima que define el buffer. Admite dos tipos de distancias:

- Distancia en línea recta (*CircleGenerator*): el algoritmo crea una geometría circular en torno a un punto de origen definido.
- Distancia Manhattan (*ManhattanGenerator*): Crea una geometría basada en la distancia de Manhattan en torno a un punto y un radio.

En el caso del cálculo de un área de influencia empleando la distancia en línea recta, el proceso invocado es el **org.cnig.cartociudad.wps.CircleGenerator,** que crea una geometría circular alrededor de un punto de origen. Los parámetros de entrada son los siguientes:

```
• Coordenadas (latitud y longitud) del punto:
<wps:DataInputs>
  <wps:Input>
              <ows:Identifier>punto</ows:Identifier>
     <wps:Data>
      <wps:ComplexData mimeType="text/xml"> 
       <wfs:FeatureCollection xmlns:ogc="http://www.opengis.net/ogc"
xmlns:wfs="http://www.opengis.net/wfs" xmlns:ows="http://www.opengi
s.net/ows"xmlns:xlink="http://www.w3.org/1999/xlink" xmlns:sp="http
://localhost/singlepoint"xmlns:gml="http://www.opengis.net/gml" xml
ns:xsi="http://www.w3.org/2001/XMLSchema-
instance"xsi:schemaLocation="http://localhost 
http://www.opengis.net/wfs 
http://schemas.opengis.net/wfs/1.0.0/WFS-basic.xsd 
http://www.opengis.net/gml 
http://schemas.opengis.net/gml/3.1.1/base/feature.xsd 
http://localhost:8080/wps/schemas/singlepoint.xsd">
          <gml:featureMembers>
            <sp:singlepoint gml:id="1">
              <sp:geom>
                <gml:Point srsDimension="2" srsName="http://www.openg
is.net/gml/srs/epsg.xml#4258">
                  <gml:pos>-0.3955 39.4925</gml:pos>
                </gml:Point>
              </sp:geom>
            </sp:singlepoint>
          </gml:featureMembers>
       </wfs:FeatureCollection>
       </wps:ComplexData>
      </wps:Data>
    </wps:Input>
```
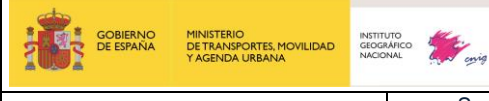

Servicios web de CartoCiudad 07-08-2023 Página 38 de 67

```
• Distancia o radio del círculo
   <wps:Input>
     <ows:Identifier>radio</ows:Identifier>
     <wps:Data>
       <wps:LiteralData>0.05</wps:LiteralData>
     </wps:Data>
   </wps:Input>
```
Para obtener una completa descripción del proceso es necesario invocar la petición DescribeProcess correspondiente:

[http://www.cartociudad.es/wps/WebProcessingService?REQUEST=DescribeProcess&v](http://www.cartociudad.es/wps/WebProcessingService?REQUEST=DescribeProcess&version=1.0.0&service=WPS&Identifier=org.cnig.cartociudad.wps.CircleGenerator) [ersion=1.0.0&service=WPS&Identifier=org.cnig.cartociudad.wps.CircleGenerator](http://www.cartociudad.es/wps/WebProcessingService?REQUEST=DescribeProcess&version=1.0.0&service=WPS&Identifier=org.cnig.cartociudad.wps.CircleGenerator)

**Ejemplo**: Cálculo de un área de influencia circular de 10 metros de radio desde el punto de latitud, longitud (43,1; 3,1).

```
<?xml version="1.0" encoding="UTF-8" standalone="yes"?>
<wps:Execute service="WPS" version="1.0.0" xmlns:wps="http://www.ope
ngis.net/wps/1.0.0"xmlns:ows="http://www.opengis.net/ows/1.1" xmlns:
xlink="http://www.w3.org/1999/xlink"xmlns:xsi="http://www.w3.org/200
1/XMLSchema-
instance"xsi:schemaLocation="http://www.opengis.net/wps/1.0.0 
http://schemas.opengis.net/wps/1.0.0/wpsExecute_request.xsd">
  <ows:Identifier>org.cnig.cartociudad.wps.CircleGenerator</ows:Iden
tifier>
     <wps:DataInputs>
         <wps:Input>
             <ows:Identifier>punto</ows:Identifier>
     <wps:Data>
                 <wps:ComplexData mimeType="text/xml"> 
       <wfs:FeatureCollection xmlns:ogc="http://www.opengis.net/ogc"x
mlns:wfs="http://www.opengis.net/wfs" xmlns:ows="http://www.opengis.
net/ows"xmlns:xlink="http://www.w3.org/1999/xlink" xmlns:sp="http://
localhost/singlepoint"xmlns:gml="http://www.opengis.net/gml" xmlns:x
si="http://www.w3.org/2001/XMLSchema-
instance"xsi:schemaLocation="http://localhost 
http://www.opengis.net/wfs http://schemas.opengis.net/wfs/1.0.0/WFS-
basic.xsd http://www.opengis.net/gml 
http://schemas.opengis.net/gml/3.1.1/base/feature.xsd 
http://localhost:8080/wps/schemas/singlepoint.xsd">
         <gml:featureMembers>
           <sp:singlepoint gml:id="1">
             <sp:geom>
               <gml:Point srsDimension="2" srsName="http://www.opengi
s.net/gml/srs/epsg.xml#4258">
                 <gml:pos>3.1 43.1</gml:pos>
               </gml:Point>
             </sp:geom>
```
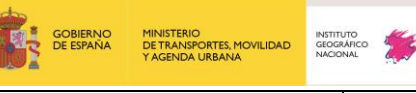

Servicios web de CartoCiudad | 07-08-2023 | Página 39 de 67

```
 </sp:singlepoint>
         </gml:featureMembers>
       </wfs:FeatureCollection>
     </wps:ComplexData>
         </wps:Data>
         </wps:Input>
   <wps:Input>
     <ows:Identifier>radio</ows:Identifier>
     <wps:Data>
       <wps:LiteralData>10</wps:LiteralData>
     </wps:Data>
   </wps:Input>
     </wps:DataInputs>
   <wps:ResponseForm>
     <wps:ResponseDocument>
       <wps:Output schema="http://schemas.opengis.net/gml/3.1.1/base/
feature.xsd"mimeType="text/xml" encoding="UTF-8">
         <ows:Identifier>result</ows:Identifier>
       </wps:Output>
     </wps:ResponseDocument>
   </wps:ResponseForm>
</wps:Execute>
```
**Respuesta:** GML con las coordenadas de los vértices del área de proximidad calculada (extracto parcial).

```
▼‹ns:Lomp⊥exuata scnema= nttp://scnemas.opengis.net/gm⊥/s.i.i/pase/reature.xsα encoαing= uir-8 mime!ype= text/xm⊥ ><br>▼‹gml:FeatureCollection xmlns:n52="http://www.52north.org/890a4ee6-609b-4b3e-8ab9-8f17420bb2d7" xmlns:gm
             ---p:;;=============;<br>▼<eml:featureMembers>
               vkn52:Feature-890a4ee6-609b-4b3e-8ab9-8f17420bb2d7 gml:id="ID0">
                  v<gml:boundedBv>
                     (gml:boundedBy><br>▼‹gml:Envelope srsDimension="2" srsName="http://www.opengis.net/gml/srs/epsg.xml#4258"><br><gml:lowerCorner>3.0999999998663165 43.099999999889944/gml:lowerCorner><br><gml:upperCorner>3.10000000001366836 43.10000
                       </eml:Envelope>
                  </gml:boundedBy><br>₹/gml:boundedBy>
                     wishoconen...,<br>▼<gml:MultiCurve srsDimension="2" srsName="http://www.opengis.net/gml/srs/epsg.xml#4258">
                        <gml:MultiCurve srsDimension="2" srsN<br>▼<gml:curveMember><br>▼<gml:LineString srsDimension="2"><br>▼<gml:LineString
                                 \begin{array}{l} 1141.0999999999742514.09999999925314.0999999999268324.0999999999832314.09999999998872514.09999999997825714.099999999978254.099999999991165\\ 1.09999999997946444.0910999999999279254.0999999999279254.09999999991153.▼<gml:posList
                                  \begin{array}{c} 43.999999999989555 & 3.1000000000114998 \\ 43.0999999999968065 & 3.10000000001275905 43.0 \\ 43.09999999999494 & 3.1000000000114602 43.09 \\ 43.099999999991801 & 3.10000000000956664 43.0 \\ 43.0999999999918014 & 3.10000000000
```
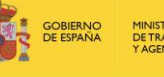

Servicios web de CartoCiudad 07-08-2023 Página 40 de 67

En el caso del cálculo de un área de influencia empleando la distancia Manhattan, el proceso a emplear es el **org.cnig.cartociudad.wps.ManhattanGenerator** que crea una geometría de acuerdo con el trazado de los viales. Para conocer los parámetros de entrada se puede invocar la petición DescribeProcess:

[http://www.cartociudad.es/wps/WebProcessingService?REQUEST=DescribeProcess&v](http://www.cartociudad.es/wps/WebProcessingService?REQUEST=DescribeProcess&version=1.0.0&service=WPS&Identifier=org.cnig.cartociudad.wps.ManhattanGenerator) [ersion=1.0.0&service=WPS&Identifier=org.cnig.cartociudad.wps.ManhattanGenerator](http://www.cartociudad.es/wps/WebProcessingService?REQUEST=DescribeProcess&version=1.0.0&service=WPS&Identifier=org.cnig.cartociudad.wps.ManhattanGenerator)

Los parámetros de entrada o *Data inputs* en este proceso se especifican del mismo modo que en el caso de la distancia en línea recta:

- Coordenadas (longitud y latitud) del punto
- Radio del circulo en metros

**Ejemplo**: Cálculo de un área de influencia con radio 3000 metros desde (-3,69; 40,53):

```
<wps:Execute service="WPS" version="1.0.0" xmlns:wps="http://www.opengis.ne
t/wps/1.0.0"xmlns:ows="http://www.opengis.net/ows/1.1" xmlns:xlink="http://
www.w3.org/1999/xlink"xmlns:xsi="http://www.w3.org/2001/XMLSchema-
instance"xsi:schemaLocation="http://www.opengis.net/wps/1.0.0 
http://schemas.opengis.net/wps/1.0.0/wpsExecute_request.xsd">
<ows:Identifier>org.cnig.cartociudad.wps.ManhattanGenerator</ows:Identifier
>
     <wps:DataInputs>
         <wps:Input>
             <ows:Identifier>punto</ows:Identifier>
     <wps:Data>
                 <wps:ComplexData mimeType="text/xml"> 
       <wfs:FeatureCollection xmlns:ogc="http://www.opengis.net/ogc"xmlns:wf
s="http://www.opengis.net/wfs" xmlns:ows="http://www.opengis.net/ows"xmlns:
xlink="http://www.w3.org/1999/xlink" xmlns:sp="http://localhost/singlepoint
"xmlns:gml="http://www.opengis.net/gml" xmlns:xsi="http://www.w3.org/2001/X
MLSchema-instance"xsi:schemaLocation="http://localhost 
http://www.opengis.net/wfs http://schemas.opengis.net/wfs/1.0.0/WFS-
basic.xsd http://www.opengis.net/gml 
http://schemas.opengis.net/gml/3.1.1/base/feature.xsd 
http://localhost:8080/wps/schemas/singlepoint.xsd">
         <gml:featureMembers>
           <sp:singlepoint gml:id="1">
             <sp:geom>
               <gml:Point srsDimension="2" srsName="http://www.opengis.net/g
ml/srs/epsg.xml#4258">
                 <gml:pos>-3.69 40.53</gml:pos>
               </gml:Point>
             </sp:geom>
           </sp:singlepoint>
         </gml:featureMembers>
       </wfs:FeatureCollection>
     </wps:ComplexData>
         </wps:Data>
         </wps:Input>
```
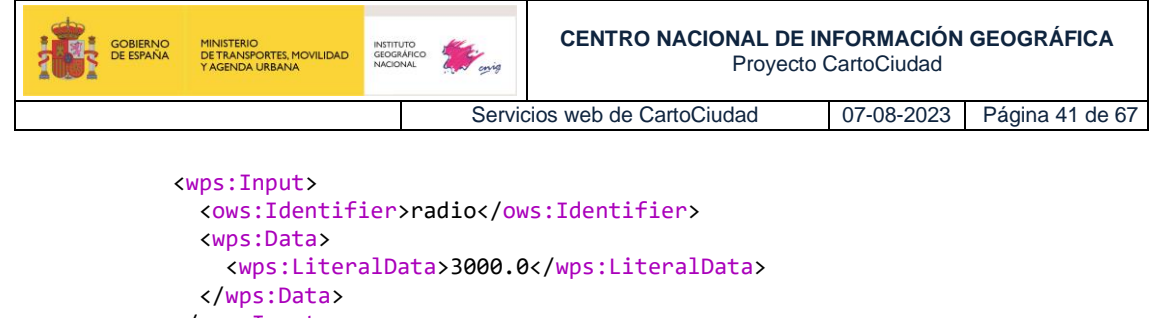

```
 </wps:Input>
    </wps:DataInputs>
  <wps:ResponseForm>
    <wps:ResponseDocument>
       <wps:Output schema="http://schemas.opengis.net/gml/3.1.1/base/feature
.xsd"mimeType="text/xml" encoding="UTF-8">
         <ows:Identifier>result</ows:Identifier>
       </wps:Output>
     </wps:ResponseDocument>
   </wps:ResponseForm>
</wps:Execute>
```
#### **Respuesta:** GML con las coordenadas de los vértices del área de proximidad calculada.

```
VinsiExecuteResponse xmlns:ns="http://www.opengis.net/wps/1.0.0" xmlns:xsi="http://www.x3.org/2001/XHLSchema-instance" xsi:schemalocation="http://www.opengis.net/wps/1.0.0<br>Us" service="WPS" version="1.0.0"<br>US" service="WPS
        cns:ProcessSucceeded>Process successful</ns:ProcessSucceeded><br></ns:Status><br>-Yns:ProcessOutputs><br>-Yns:Output><br>-Yns:Output><br>-Yns:Output><br>-Yns:Output><br>-Yns:Ilferbetifier><br>-nsi:Title xmlns:ns1="http://www.opengis.net/ows/1.1
               .cns:litle xmlas:ns1="http://www.cpengis.net/ous/1.1">Area de Influencia por distancia Manhattan(/ns1.1itle)<br>
Yens:ComplexObata scheme "http://zchemas.opengis.net/ous/2.1.1">Area de Influence:xcdlection xmlas:n52="http://w
               \begin{array}{c} \textbf{Y} \textbf{equilipost} \textbf{1} \textbf{1} \textbf{2} \textbf{3} \textbf{5} \textbf{1} \textbf{2} \textbf{3} \textbf{5} \textbf{6} \textbf{8} \textbf{6} \textbf{2} \textbf{1} \textbf{3} \textbf{7} \textbf{8} \textbf{9} \textbf{1} \textbf{4} \textbf{9} \textbf{5} \textbf{1} \textbf{8} \textbf{1} \textbf{4} \textbf{1} \textbf{5} \textbf{1} \textbf{8} \textbf{1} \textbf{3} \textbf{1}</gml:feature<br></gml:FeatureCo<br></ns:ComplexData><br></ns:Data><br>ns:Output>
  </ns:Data><br></ns:Output><br></ns:ProcessOutputs><br></ns:ExecuteResponse>
```
#### **2.7.2. Cálculo de puntos de interés en un área de proximidad**

<span id="page-40-0"></span>El cálculo de proximidad se completa con la posibilidad de calcular las ocurrencias de un mismo tipo de entidad procedentes de un WFS que están localizadas en dicho área. Los algoritmos que se describen a continuación están implementados para hacer uso del

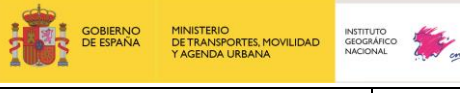

Servicios web de CartoCiudad 07-08-2023 Página 42 de 67

servicio WFS de Direcciones Inspire [\(http://www.cartociudad.es/wfs](http://www.cartociudad.es/wfs-inspire/direcciones)[inspire/direcciones](http://www.cartociudad.es/wfs-inspire/direcciones) )

• Para el cálculo de todos los puntos de interés en un área definida por una distancia a pie:

**org.cnig.cartociudad.wps.PoisWfsManhattanFinder**

• Para el cálculo del punto de interés más cercano al punto origen en un área definida por una distancia Manhattan. Busca los portales en el servicio WFS Inspire de CartoCiudad y los ordena por proximidad al punto de origen:

#### **org.cnig.cartociudad.wps.PoisWfsManhattanFinderFirst**

- Para el cálculo de todos los puntos de interés en un área circular. Busca todos los portales contenidos en dicha circunferencia en el servicio WFS de Direcciones Inspire de CartoCiudad, ordenándolos por proximidad al punto de origen: **org.cnig.cartociudad.wps.PoisWfsFinder**
- Para el cálculo del punto de interés más cercano al punto origen en un área circular. Busca el portal más próximo contenido en dicha circunferencia en el servicio WFS de Direcciones Inspire de CartoCiudad.

#### **org.cnig.cartociudad.wps.PoisWfsFinderFirst**

Los parámetros de entrada son los siguientes:

• Identificador del WFS:

```
 <wps:Input>
   <ows:Identifier>wfs</ows:Identifier>
   <wps:Data>
     <wps:LiteralData>http://www.cartociudad.es/wfs-inspire/direcciones
    </wps:LiteralData>
   </wps:Data>
 </wps:Input>
```
• Coordenadas del punto origen para el cálculo de área de influencia y nombre de la capa (TypeName):

```
<wps:Input>
  <ows:Identifier>typeName</ows:Identifier>
     <wps:Data>
       <wps:LiteralData>ad:Address</wps:LiteralData>
     </wps:Data>
   </wps:Input>
<wps:Input>
  <ows:Identifier>orig</ows:Identifier>
     <wps:Data>
      <wps:ComplexData mimeType="text/xml">
```
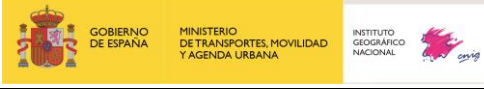

Servicios web de CartoCiudad 07-08-2023 Página 43 de 67

```
 <wfs:FeatureCollection xmlns:ogc="http://www.opengis.net/ogc"xmlns:wf
s="http://www.opengis.net/wfs" xmlns:ows="http://www.opengis.net/ows"xmlns:
xlink="http://www.w3.org/1999/xlink" xmlns:sp="http://localhost/singlepoint
"xmlns:gml="http://www.opengis.net/gml" xmlns:xsi="http://www.w3.org/2001/X
MLSchemainstance"xsi:schemaLocation="http://localhosthttp://www.opengis.net
/wfshttp://schemas.opengis.net/wfs/1.0.0/WFS-basic.xsd 
http://www.opengis.net/gml
http://schemas.opengis.net/gml/3.1.1/base/feature.xsd 
http://localhost:8080/wps/schemas/singlepoint.xsd">
         <gml:featureMembers>
           <sp:singlepoint gml:id="1">
             <sp:geom>
               <gml:Point srsDimension="2" srsName="http://www.opengis.net/g
ml/srs/epsg.xml#4258">
                 <gml:pos>-0.3955 39.4925</gml:pos>
               </gml:Point>
             </sp:geom>
           </sp:singlepoint>
         </gml:featureMembers>
       </wfs:FeatureCollection>
     </wps:ComplexData>
         </wps:Data>
         </wps:Input>
```
• Distancia de cálculo (a pie o radio del círculo):

```
 <wps:Input>
   <ows:Identifier>radio</ows:Identifier>
   <wps:Data>
     <wps:LiteralData>100.0</wps:LiteralData>
   </wps:Data>
 </wps:Input>
```
**Ejemplo1:** Invocación vía Execute del proceso PoisWfsManhattanFinder :

```
<wps:Execute service="WPS" version="1.0.0" xmlns:wps="http://www.opengi
s.net/wps/1.0.0"xmlns:ows="http://www.opengis.net/ows/1.1" xmlns:xlink="htt
p://www.w3.org/1999/xlink"xmlns:xsi="http://www.w3.org/2001/XMLSchema-
instance"xsi:schemaLocation="http://www.opengis.net/wps/1.0.0 
http://schemas.opengis.net/wps/1.0.0/wpsExecute_request.xsd">
     <ows:Identifier>org.cnig.cartociudad.wps.PoisWfsManhattanFinder</ows:Id
entifier>
     <wps:DataInputs>
   <wps:Input>
     <ows:Identifier>wfs</ows:Identifier>
     <wps:Data>
       <wps:LiteralData>http://www.cartociudad.es/wfs-
inspire/direcciones</wps:LiteralData>
     </wps:Data>
   </wps:Input>
   <wps:Input>
    <ows:Identifier>typeName</ows:Identifier>
     <wps:Data>
       <wps:LiteralData>ad:Address</wps:LiteralData>
     </wps:Data>
   </wps:Input>
   <wps:Input>
     <ows:Identifier>radio</ows:Identifier>
     <wps:Data>
```
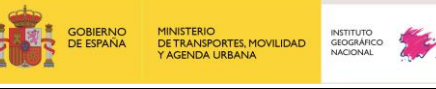

Servicios web de CartoCiudad 07-08-2023 Página 44 de 67

```
 <wps:LiteralData>100.0</wps:LiteralData>
     </wps:Data>
   </wps:Input>
         <wps:Input>
             <ows:Identifier>orig</ows:Identifier>
     <wps:Data>
                 <wps:ComplexData mimeType="text/xml"> 
       <wfs:FeatureCollection xmlns:ogc="http://www.opengis.net/ogc"xmlns:wf
s="http://www.opengis.net/wfs" xmlns:ows="http://www.opengis.net/ows"xmlns:
xlink="http://www.w3.org/1999/xlink" xmlns:sp="http://localhost/singlepoint
"xmlns:gml="http://www.opengis.net/gml" xmlns:xsi="http://www.w3.org/2001/X
MLSchema-instance"xsi:schemaLocation="http://localhost 
http://www.opengis.net/wfs http://schemas.opengis.net/wfs/1.0.0/WFS-
basic.xsd http://www.opengis.net/gml 
http://schemas.opengis.net/gml/3.1.1/base/feature.xsd 
http://localhost:8080/wps/schemas/singlepoint.xsd">
         <gml:featureMembers>
           <sp:singlepoint gml:id="1">
             <sp:geom>
               <gml:Point srsDimension="2" srsName="http://www.opengis.net/g
ml/srs/epsg.xml#4258">
                 <gml:pos>-0.3955 39.4925</gml:pos>
               </gml:Point>
             </sp:geom>
           </sp:singlepoint>
         </gml:featureMembers>
       </wfs:FeatureCollection>
     </wps:ComplexData>
         </wps:Data>
         </wps:Input>
     </wps:DataInputs>
   <wps:ResponseForm>
     <wps:ResponseDocument>
       <wps:Output schema="http://schemas.opengis.net/gml/3.1.1/base/feature
.xsd"mimeType="text/xml" encoding="UTF-8">
         <ows:Identifier>result</ows:Identifier>
       </wps:Output>
     </wps:ResponseDocument>
   </wps:ResponseForm>
</wps:Execute>
```
#### **2.7.3. Geocodificación inversa de direcciones postales**

<span id="page-43-0"></span>Otro de los procesos implementados en el servicio WPS de CartoCiudad es el correspondiente a la localización de direcciones postales a partir de coordenadas geográficas (Servicio de Geolocalización Inversa).

Existe la posibilidad de ejecutar este proceso de manera masiva, es decir, para más de dos puntos, invocando el algoritmo:

**org.cnig.cartociudad.wps.ClosestMultiplePointFinder**.

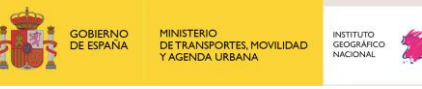

En caso de sólo necesitar el cálculo de la dirección postal de un único par de coordenadas se puede utilizar el algoritmo:

**org.cnig.cartociudad.wps.ClosestPointFinder.**

Los parámetros de entrada son consultables mediante la petición DescribeProcess. Para el proceso ClosestMultiplePointFinder**:** 

[http://www.cartociudad.es/wps/WebProcessingService?REQUEST=DescribeProcess&v](http://www.cartociudad.es/wps/WebProcessingService?REQUEST=DescribeProcess&version=1.0.0&service=WPS&Identifier=org.cnig.cartociudad.wps.ClosestMultiplePointFinder) [ersion=1.0.0&service=WPS&Identifier=org.cnig.cartociudad.wps.ClosestMultiplePointF](http://www.cartociudad.es/wps/WebProcessingService?REQUEST=DescribeProcess&version=1.0.0&service=WPS&Identifier=org.cnig.cartociudad.wps.ClosestMultiplePointFinder) [inder](http://www.cartociudad.es/wps/WebProcessingService?REQUEST=DescribeProcess&version=1.0.0&service=WPS&Identifier=org.cnig.cartociudad.wps.ClosestMultiplePointFinder)

En este proceso existe únicamente un parámetro de entrada, las coordenadas de los puntos de los cuales se quiere conocer su dirección postal más cercana:

```
 <gml:featureMembers>
           <sp:singlepoint gml:id="1">
             <sp:geom>
              <gml:Point srsDimension="2" srsName="http://www.opengis.net/gml/srs/eps
g.xml#4258">
                 <gml:pos>-3.683274 40.43496</gml:pos>
               </gml:Point>
             </sp:geom>
           </sp:singlepoint>
           <sp:singlepoint gml:id="2">
               <sp:geom>
                  <gml:Point srsDimension="2"srsName="http://www.opengis.net/gml/srs/ep
sg.xml#4258">
                   <gml:pos>-3.710289 40.446065</gml:pos>
                 </gml:Point>
               </sp:geom>
             </sp:singlepoint>
         </gml:featureMembers>
```
Para ello basta con incluir tantos <gml:Point> como direcciones se deseen calcular.

Para utilizar el algoritmo ClosestPointFinder la petición DescribeProcess es la siguiente: [http://www.cartociudad.es/wps/WebProcessingService?REQUEST=DescribeProcess&v](http://www.cartociudad.es/wps/WebProcessingService?REQUEST=DescribeProcess&version=1.0.0&service=WPS&Identifier=org.cnig.cartociudad.wps.ClosestPointFinder) [ersion=1.0.0&service=WPS&Identifier=org.cnig.cartociudad.wps.ClosestPointFinder](http://www.cartociudad.es/wps/WebProcessingService?REQUEST=DescribeProcess&version=1.0.0&service=WPS&Identifier=org.cnig.cartociudad.wps.ClosestPointFinder)

En este proceso existe únicamente un parámetro de entrada, las coordenadas del punto del cual se quiere conocer su dirección postal más cercana:

```
 <gml:featureMembers>
   <sp:singlepoint gml:id="1">
     <sp:geom>
```
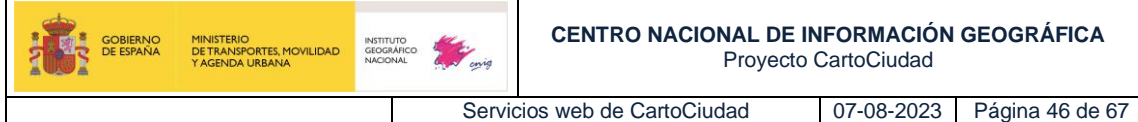

 <gml:Point srsDimension="2" srsName="http://www.opengis.net/gml/srs/eps g.xml#4258"> <gml:pos>-3.683274 40.43496</gml:pos> </gml:Point> </sp:geom>

```
 </sp:singlepoint>
 </gml:featureMembers>
```
**Ejemplo:** Execute del proceso ClosestMultiplePointFinder :

```
<wps:Execute service="WPS" version="1.0.0" xmlns:wps="http://www.opengis.net/w
ps/1.0.0"xmlns:ows="http://www.opengis.net/ows/1.1" xmlns:xlink="http://www.w3
.org/1999/xlink"xmlns:xsi="http://www.w3.org/2001/XMLSchema-
instance"xsi:schemaLocation="http://www.opengis.net/wps/1.0.0 
http://schemas.opengis.net/wps/1.0.0/wpsExecute_request.xsd">
     <ows:Identifier>org.cnig.cartociudad.wps.ClosestMultiplePointFinder</ows:I
dentifier>
     <wps:DataInputs>
         <wps:Input>
             <ows:Identifier>orig</ows:Identifier>
     <wps:Data>
                 <wps:ComplexData mimeType="text/xml"> 
       <wfs:FeatureCollection xmlns:ogc="http://www.opengis.net/ogc"xmlns:wfs="
http://www.opengis.net/wfs" xmlns:ows="http://www.opengis.net/ows"xmlns:xlink=
"http://www.w3.org/1999/xlink" xmlns:sp="http://localhost/singlepoint"xmlns:gm
l="http://www.opengis.net/gml" xmlns:xsi="http://www.w3.org/2001/XMLSchema-
instance"xsi:schemaLocation="http://localhost http://www.opengis.net/wfs 
http://schemas.opengis.net/wfs/1.0.0/WFS-basic.xsd http://www.opengis.net/gml 
http://schemas.opengis.net/gml/3.1.1/base/feature.xsd 
http://localhost:8080/wps/schemas/singlepoint.xsd">
         <gml:featureMembers>
           <sp:singlepoint gml:id="1">
             <sp:geom>
               <gml:Point srsDimension="2" srsName="http://www.opengis.net/gml/
srs/epsg.xml#4258">
                 <gml:pos>-3.683274 40.43496</gml:pos>
               </gml:Point>
             </sp:geom>
           </sp:singlepoint>
           <sp:singlepoint gml:id="2">
               <sp:geom>
                 <gml:Point srsDimension="2"srsName="http://www.opengis.net/gml
/srs/epsg.xml#4258">
             <gml:pos>-3.710289 40.446065</gml:pos>
                 </gml:Point>
               </sp:geom>
             </sp:singlepoint>
         </gml:featureMembers>
       </wfs:FeatureCollection>
     </wps:ComplexData>
         </wps:Data>
         </wps:Input>
     </wps:DataInputs>
   <wps:ResponseForm>
     <wps:ResponseDocument>
       <wps:Output schema="http://schemas.opengis.net/gml/3.1.1/base/feature.xs
d"mimeType="text/xml" encoding="UTF-8">
         <ows:Identifier>result</ows:Identifier>
       </wps:Output>
     </wps:ResponseDocument>
```
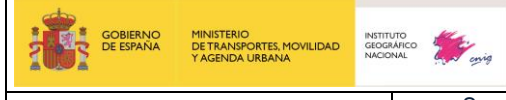

Servicios web de CartoCiudad 07-08-2023 Página 47 de 67

 </wps:ResponseForm> </wps:Execute>

#### **Respuesta:** GML con las coordenadas de los puntos correspondientes a los portales y su dirección (extracto de la respuesta).

org.cnig.cartociudad.wps.ClosestMultiplePointFinder .<br>ntifier <ns1:Title xmlns:ns1="http://www.opengis.net/ows/1.1">Busqueda de portal</ns1:Title> </ns:Process> vns:Status creationTime="2015-04-17T13:18:00.357+02:00"><br>status creationTime="2015-04-17T13:18:00.357+02:00"><br>status creationTime="2015-04-17T13:18:00.357ucceeded>" </ns:Status> w<ns:ProcessOutputs>  $\blacktriangledown$ <ns:0utput> ns:uutput»<br><ns1:Identifier xmlns:ns1="http://www.opengis.net/ows/1.1">result</ns1:Identifier><br><ns1:Title xmlns:ns1="http://www.opengis.net/ows/1.1">Lista de portales</ns1:Title>  $\blacktriangledown$  <ns:Data> %rs:Data><br>
Yns:ComplexData schema="http://schemas.opengis.net/gml/3.1.1/base/feature.xsd" encoding="UTF-8" mimeType="text/xml"><br>
Ysischematocation="http://www.spergis.net/gml"<br>
Xsischematocation="http://www.opengis.net/gm .<br>0e-0eb5-4213-9d3 University of the content of the content of the content of the content of the content of the content of the content of the content of the content of the content of the content of the content of the content of the content o vesiciesiid neepiiido </nS2:GEOMETRY><br>
</nS2:municipio><br>
<mS2:municipio><br>
<mS2:provincia>Madrid</nS2:provincia><br>
<mS2:tipovincia>Madrid</nS2:tipovincia><br>
<mS2:tipovincia><br>
<mS2:nombreVia>21e</nS2:tipovia><br>
<mS2:nombreVia>20:sipovia><br>
<mS2:nombr <n52:cp>28006</n52:cp><br><n52:idPortalPk>280790136760</n52:idPortalPk>  $\label{eq:21:0} \begin{minipage}[t]{0.9\textwidth}\label{fig:2:0} \begin{minipage}[t]{0.9\textwidth}\begin{tabular}{l} \texttt{snS2:} \texttt{if4D}(r=124) & \texttt{rS2:} \texttt{if4D}(r=280799187684/\sqrt{ns2:}1; \texttt{d} \texttt{if4D}(r=0) & \texttt{snS2:} \texttt{if4D}(r=0) & \texttt{snS2:} \texttt{list} \texttt{if4D}(r=0) & \texttt{snS2:} \texttt{let} \texttt{if4D}(r=0) & \text$ Smitsoanaea:<br>152:GEOMETRY: v<gml:MultiPoint srsDimension="2" srsName="http://www.opengis.net/gml/srs/epsg.xml#4258">

#### **2.7.4. Geocodificación directa mediante texto libre**

<span id="page-46-0"></span>Otro de los procesos implementados en el WPS de CartoCiudad es el correspondiente a la localización de direcciones postales a partir de texto libre, en el que se introduce una dirección y se obtienen los resultados más próximos a la búsqueda.

La manera de hacerlo es invocando el algoritmo **org.cnig.cartociudad.wps.Geocode**. Los parámetros de entrada pueden consultarse mediante la petición DescribeProcess. Para el proceso Geocoder**:** 

[http://www.cartociudad.es/wps/WebProcessingService?REQUEST=DescribeProcess&v](http://www.cartociudad.es/wps/WebProcessingService?REQUEST=DescribeProcess&version=1.0.0&service=WPS&Identifier=org.cnig.cartociudad.wps.Geocode) [ersion=1.0.0&service=WPS&Identifier=org.cnig.cartociudad.wps.Geocode](http://www.cartociudad.es/wps/WebProcessingService?REQUEST=DescribeProcess&version=1.0.0&service=WPS&Identifier=org.cnig.cartociudad.wps.Geocode)

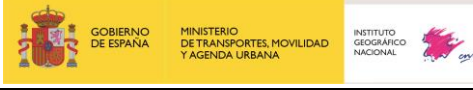

En este proceso existen dos parámetros de entrada:

- La dirección mediante entrada de texto libre:

```
<wps:DataInputs>
     <wps:Input>
       <ows:Identifier>address</ows:Identifier>
       <wps:Data>
         <wps:LiteralData dataType="xs:string">Avenida de europa 120 
valdemoro</wps:LiteralData>
       </wps:Data>
     </wps:Input>
```
- Número máximo de resultados deseados de direcciones encontradas que coinciden o se acercan a la dirección postal de entrada:

```
 <wps:Input>
    <ows:Identifier>max_results</ows:Identifier>
    <wps:Data>
      <wps:LiteralData dataType="xs:integer">10</wps:LiteralData>
    </wps:Data>
 </wps:Input>
```
**Ejemplo:** Execute del proceso com.cartociudad.wps.geocode.Geocode:

```
<wps:Execute service="WPS" version="1.0.0" xmlns:wps="http://www.opengis.net/w
ps/1.0.0"xmlns:ows="http://www.opengis.net/ows/1.1" xmlns:ogc="http://www.open
gis.net/ogc"xmlns:xlink="http://www.w3.org/1999/xlink" xmlns:xsi="http://www.w
3.org/2001/XMLSchema-
instance"xsi:schemaLocation="http://www.opengis.net/wps/1.0.0 
http://schemas.opengis.net/wps/1.0.0/wpsExecute_request.xsd">
   <ows:Identifier>org.cnig.cartociudad.wps.Geocode</ows:Identifier>
   <wps:DataInputs>
     <wps:Input>
       <ows:Identifier>address</ows:Identifier>
       <wps:Data>
         <wps:LiteralData dataType="xs:string">Avenida de europa 120 
valdemoro</wps:LiteralData>
       </wps:Data>
     </wps:Input>
     <wps:Input>
       <ows:Identifier>max_results</ows:Identifier>
       <wps:Data>
         <wps:LiteralData dataType="xs:integer">10</wps:LiteralData>
       </wps:Data>
     </wps:Input>
   </wps:DataInputs>
   <wps:ResponseForm>
     <wps:ResponseDocument store="false" lineage="false" status="false">
       <wps:Output asReference="false"schema="http://schemas.opengis.net/gml/3.
2.1/base/feature.xsd" mimeType="text/xml" encoding="UTF-8">
         <ows:Identifier>result</ows:Identifier>
         <ows:Title>result</ows:Title>
         <ows:Abstract>result</ows:Abstract>
       </wps:Output>
     </wps:ResponseDocument>
   </wps:ResponseForm>
</wps:Execute>
```
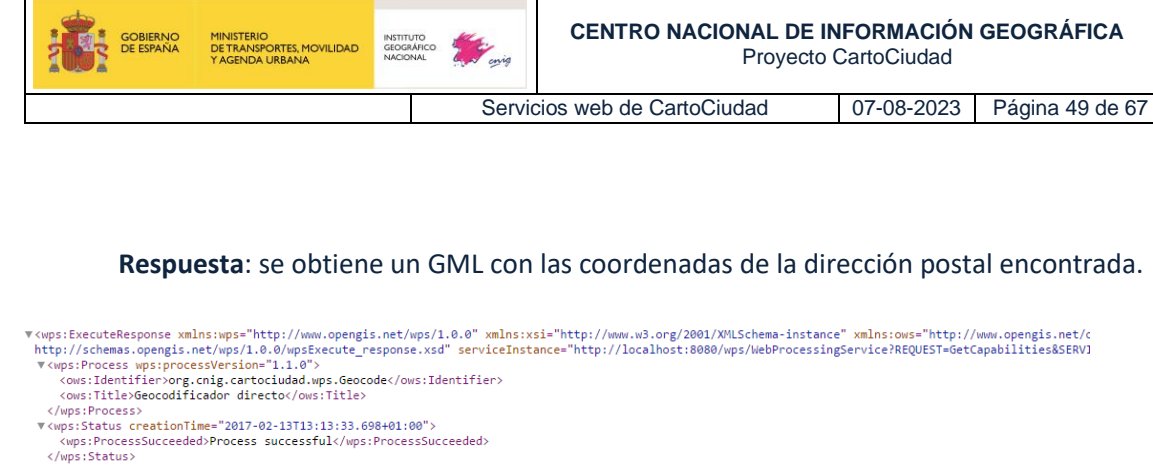

 $\verb|Wops|:ExecuteResponsesups="http://www.opengis.net/wps/1.0.0" mmlns:xsi="http://www.3.org/2001/NHLSchema-instance" mmlns:ws="http://www.3.org/2001/NHLSchema-instance" mmlns:ows="http://www.opengis.net/wps/1.0.0/wpsExecutorcresswerswers'/\n[http://schemas.opengis.net/wps/1.0.0/wpsExecutorcresswers'ups/1.0.0](http://www.opengis.net/wps/1.0.0/wpsExecutorcresswers'ups/1.0.0)  
\n`\n%wps:Processwerswps:processwers:processwers:processwers:processwers:processwers:processwers:`$ %ps:Data schema="http://schemas.opengis.net/gml/3.2.1/feature.xsd" encoding="UTF-8" mimeType="text/xml"><br>
Y<ups:ComplexData schema="http://schemas.opengis.net/gml:FeatureCollection xmlns:n52="http://www.52north.org/e663f45  $\label{eq:2} \begin{array}{ll} \textbf{V} & \textbf{G12} & \textbf{R13} & \textbf{G2} & \textbf{G3} & \textbf{G3} & \textbf{G421} & \textbf{G444} & \textbf{G444} & \textbf{G512} & \textbf{G13} & \textbf{G13} & \textbf{G212} & \textbf{G132} & \textbf{G222} & \textbf{G222} & \textbf{G2222} & \textbf{G22222} & \textbf{G2222222222222222222222222222222$ ▼<gml:boundedBy><br>▼<gml:Envelope srsDimension

#### **2.7.5. Geocodificación directa mediante texto dirigido**

<span id="page-48-0"></span>En este caso, la dirección que se quiere consultar debe ser introducida mediante texto dirigido. Se debe de insertar la provincia, municipio, tipo de vía, nombre de la vía y el portal/pk.

La manera de hacerlo es invocando el algoritmo:

**org.cnig.cartociudad.wps.GeocodeAddress**.

Los parámetros de entrada son consultables mediante la petición DescribeProcess para el proceso GeocodeAddress**:** 

![](_page_49_Picture_0.jpeg)

Servicios web de CartoCiudad 07-08-2023 Página 50 de 67

[http://www.cartociudad.es/wps/WebProcessingService?REQUEST=DescribeProcess&v](http://www.cartociudad.es/wps/WebProcessingService?REQUEST=DescribeProcess&version=1.0.0&service=WPS&Identifier=org.cnig.cartociudad.wps.GeocodeAddress) [ersion=1.0.0&service=WPS&Identifier=org.cnig.cartociudad.wps.GeocodeAddress](http://www.cartociudad.es/wps/WebProcessingService?REQUEST=DescribeProcess&version=1.0.0&service=WPS&Identifier=org.cnig.cartociudad.wps.GeocodeAddress)

**Ejemplo:** Execute del proceso com.cartociudad.wps.geocode.GeocodeAddress:

```
<wps:Execute service="WPS" version="1.0.0" xmlns:wps="http://www.opengis.net/w
ps/1.0.0"xmlns:ows="http://www.opengis.net/ows/1.1" xmlns:ogc="http://www.open
gis.net/ogc"xmlns:xlink="http://www.w3.org/1999/xlink" xmlns:xsi="http://www.w
3.org/2001/XMLSchema-
instance"xsi:schemaLocation="http://www.opengis.net/wps/1.0.0 
http://schemas.opengis.net/wps/1.0.0/wpsExecute_request.xsd">
   <ows:Identifier>org.cnig.cartociudad.wps.GeocodeAddress</ows:Identifier>
   <wps:DataInputs>
     <wps:Input>
       <ows:Identifier>province</ows:Identifier>
       <wps:Data>
         <wps:LiteralData dataType="xs:string">Madrid</wps:LiteralData>
       </wps:Data>
     </wps:Input>
     <wps:Input>
       <ows:Identifier>municipality</ows:Identifier>
       <wps:Data>
         <wps:LiteralData dataType="xs:string">Madrid</wps:LiteralData>
       </wps:Data>
     </wps:Input>
     <wps:Input>
       <ows:Identifier>city</ows:Identifier>
       <wps:Data>
         <wps:LiteralData dataType="xs:string">Madrid</wps:LiteralData>
       </wps:Data>
     </wps:Input>
     <wps:Input>
       <ows:Identifier>road_type</ows:Identifier>
       <wps:Data>
         <wps:LiteralData dataType="xs:string">Calle</wps:LiteralData>
       </wps:Data>
     </wps:Input>
     <wps:Input>
      <ows:Identifier>road name</ows:Identifier>
       <wps:Data>
         <wps:LiteralData dataType="xs:string">Francisca 
Calonge</wps:LiteralData>
       </wps:Data>
     </wps:Input>
     <wps:Input>
       <ows:Identifier>road_number</ows:Identifier>
       <wps:Data>
         <wps:LiteralData dataType="xs:string">7</wps:LiteralData>
       </wps:Data>
     </wps:Input>
     <wps:Input>
       <ows:Identifier>max_results</ows:Identifier>
       <wps:Data>
         <wps:LiteralData dataType="xs:integer">5</wps:LiteralData>
       </wps:Data>
     </wps:Input>
   </wps:DataInputs>
   <wps:ResponseForm>
```
![](_page_50_Picture_0.jpeg)

#\pps:ExecuteResponse\_xmlns:wps="http://www.opengis.net/wps/1.0.0"\_xmlns:xsi="http://www.w3.org/2001/XMLSchema-instance"\_xmlns:ows="http://schemas.opengis.net/wps/1.0.0/wp5Execute\_response.xsd"\_serviceInstance="http://loc </wns:Process> </wps:Process><br> **The Constant Constant Constant Constant Constant Constant Constant Constant Constant Constant Constant Constant Constant Constant Constant Constant Constant Constant Constant Constant Constant<br>
Constituti** .wup:iData><br>
"whys:Data><br>
"whys:Data><br>
"wip:complexible schema="http://schemas.opengis.net/gml/3.2.1/feature.xsd" encoding="UTF-8" mimeType="text/xml"><br>
"xgml:FeatureCollection xmlns:n52="http://www.52north.org/2f7eeb9b-2 v<wps:Data>  $\forall$  <  $n52$  : GEOMETRY w<gml:MultiPoint srsDimension="2" srsName="http://www.opengis.net/gml/srs/epsg.xml#4258">  $\mathbf{v} \in \mathbb{R}^{11}$ :MultiPoint srsDimension="2" srsName="http://www.opengis.n $\mathbf{v} \in \mathbb{R}^{11}$ :MultiPoint srsDimension="2"><br>  $\mathbf{v} \in \mathbb{R}^{11}$ :Point srsDimension="2"><br>  $\langle \text{gm1:} \text{Pos3-3.793546421892992}}$ <br>  $\langle \text{gm1:$ %752:id>280790006822</n52:id><br>%752:province>Madrid(/n52:province><br>%752:municipality>Madrid(/n52:municipality><br>%752:municipality>Madrid(/n52:type><br>%752:type>portal(/n52:type><br>%752:prod\_name>FRANCISCA CALONGE</n52:road\_name>  $(n52:id)$ 280790006822</n52:id> <ns2:lat>40.468340399916554</ns2:lat>40.1632:lat>40.1632:lat><br>
(ns2:lat>4.50346421892992</ns2:lat><br>
(ns2:road\_type>CALLE</ns2:road\_type><br>
(ns2:road\_type>CALLE</ns2:road\_type><br>
(ns2:road\_type>CALLE</ns2:road\_type><br>
(ns2:roa </wps:Data> </wps:0utput> </wps:ProcessOutputs> </wps:ExecuteResponse>

#### **2.7.6. Geocodificación inversa**

<span id="page-50-0"></span>En este caso se va a realizar la obtención de una dirección a través de la inserción de las coordenadas de un punto.

La manera de hacerlo es invocando el algoritmo

**org.cnig.cartociudad.wps.ReverseGeocode.**

![](_page_51_Picture_0.jpeg)

Servicios web de CartoCiudad 07-08-2023 Página 52 de 67

Los parámetros de entrada son consultables mediante la petición DescribeProcess para el proceso GeocodeAddress**:** 

[http://www.cartociudad.es/wps/WebProcessingService?REQUEST=DescribeProcess&v](http://www.cartociudad.es/wps/WebProcessingService?REQUEST=DescribeProcess&version=1.0.0&service=WPS&Identifier=org.cnig.cartociudad.wps.ReverseGeocode) [ersion=1.0.0&service=WPS&Identifier=org.cnig.cartociudad.wps.ReverseGeocode](http://www.cartociudad.es/wps/WebProcessingService?REQUEST=DescribeProcess&version=1.0.0&service=WPS&Identifier=org.cnig.cartociudad.wps.ReverseGeocode)

**Ejemplo:** Execute del proceso org.cnig.cartociudad.wps.ReverseGeocode:

```
<?xml version='1.0' encoding='UTF-8' standalone='yes'?>
<wps:Execute service="WPS" version="1.0.0" xmlns:wps="http://www.opengis.net/w
ps/1.0.0" xmlns:ows="http://www.opengis.net/ows/1.1" xmlns:ogc="http://www.ope
ngis.net/ogc" xmlns:xlink="http://www.w3.org/1999/xlink" xmlns:xsi="http://www
.w3.org/2001/XMLSchema-
instance" xsi:schemaLocation="http://www.opengis.net/wps/1.0.0 
http://schemas.opengis.net/wps/1.0.0/wpsExecute_request.xsd">
<ows:Identifier>org.cnig.cartociudad.wps.ReverseGeocode</ows:Identifier>
   <wps:DataInputs>
     <wps:Input>
       <ows:Identifier>latitud</ows:Identifier>
       <wps:Data>
      <wps:LiteralData dataType="xs:double">40.42520793482617</wps:LiteralDa
ta>
       </wps:Data>
     </wps:Input>
     <wps:Input>
      <ows:Identifier>longitud</ows:Identifier>
       <wps:Data>
         <wps:LiteralData dataType="xs:double">3.7143057805030644</wps:Litera
lData>
       </wps:Data>
     </wps:Input>
   </wps:DataInputs>
   <wps:ResponseForm>
     <wps:ResponseDocument store="false" lineage="false" status="false">
       <wps:Output asReference="false"
             schema="http://schemas.opengis.net/gml/3.2.1/feature.xsd"
             mimeType="text/xml" encoding="UTF-8">
         <ows:Identifier>result</ows:Identifier>
         <ows:Title>result</ows:Title>
         <ows:Abstract>result</ows:Abstract>
       </wps:Output>
     </wps:ResponseDocument>
   </wps:ResponseForm>
</wps:Execute>
```
**Respuesta:** GML con las coordenadas de la dirección postal encontrada:

![](_page_52_Picture_64.jpeg)

Estos tres últimos procesos sirven para recubrir los servicios REST de geocodificación directa/inversa de CartoCiudad, para ofrecer la posibilidad de obtener una respuesta en formato estándar GML.

# <span id="page-52-0"></span>**3. Política de uso de los servicios web de CartoCiudad**

Los servicios web de CartoCiudad descritos en este documento se pueden usar de modo libre y gratuito para cualquier uso, sea comercial o no comercial. La única obligación indispensable es la de mencionar procedencia y autoría, según la licencia implícita, es decir CC BY 4.0 SCNE. [http://www.ign.es/resources/licencia/Condiciones\\_licenciaUso\\_IGN.pdf.](http://www.ign.es/resources/licencia/Condiciones_licenciaUso_IGN.pdf) Véase también:<https://www.boe.es/boe/dias/2015/12/26/pdfs/BOE-A-2015-14129.pdf> Todos estos servicios son meramente informativos y carecen de validez jurídica.

![](_page_53_Picture_109.jpeg)

Para cualquier duda o ampliación de información al respecto se puede contactar con el correo [cartociudad@mitma.es](mailto:cartociudad@mitma.es) ò [consulta@cnig.es.](mailto:consulta@cnig.es)

# <span id="page-53-0"></span>**4. API visualizador**

El visualizador de CartoCiudad está desarrollado con la API-CNIG 3.x, un desarrollo abierto para la creación de visualizadores cartográficos. Esta API cuenta con una API REST y una API javascript muy sencillas de utilizar. Puede encontrar más información sobra la API en el repositorio de [Github](https://github.com/IGN-CNIG/API-CNIG/wiki) y ejemplo así como otros enlaces en la plataforma de la IDEE, https://plataforma.idee.es/cnig-api

![](_page_53_Picture_110.jpeg)

#### **API-CNIG**

Inicia su desarrollo en 2019 por el Centro Nacional de Información Geográfica. Nace con el objetivo de ser la tecnología base común de las diferentes herramientas de visualización de información geográfica del Instituto Geográfico Nacional Utiliza HTML5, CSS y javascript, estándo basado en OpenLayers 6

![](_page_53_Picture_10.jpeg)

La URL del visualizador de CartoCiudad desarrollado bajo la API-CNIG es: <https://www.cartociudad.es/visor>

Este visualizador da respuesta al usuario/a mediante el "Buscador espacial" (IGN\_Search) que geolocaliza tanto información referente a las direcciones postales, topónimos, entidades de población, unidades administrativas y códigos postales procedentes del **Servicio de CartoCiudad REST geocodificador**, como aquellos topónimos del **Nomenclátor Geográfico Básico de España procedente del Servicio** *Comunication Pool Servlet* y referencias catastrales del **Servicio SOAP de la Dirección General de Catastro.**

![](_page_54_Picture_0.jpeg)

*Visualizador CartoCiudad*

Se obtienen diferentes geometrías desde geometría lineal para la vía, geometría puntual para un portal, punto kilométricos o punto de interés, y superficial para las unidades administrativas y códigos postales.

Tiene las siguientes herramientas:

![](_page_54_Picture_4.jpeg)

白

**Herramienta de zoom**, para poder realizar búsquedas de manera más variada y completa.

 $Q$  a a  $Q$   $Q$ X

**Impresión**, permite imprimir el área de visualización. El panel de impresión permite dotar de título y descripción a la impresión, configurar la plantilla, DPI y formato. El parámetro DPI indica la resolución final de la imagen puntos por pulgada (ppp). Se puede modificar este valor mediante una casilla de selección "Conservar vista".

**Medición**, permite realizar la medición de distancias, áreas y borrar dichas geometrías.

**Más información**: Permite conocer con mayor detalle las funcionalidades del visualizador y que servicios principales posee, tales como el servicio REST geocoder de CartoCiudad, así como el Nomenclátor Geográfico Básico de España. Además, hay un apartado de "Ayuda" donde se encuentra más información de CartoCiudad y un [manual](https://projects.develmap.com/apicnig/cartociudad/ManualVisualizadorCartociudad.pdf) 

![](_page_55_Picture_92.jpeg)

Servicios web de CartoCiudad 07-08-2023 Página 56 de 67

[del visualizador](https://projects.develmap.com/apicnig/cartociudad/ManualVisualizadorCartociudad.pdf) más detallado. Por último, se tiene el apartado de "Contacto" con una dirección de e-mail de contacto, por si se desea realizar alguna otra consulta o hubiera algún problema.

![](_page_55_Picture_93.jpeg)

Herramienta que señala las **capas de fondo**: callejero (cartografía del servicio **WMTS de IGN-Base**), imagen (**ortoimagen del servicio WMTS de PNOA**), **el híbrido entre ambas capas**. En ella se visualiza las diferentes direcciones del IGN-Base, así como la imagen del servicio PNOA, aportando de este modo más información concreta y que sirva de referencia en las búsquedas.

![](_page_55_Picture_7.jpeg)

![](_page_55_Picture_8.jpeg)

Esta herramienta muestra **capas adicionales WMS**: de **referencias catastrales del Catastro, de las Secciones Censales del Instituto Nacional de Estadística y de los Códigos Postales del grupo Correos**, permitiéndose en dichas capas hacer zoom, ver más información, mostrar u ocultar la leyenda durante la búsqueda o eliminar la capa del mapa. Por otro lado, se pueden agregar nuevos servicios si se desea, mediante una URL externa, seleccionando las Capas de Información Geográfica disponibles o a través del Catálogo de servicios INSPIRE (CODISI).

![](_page_55_Picture_94.jpeg)

![](_page_56_Picture_102.jpeg)

**Rutas y capas vectoriales**: Esta herramienta permite realizar varias consultas o cálculos de gran utilidad. Además, en la mayoría de ellas se podrán personalizar algunos campos como el color, el grosor, el tipo de línea o trazo:

![](_page_56_Picture_3.jpeg)

![](_page_56_Picture_4.jpeg)

Puntos: Permite dibujar puntos en el mapa, obteniendo sus coordenadas.

Líneas/caminos: Se generan trazados entre distintos puntos, pudiéndose obtener un perfil topográfico.

Polígonos: Permite generar polígonos y por tanto obtener el área de cualquier zona, en metros cuadrados.

**WFS** Añadir capa WFS: Se pueden añadir distintas capas WFS mediante la URL del servicio.

Cargar ruta o capa: Permite cargar diversas capas en diferentes formatos KML, SHP (.zip), 凸 GPX, GML y GeoJSON, ya sea seleccionando un fichero o desde una URL.

G)

**Obtención de información**: Una vez se ha cargado una capa con la herramienta anterior, si se quiere obtener información de dicha capa en un sitio en concreto, se recure a esta herramienta.

![](_page_56_Picture_12.jpeg)

**Compartir la ubicación** de un punto concreto que se haya buscado en el mapa, tanto por su URL como mediante su código QR.

Además de por este código, también se puede compartir la ubicación mediante Facebook, Twitter, LinkedIn, WhatsApp o e-mail.

![](_page_56_Picture_15.jpeg)

![](_page_57_Picture_55.jpeg)

 $\bigoplus$ 

Servicios web de CartoCiudad 07-08-2023 Página 58 de 67

**Mapa de situación** que muestra al inicio un mapa de la península e islas, y conforme se acerque mediante el zoom, el punto en el que se encuentre será señalizado mediante un rectángulo de color rojo. De este modo, se puede echar un vistazo general a la ubicación también según la zona buscada.

![](_page_57_Picture_5.jpeg)

A continuación, se muestran algunas imágenes con ejemplos de búsqueda:

![](_page_57_Picture_7.jpeg)

*Búsqueda código postal*

![](_page_58_Picture_0.jpeg)

![](_page_58_Picture_1.jpeg)

*Búsqueda de una dirección*

Para desarrolladores de aplicaciones web y visualizadores se pone en conocimiento que existe la posibilidad de utilizar el "Buscador espacial" (IGN\_Search), puesto que está disponible a través de su código en: [http://componentes.ign.es/NucleoVisualizador/IGN\\_search.js](http://componentes.ign.es/NucleoVisualizador/IGN_search.js) El "Buscador espacial" (IGN\_Search) también se instancia desde los cuadros de búsqueda de otros visualizadores del Instituto Geográfico Nacional como son:

- A. Iberpix
- B. Fototeca Digital
- C. Redes geodésicas
- D. Centro de descargas

# <span id="page-58-0"></span>**ANEXO I: Peticiones y resultados usando el geocodificador Cartociudad "geocoder". Peticiones con** *filter encoding* **para el WFS de transportes y direcciones.**

Este anexo contiene distintas peticiones tipo GET de prueba para que los usuarios se hagan una idea más clara de cómo realizar las búsquedas con el servicio de «geocoder».

# <span id="page-58-1"></span>**I. Ejemplos de peticiones a** «*candidates*»**, para obtener los candidatos más próximos a una búsqueda:**

• Búsqueda de un candidato "Madrid", devolviendo 5 resultados:

![](_page_59_Picture_0.jpeg)

Servicios web de CartoCiudad 07-08-2023 Página 60 de 67

[www.cartociudad.es/geocoder/api/geocoder/candidatesJsonp?q=madrid&limit=5](http://www.cartociudad.es/geocoder/api/geocoder/candidatesJsonp?q=madrid&limit=5)

El parámetro **"limit"** es **obligatorio.**

• Búsqueda de una carretera con punto kilométrico, la A-2 kilómetro 272:

[www.cartociudad.es/geocoder/api/geocoder/candidatesJsonp?q=a-2 272&limit=10](http://www.cartociudad.es/geocoder/api/geocoder/candidatesJsonp?q=a-2%20272&limit=10)

• Búsqueda de una dirección postal con su número de portal y letra

https://www.cartociudad.es/geocoder/api/geocoder/candidatesJsonp?q=calle%20suecia%209 5%20C,%20madrid

• Filtrado por municipios, esto es para eliminar de los candidatos aquellos que corresponden a municipios, esto se hace añadiendo el parámetro *"no\_process":*

[www.cartociudad.es/geocoder/api/geocoder/candidatesJsonp?q=madrid&limit=20&no\\_proce](http://www.cartociudad.es/geocoder/api/geocoder/candidatesJsonp?q=madrid&limit=20&no_process=municipio) [ss=municipio](http://www.cartociudad.es/geocoder/api/geocoder/candidatesJsonp?q=madrid&limit=20&no_process=municipio)

• Filtrado por poblaciones

[www.cartociudad.es/geocoder/api/geocoder/candidatesJsonp?q=madrid&limit=20&no\\_proce](http://www.cartociudad.es/geocoder/api/geocoder/candidatesJsonp?q=madrid&limit=20&no_process=poblacion) [ss=poblacion](http://www.cartociudad.es/geocoder/api/geocoder/candidatesJsonp?q=madrid&limit=20&no_process=poblacion)

• Teatros romanos (Puntos de interés):

[http://www.cartociudad.es/geocoder/api/geocoder/candidatesJsonp?q=teatros%20romanos&](http://www.cartociudad.es/geocoder/api/geocoder/candidatesJsonp?q=teatros%20romanos&limit=15&no_process=poblacion&countrycode=es) [limit=15&no\\_process=poblacion&countrycode=es](http://www.cartociudad.es/geocoder/api/geocoder/candidatesJsonp?q=teatros%20romanos&limit=15&no_process=poblacion&countrycode=es)

En estos casos, puede aparecer entre los candidatos alguna calle, es normal.

• Filtrado por municipios y poblaciones

[www.cartociudad.es/geocoder/api/geocoder/candidatesJsonp?q=madrid&limit=20&no\\_proce](http://www.cartociudad.es/geocoder/api/geocoder/candidatesJsonp?q=madrid&limit=20&no_process=municipio,poblacion) [ss=municipio,poblacion](http://www.cartociudad.es/geocoder/api/geocoder/candidatesJsonp?q=madrid&limit=20&no_process=municipio,poblacion)

• Multilingüismo: Buscamos la calle Fuente en Etxauri, en vasco ITURRIKO KALEA. [http://www.cartociudad.es/geocoder/api/geocoder/candidatesJsonp?no\\_process=municipio%](http://www.cartociudad.es/geocoder/api/geocoder/candidatesJsonp?no_process=municipio%2Cpoblacion%2Ctoponimo&limit=10&q=fuente+etxauri&countrycode=es&autocancel=true&_=1499238947573) [2Cpoblacion%2Ctoponimo&limit=10&q=fuente+etxauri&countrycode=es](http://www.cartociudad.es/geocoder/api/geocoder/candidatesJsonp?no_process=municipio%2Cpoblacion%2Ctoponimo&limit=10&q=fuente+etxauri&countrycode=es&autocancel=true&_=1499238947573)

[http://www.cartociudad.es/geocoder/api/geocoder/candidatesJsonp?&no\\_process=municipio](http://www.cartociudad.es/geocoder/api/geocoder/candidatesJsonp?&no_process=municipio%2Cpoblacion%2Ctoponimo&limit=10&q=iturriko%20kalea+etxauri&countrycode=es) [%2Cpoblacion%2Ctoponimo&limit=10&q=iturriko%20kalea+etxauri&countrycode=es](http://www.cartociudad.es/geocoder/api/geocoder/candidatesJsonp?&no_process=municipio%2Cpoblacion%2Ctoponimo&limit=10&q=iturriko%20kalea+etxauri&countrycode=es)

Esto funcionará si en la base de datos del proyecto existe el registro de la calle tanto en castellano como en euskera o cualquier otra lengua.

![](_page_60_Picture_0.jpeg)

• Búsqueda de calle con partículas:

[http://www.cartociudad.es/geocoder/api/geocoder/candidatesJsonp?no\\_process=municipio%](http://www.cartociudad.es/geocoder/api/geocoder/candidatesJsonp?no_process=municipio%2Cpoblacion%2Ctoponimo&limit=10&q=calle+de+las+eras+moralzarzal&countrycode=es) [2Cpoblacion%2Ctoponimo&limit=10&q=calle+de+las+eras+moralzarzal&countrycode=es](http://www.cartociudad.es/geocoder/api/geocoder/candidatesJsonp?no_process=municipio%2Cpoblacion%2Ctoponimo&limit=10&q=calle+de+las+eras+moralzarzal&countrycode=es)

#### <span id="page-60-0"></span>**II. Ejemplos peticiones «***find***»:**

• Búsqueda con los datos de una entidad concreta a través de los datos arrojados por la respuesta a una petición *candidates* anterior:

[www.cartociudad.es/geocoder/api/geocoder/findJsonp?type=carretera&tip\\_via=&id=6000000](http://www.cartociudad.es/geocoder/api/geocoder/findJsonp?type=carretera&tip_via=&id=600000000042&portal=272) [00042&portal=272](http://www.cartociudad.es/geocoder/api/geocoder/findJsonp?type=carretera&tip_via=&id=600000000042&portal=272)

• A través de una consulta (autopista A-2 punto kilométrico 272 buscado como 'A-2 272'):

[www.cartociudad.es/geocoder/api/geocoder/findJsonp?q=A-2%20272](http://www.cartociudad.es/geocoder/api/geocoder/findJsonp?q=A-2%20272)

Búsqueda de la dirección "Calle Martin de los Heros nº 19 en Madrid":

[http://www.cartociudad.es/geocoder/api/geocoder/findJsonp?q=martin%20de%20los%20her](http://www.cartociudad.es/geocoder/api/geocoder/findJsonp?q=martin%20de%20los%20heros%2019,%20madrid) [os%2019,%20madrid](http://www.cartociudad.es/geocoder/api/geocoder/findJsonp?q=martin%20de%20los%20heros%2019,%20madrid)

• Otro ejemplo en Valencia, "Avenida Primado Reig 27":

[https://www.cartociudad.es/geocoder/api/geocoder/findJsonp?q=primado%20reig%2027%20](https://www.cartociudad.es/geocoder/api/geocoder/findJsonp?q=primado%20reig%2027%20valencia) [valencia](https://www.cartociudad.es/geocoder/api/geocoder/findJsonp?q=primado%20reig%2027%20valencia)

• Multilingüismo:

Consulta de la calle Irunlarrea en Pamplona/Iruña (se puede hacer la búsqueda tanto con el nombre de municipio de Pamplona como Iruña):

[http://www.cartociudad.es/geocoder/api/geocoder/findJsonp?q=calle%20irunlarrea%203%20](http://www.cartociudad.es/geocoder/api/geocoder/findJsonp?q=calle%20irunlarrea%203%20iru%C3%B1a) [iru%C3%B1a](http://www.cartociudad.es/geocoder/api/geocoder/findJsonp?q=calle%20irunlarrea%203%20iru%C3%B1a)

• Consulta de la calle Max Planck en Elche/Elx:

[http://www.cartociudad.es/geocoder/api/geocoder/findJsonp?q=calle%20max%20planck%20](http://www.cartociudad.es/geocoder/api/geocoder/findJsonp?q=calle%20max%20planck%20elx) [elx](http://www.cartociudad.es/geocoder/api/geocoder/findJsonp?q=calle%20max%20planck%20elx)

• Teatro romano de Málaga (Punto de interés):

[http://www.cartociudad.es/geocoder/api/geocoder/findJsonp?q=Teatro%20Romano%20de%](http://www.cartociudad.es/geocoder/api/geocoder/findJsonp?q=Teatro%20Romano%20de%20Málaga) [20Málaga](http://www.cartociudad.es/geocoder/api/geocoder/findJsonp?q=Teatro%20Romano%20de%20Málaga)

![](_page_61_Picture_0.jpeg)

• Búsqueda del primer resultado de callejero con nombre "Madrid" sin tener en cuenta municipio ni población:

[http://www.cartociudad.es/geocoder/api/geocoder/findJsonp?q=madrid&limit=10&no\\_proce](http://www.cartociudad.es/geocoder/api/geocoder/findJsonp?q=madrid&limit=10&no_process=municipio,poblacion) [ss=municipio,poblacion](http://www.cartociudad.es/geocoder/api/geocoder/findJsonp?q=madrid&limit=10&no_process=municipio,poblacion)

En la entrada del parámetro *q*, como se puede ver en las peticiones anteriores, no se ha introducido el tipo de vía, ya que es opcional. Tampoco se ha introducido la coma para separar las diferentes partes de la dirección, puesto que no es necesario.

Casuísticas:

Si buscamos un portal en concreto y este no está en Cartociudad. En el ejemplo siguiente se pregunta por el portal 28 de la calle Ventura Rodriguez de Madrid, pero éste no existe. Nos ofrece un portal de dicha calle:

Petición:

[http://www.cartociudad.es/geocoder/api/geocoder/findJsonp?q=CALLE%20VENTURA%20ROD](http://www.cartociudad.es/geocoder/api/geocoder/findJsonp?q=CALLE%20VENTURA%20RODRIGUEZ%2028,%20Madrid) [RIGUEZ%2028,%20Madrid](http://www.cartociudad.es/geocoder/api/geocoder/findJsonp?q=CALLE%20VENTURA%20RODRIGUEZ%2028,%20Madrid)

Si se quiere localizar un municipio o entidad de población se deberá realizar la petición de la siguiente manera:

• Municipio Sevilla en provincia Sevillla:

Petición:

[http://www.cartociudad.es/geocoder/api/geocoder/findJsonp?q=sevilla sevilla](http://www.cartociudad.es/geocoder/api/geocoder/findJsonp?q=sevilla%20sevilla)

En este caso, para obtener la geometría del municipio es necesario hacer referencia al nombre del municipio y de la provincia. Si sólo se pusiera una vez daría error.

• Entidad de población de San Antón en municipio de Jérica en Castellón:

Petición:

[http://www.cartociudad.es/geocoder/api/geocoder/findJsonp?q=San anton jerica](http://www.cartociudad.es/geocoder/api/geocoder/findJsonp?q=San%20anton%20jerica)

![](_page_62_Picture_0.jpeg)

• Entidad de población de La Huerta en municipio de Abanilla en Murcia:

Petición:

<http://www.cartociudad.es/geocoder/api/geocoder/findJsonp?q=la%20huerta%20Abanilla>

• Si se quiere geolocalizar una referencia catastral:

Petición:

[http://www.cartociudad.es/geocoder/api/geocoder/findJsonp?q=0636105UF3403N&type=ref](http://www.cartociudad.es/geocoder/api/geocoder/findJsonp?q=0636105UF3403N&type=refcatastral&id=0636105UF3403N) [catastral&id=0636105UF3403N](http://www.cartociudad.es/geocoder/api/geocoder/findJsonp?q=0636105UF3403N&type=refcatastral&id=0636105UF3403N)

# <span id="page-62-0"></span>**III. Ejemplos peticiones al método Reversegeocode para la geocodificación inversa de una dirección:**

• Caso base de una dirección:

Petición:

[www.cartociudad.es/geocoder/api/geocoder/reverseGeocode?lon=-1.371939&lat=41.487733](http://www.cartociudad.es/geocoder/api/geocoder/reverseGeocode?lon=-1.371939&lat=41.487733)

Respuesta:

```
{"id":"500250015574","province":"Zaragoza","provinceCode":"50","comuni
dadAutonoma":"Aragón","muni":"La Almunia de Doña 
Godina","muniCode":"50025","type":"portal","address":"A-
2","postalCode":"50100","poblacion":null,"geom":"POINT(-1.372427829081 
41.487117429226)","tip_via":null,"lat":41.48711742922603,"lng":-
1.3724278290810048,"portalNumber":272,"stateMsg":"","extension":null,"
state":0,"refCatastral":null,"countryCode":"011"}
```
#### Petición:

[http://www.cartociudad.es/geocoder/api/geocoder/reverseGeocode?lon=-](http://www.cartociudad.es/geocoder/api/geocoder/reverseGeocode?lon=-3.717712&lat=40.395795&_=1610963158543) [3.717712&lat=40.395795&\\_=1610963158543](http://www.cartociudad.es/geocoder/api/geocoder/reverseGeocode?lon=-3.717712&lat=40.395795&_=1610963158543)

#### Respuesta:

{"id":"280790529087","province":"Madrid","provinceCode":"28","comunida dAutonoma":"Comunidad de Madrid","muni":"Madrid","muniCode":"28079","type":"portal","address":" IGLESIA","postalCode":"28019","poblacion":"Madrid","geom":"POINT(- 3.71771161209991 40.395794980401)","tip\_via":"CALLE","lat":40.39579498040096,"lng":- 3.7177116120999116,"portalNumber":5,"stateMsg":"","extension":null,"st ate":0,"refCatastral":null,"countryCode":"011"}

![](_page_63_Picture_164.jpeg)

Servicios web de CartoCiudad 07-08-2023 Página 64 de 67

## <span id="page-63-0"></span>**IV. Peticiones al WFS de transportes aplicando Filter encoding:**

Petición preguntando por una carretera cuyo nombre empiece por 'M-50' con un número de

hasta 3 resultados posibles:

[http://servicios.idee.es/wfs](http://servicios.idee.es/wfs-inspire/transportes?SERVICE=WFS&VERSION=2.0.0&REQUEST=GetFeature&TYPENAME=tn-ro:RoadName&FILTER=%3cFilter%20xmlns:net=%22http://inspire.ec.europa.eu/schemas/net/4.0%22%20%20%20xmlns:tn-ro=%22http://inspire.ec.europa.eu/schemas/tn-ro/4.0%22%20%20%20xmlns:tn=%22http://inspire.ec.europa.eu/schemas/tn/4.0%22%20xmlns:gn=%22http://inspire.ec.europa.eu/schemas/gn/4.0%22%20xmlns:xlink=%22http://www.w3.org/1999/xlink%22%3e%3cPropertyIsLike%20wildCard=%22*%22%20singleChar=%22.%22%20escapeChar=%22!%22%20matchCase=%22false%22%3e%3cValueReference%3etn-ro:name/gn:GeographicalName/gn:spelling/gn:SpellingOfName/gn:text%3c/ValueReference%3e%3cLiteral%3eM-50*%3c/Literal%3e%3c/PropertyIsLike%3e%3c/Filter%3e&COUNT=3)[inspire/transportes?SERVICE=WFS&VERSION=2.0.0&REQUEST=GetFeature&TYPENAME=tn](http://servicios.idee.es/wfs-inspire/transportes?SERVICE=WFS&VERSION=2.0.0&REQUEST=GetFeature&TYPENAME=tn-ro:RoadName&FILTER=%3cFilter%20xmlns:net=%22http://inspire.ec.europa.eu/schemas/net/4.0%22%20%20%20xmlns:tn-ro=%22http://inspire.ec.europa.eu/schemas/tn-ro/4.0%22%20%20%20xmlns:tn=%22http://inspire.ec.europa.eu/schemas/tn/4.0%22%20xmlns:gn=%22http://inspire.ec.europa.eu/schemas/gn/4.0%22%20xmlns:xlink=%22http://www.w3.org/1999/xlink%22%3e%3cPropertyIsLike%20wildCard=%22*%22%20singleChar=%22.%22%20escapeChar=%22!%22%20matchCase=%22false%22%3e%3cValueReference%3etn-ro:name/gn:GeographicalName/gn:spelling/gn:SpellingOfName/gn:text%3c/ValueReference%3e%3cLiteral%3eM-50*%3c/Literal%3e%3c/PropertyIsLike%3e%3c/Filter%3e&COUNT=3)[ro:RoadName&FILTER=<Filter xmlns:net="http://inspire.ec.europa.eu/schemas/net/4.0" xmlns:tn](http://servicios.idee.es/wfs-inspire/transportes?SERVICE=WFS&VERSION=2.0.0&REQUEST=GetFeature&TYPENAME=tn-ro:RoadName&FILTER=%3cFilter%20xmlns:net=%22http://inspire.ec.europa.eu/schemas/net/4.0%22%20%20%20xmlns:tn-ro=%22http://inspire.ec.europa.eu/schemas/tn-ro/4.0%22%20%20%20xmlns:tn=%22http://inspire.ec.europa.eu/schemas/tn/4.0%22%20xmlns:gn=%22http://inspire.ec.europa.eu/schemas/gn/4.0%22%20xmlns:xlink=%22http://www.w3.org/1999/xlink%22%3e%3cPropertyIsLike%20wildCard=%22*%22%20singleChar=%22.%22%20escapeChar=%22!%22%20matchCase=%22false%22%3e%3cValueReference%3etn-ro:name/gn:GeographicalName/gn:spelling/gn:SpellingOfName/gn:text%3c/ValueReference%3e%3cLiteral%3eM-50*%3c/Literal%3e%3c/PropertyIsLike%3e%3c/Filter%3e&COUNT=3)[ro="http://inspire.ec.europa.eu/schemas/tn-ro/4.0"](http://servicios.idee.es/wfs-inspire/transportes?SERVICE=WFS&VERSION=2.0.0&REQUEST=GetFeature&TYPENAME=tn-ro:RoadName&FILTER=%3cFilter%20xmlns:net=%22http://inspire.ec.europa.eu/schemas/net/4.0%22%20%20%20xmlns:tn-ro=%22http://inspire.ec.europa.eu/schemas/tn-ro/4.0%22%20%20%20xmlns:tn=%22http://inspire.ec.europa.eu/schemas/tn/4.0%22%20xmlns:gn=%22http://inspire.ec.europa.eu/schemas/gn/4.0%22%20xmlns:xlink=%22http://www.w3.org/1999/xlink%22%3e%3cPropertyIsLike%20wildCard=%22*%22%20singleChar=%22.%22%20escapeChar=%22!%22%20matchCase=%22false%22%3e%3cValueReference%3etn-ro:name/gn:GeographicalName/gn:spelling/gn:SpellingOfName/gn:text%3c/ValueReference%3e%3cLiteral%3eM-50*%3c/Literal%3e%3c/PropertyIsLike%3e%3c/Filter%3e&COUNT=3)  [xmlns:tn="http://inspire.ec.europa.eu/schemas/tn/4.0"](http://servicios.idee.es/wfs-inspire/transportes?SERVICE=WFS&VERSION=2.0.0&REQUEST=GetFeature&TYPENAME=tn-ro:RoadName&FILTER=%3cFilter%20xmlns:net=%22http://inspire.ec.europa.eu/schemas/net/4.0%22%20%20%20xmlns:tn-ro=%22http://inspire.ec.europa.eu/schemas/tn-ro/4.0%22%20%20%20xmlns:tn=%22http://inspire.ec.europa.eu/schemas/tn/4.0%22%20xmlns:gn=%22http://inspire.ec.europa.eu/schemas/gn/4.0%22%20xmlns:xlink=%22http://www.w3.org/1999/xlink%22%3e%3cPropertyIsLike%20wildCard=%22*%22%20singleChar=%22.%22%20escapeChar=%22!%22%20matchCase=%22false%22%3e%3cValueReference%3etn-ro:name/gn:GeographicalName/gn:spelling/gn:SpellingOfName/gn:text%3c/ValueReference%3e%3cLiteral%3eM-50*%3c/Literal%3e%3c/PropertyIsLike%3e%3c/Filter%3e&COUNT=3)  [xmlns:gn="http://inspire.ec.europa.eu/schemas/gn/4.0"](http://servicios.idee.es/wfs-inspire/transportes?SERVICE=WFS&VERSION=2.0.0&REQUEST=GetFeature&TYPENAME=tn-ro:RoadName&FILTER=%3cFilter%20xmlns:net=%22http://inspire.ec.europa.eu/schemas/net/4.0%22%20%20%20xmlns:tn-ro=%22http://inspire.ec.europa.eu/schemas/tn-ro/4.0%22%20%20%20xmlns:tn=%22http://inspire.ec.europa.eu/schemas/tn/4.0%22%20xmlns:gn=%22http://inspire.ec.europa.eu/schemas/gn/4.0%22%20xmlns:xlink=%22http://www.w3.org/1999/xlink%22%3e%3cPropertyIsLike%20wildCard=%22*%22%20singleChar=%22.%22%20escapeChar=%22!%22%20matchCase=%22false%22%3e%3cValueReference%3etn-ro:name/gn:GeographicalName/gn:spelling/gn:SpellingOfName/gn:text%3c/ValueReference%3e%3cLiteral%3eM-50*%3c/Literal%3e%3c/PropertyIsLike%3e%3c/Filter%3e&COUNT=3)  [xmlns:xlink="http://www.w3.org/1999/xlink"><PropertyIsLike wildCard="\\*" singleChar="."](http://servicios.idee.es/wfs-inspire/transportes?SERVICE=WFS&VERSION=2.0.0&REQUEST=GetFeature&TYPENAME=tn-ro:RoadName&FILTER=%3cFilter%20xmlns:net=%22http://inspire.ec.europa.eu/schemas/net/4.0%22%20%20%20xmlns:tn-ro=%22http://inspire.ec.europa.eu/schemas/tn-ro/4.0%22%20%20%20xmlns:tn=%22http://inspire.ec.europa.eu/schemas/tn/4.0%22%20xmlns:gn=%22http://inspire.ec.europa.eu/schemas/gn/4.0%22%20xmlns:xlink=%22http://www.w3.org/1999/xlink%22%3e%3cPropertyIsLike%20wildCard=%22*%22%20singleChar=%22.%22%20escapeChar=%22!%22%20matchCase=%22false%22%3e%3cValueReference%3etn-ro:name/gn:GeographicalName/gn:spelling/gn:SpellingOfName/gn:text%3c/ValueReference%3e%3cLiteral%3eM-50*%3c/Literal%3e%3c/PropertyIsLike%3e%3c/Filter%3e&COUNT=3)  [escapeChar="!" matchCase="false"><ValueReference>tn](http://servicios.idee.es/wfs-inspire/transportes?SERVICE=WFS&VERSION=2.0.0&REQUEST=GetFeature&TYPENAME=tn-ro:RoadName&FILTER=%3cFilter%20xmlns:net=%22http://inspire.ec.europa.eu/schemas/net/4.0%22%20%20%20xmlns:tn-ro=%22http://inspire.ec.europa.eu/schemas/tn-ro/4.0%22%20%20%20xmlns:tn=%22http://inspire.ec.europa.eu/schemas/tn/4.0%22%20xmlns:gn=%22http://inspire.ec.europa.eu/schemas/gn/4.0%22%20xmlns:xlink=%22http://www.w3.org/1999/xlink%22%3e%3cPropertyIsLike%20wildCard=%22*%22%20singleChar=%22.%22%20escapeChar=%22!%22%20matchCase=%22false%22%3e%3cValueReference%3etn-ro:name/gn:GeographicalName/gn:spelling/gn:SpellingOfName/gn:text%3c/ValueReference%3e%3cLiteral%3eM-50*%3c/Literal%3e%3c/PropertyIsLike%3e%3c/Filter%3e&COUNT=3)[ro:name/gn:GeographicalName/gn:spelling/gn:SpellingOfName/gn:text</ValueReference><Literal>M-](http://servicios.idee.es/wfs-inspire/transportes?SERVICE=WFS&VERSION=2.0.0&REQUEST=GetFeature&TYPENAME=tn-ro:RoadName&FILTER=%3cFilter%20xmlns:net=%22http://inspire.ec.europa.eu/schemas/net/4.0%22%20%20%20xmlns:tn-ro=%22http://inspire.ec.europa.eu/schemas/tn-ro/4.0%22%20%20%20xmlns:tn=%22http://inspire.ec.europa.eu/schemas/tn/4.0%22%20xmlns:gn=%22http://inspire.ec.europa.eu/schemas/gn/4.0%22%20xmlns:xlink=%22http://www.w3.org/1999/xlink%22%3e%3cPropertyIsLike%20wildCard=%22*%22%20singleChar=%22.%22%20escapeChar=%22!%22%20matchCase=%22false%22%3e%3cValueReference%3etn-ro:name/gn:GeographicalName/gn:spelling/gn:SpellingOfName/gn:text%3c/ValueReference%3e%3cLiteral%3eM-50*%3c/Literal%3e%3c/PropertyIsLike%3e%3c/Filter%3e&COUNT=3)[50\\*</Literal></PropertyIsLike></Filter>&COUNT=3](http://servicios.idee.es/wfs-inspire/transportes?SERVICE=WFS&VERSION=2.0.0&REQUEST=GetFeature&TYPENAME=tn-ro:RoadName&FILTER=%3cFilter%20xmlns:net=%22http://inspire.ec.europa.eu/schemas/net/4.0%22%20%20%20xmlns:tn-ro=%22http://inspire.ec.europa.eu/schemas/tn-ro/4.0%22%20%20%20xmlns:tn=%22http://inspire.ec.europa.eu/schemas/tn/4.0%22%20xmlns:gn=%22http://inspire.ec.europa.eu/schemas/gn/4.0%22%20xmlns:xlink=%22http://www.w3.org/1999/xlink%22%3e%3cPropertyIsLike%20wildCard=%22*%22%20singleChar=%22.%22%20escapeChar=%22!%22%20matchCase=%22false%22%3e%3cValueReference%3etn-ro:name/gn:GeographicalName/gn:spelling/gn:SpellingOfName/gn:text%3c/ValueReference%3e%3cLiteral%3eM-50*%3c/Literal%3e%3c/PropertyIsLike%3e%3c/Filter%3e&COUNT=3)

Entre los resultados se obtiene por ejemplo "M-501 MADRID-SALAMANCA", "M-50"y "M-500" <gn:SpellingOfName>

<gn:text>M-501 MADRID-SALAMANCA</gn:text>  $\leq$ gn:script>Latn $\leq$ gn:script>

Misma petición, pero con el parámetro "resolvedepth" que describe todos los elementos que se

relacionan con la entidad principal:

[http://servicios.idee.es/wfs-](http://servicios.idee.es/wfs-inspire/transportes?SERVICE=WFS&VERSION=2.0.0&REQUEST=GetFeature&TYPENAME=tn-ro:RoadName&FILTER=%3cFilter%20xmlns:net=%22http://inspire.ec.europa.eu/schemas/net/4.0%22%20%20%20xmlns:tn-ro=%22http://inspire.ec.europa.eu/schemas/tn-ro/4.0%22%20%20%20xmlns:tn=%22http://inspire.ec.europa.eu/schemas/tn/4.0%22%20xmlns:gn=%22http://inspire.ec.europa.eu/schemas/gn/4.0%22%20xmlns:xlink=%22http://www.w3.org/1999/xlink%22%3e%3cPropertyIsLike%20wildCard=%22*%22%20singleChar=%22.%22%20escapeChar=%22!%22%20matchCase=%22false%22%3e%3cValueReference%3etn-ro:name/gn:GeographicalName/gn:spelling/gn:SpellingOfName/gn:text%3c/ValueReference%3e%3cLiteral%3eM-50*%3c/Literal%3e%3c/PropertyIsLike%3e%3c/Filter%3e&COUNT=3&resolvedepth=1)

[inspire/transportes?SERVICE=WFS&VERSION=2.0.0&REQUEST=GetFeature&TYPENAME=tn](http://servicios.idee.es/wfs-inspire/transportes?SERVICE=WFS&VERSION=2.0.0&REQUEST=GetFeature&TYPENAME=tn-ro:RoadName&FILTER=%3cFilter%20xmlns:net=%22http://inspire.ec.europa.eu/schemas/net/4.0%22%20%20%20xmlns:tn-ro=%22http://inspire.ec.europa.eu/schemas/tn-ro/4.0%22%20%20%20xmlns:tn=%22http://inspire.ec.europa.eu/schemas/tn/4.0%22%20xmlns:gn=%22http://inspire.ec.europa.eu/schemas/gn/4.0%22%20xmlns:xlink=%22http://www.w3.org/1999/xlink%22%3e%3cPropertyIsLike%20wildCard=%22*%22%20singleChar=%22.%22%20escapeChar=%22!%22%20matchCase=%22false%22%3e%3cValueReference%3etn-ro:name/gn:GeographicalName/gn:spelling/gn:SpellingOfName/gn:text%3c/ValueReference%3e%3cLiteral%3eM-50*%3c/Literal%3e%3c/PropertyIsLike%3e%3c/Filter%3e&COUNT=3&resolvedepth=1)[ro:RoadName&FILTER=<Filter xmlns:net="http://inspire.ec.europa.eu/schemas/net/4.0" xmlns:tn](http://servicios.idee.es/wfs-inspire/transportes?SERVICE=WFS&VERSION=2.0.0&REQUEST=GetFeature&TYPENAME=tn-ro:RoadName&FILTER=%3cFilter%20xmlns:net=%22http://inspire.ec.europa.eu/schemas/net/4.0%22%20%20%20xmlns:tn-ro=%22http://inspire.ec.europa.eu/schemas/tn-ro/4.0%22%20%20%20xmlns:tn=%22http://inspire.ec.europa.eu/schemas/tn/4.0%22%20xmlns:gn=%22http://inspire.ec.europa.eu/schemas/gn/4.0%22%20xmlns:xlink=%22http://www.w3.org/1999/xlink%22%3e%3cPropertyIsLike%20wildCard=%22*%22%20singleChar=%22.%22%20escapeChar=%22!%22%20matchCase=%22false%22%3e%3cValueReference%3etn-ro:name/gn:GeographicalName/gn:spelling/gn:SpellingOfName/gn:text%3c/ValueReference%3e%3cLiteral%3eM-50*%3c/Literal%3e%3c/PropertyIsLike%3e%3c/Filter%3e&COUNT=3&resolvedepth=1)[ro="http://inspire.ec.europa.eu/schemas/tn-ro/4.0"](http://servicios.idee.es/wfs-inspire/transportes?SERVICE=WFS&VERSION=2.0.0&REQUEST=GetFeature&TYPENAME=tn-ro:RoadName&FILTER=%3cFilter%20xmlns:net=%22http://inspire.ec.europa.eu/schemas/net/4.0%22%20%20%20xmlns:tn-ro=%22http://inspire.ec.europa.eu/schemas/tn-ro/4.0%22%20%20%20xmlns:tn=%22http://inspire.ec.europa.eu/schemas/tn/4.0%22%20xmlns:gn=%22http://inspire.ec.europa.eu/schemas/gn/4.0%22%20xmlns:xlink=%22http://www.w3.org/1999/xlink%22%3e%3cPropertyIsLike%20wildCard=%22*%22%20singleChar=%22.%22%20escapeChar=%22!%22%20matchCase=%22false%22%3e%3cValueReference%3etn-ro:name/gn:GeographicalName/gn:spelling/gn:SpellingOfName/gn:text%3c/ValueReference%3e%3cLiteral%3eM-50*%3c/Literal%3e%3c/PropertyIsLike%3e%3c/Filter%3e&COUNT=3&resolvedepth=1)  [xmlns:tn="http://inspire.ec.europa.eu/schemas/tn/4.0"](http://servicios.idee.es/wfs-inspire/transportes?SERVICE=WFS&VERSION=2.0.0&REQUEST=GetFeature&TYPENAME=tn-ro:RoadName&FILTER=%3cFilter%20xmlns:net=%22http://inspire.ec.europa.eu/schemas/net/4.0%22%20%20%20xmlns:tn-ro=%22http://inspire.ec.europa.eu/schemas/tn-ro/4.0%22%20%20%20xmlns:tn=%22http://inspire.ec.europa.eu/schemas/tn/4.0%22%20xmlns:gn=%22http://inspire.ec.europa.eu/schemas/gn/4.0%22%20xmlns:xlink=%22http://www.w3.org/1999/xlink%22%3e%3cPropertyIsLike%20wildCard=%22*%22%20singleChar=%22.%22%20escapeChar=%22!%22%20matchCase=%22false%22%3e%3cValueReference%3etn-ro:name/gn:GeographicalName/gn:spelling/gn:SpellingOfName/gn:text%3c/ValueReference%3e%3cLiteral%3eM-50*%3c/Literal%3e%3c/PropertyIsLike%3e%3c/Filter%3e&COUNT=3&resolvedepth=1)  [xmlns:gn="http://inspire.ec.europa.eu/schemas/gn/4.0"](http://servicios.idee.es/wfs-inspire/transportes?SERVICE=WFS&VERSION=2.0.0&REQUEST=GetFeature&TYPENAME=tn-ro:RoadName&FILTER=%3cFilter%20xmlns:net=%22http://inspire.ec.europa.eu/schemas/net/4.0%22%20%20%20xmlns:tn-ro=%22http://inspire.ec.europa.eu/schemas/tn-ro/4.0%22%20%20%20xmlns:tn=%22http://inspire.ec.europa.eu/schemas/tn/4.0%22%20xmlns:gn=%22http://inspire.ec.europa.eu/schemas/gn/4.0%22%20xmlns:xlink=%22http://www.w3.org/1999/xlink%22%3e%3cPropertyIsLike%20wildCard=%22*%22%20singleChar=%22.%22%20escapeChar=%22!%22%20matchCase=%22false%22%3e%3cValueReference%3etn-ro:name/gn:GeographicalName/gn:spelling/gn:SpellingOfName/gn:text%3c/ValueReference%3e%3cLiteral%3eM-50*%3c/Literal%3e%3c/PropertyIsLike%3e%3c/Filter%3e&COUNT=3&resolvedepth=1)  [xmlns:xlink="http://www.w3.org/1999/xlink"><PropertyIsLike wildCard="\\*" singleChar="."](http://servicios.idee.es/wfs-inspire/transportes?SERVICE=WFS&VERSION=2.0.0&REQUEST=GetFeature&TYPENAME=tn-ro:RoadName&FILTER=%3cFilter%20xmlns:net=%22http://inspire.ec.europa.eu/schemas/net/4.0%22%20%20%20xmlns:tn-ro=%22http://inspire.ec.europa.eu/schemas/tn-ro/4.0%22%20%20%20xmlns:tn=%22http://inspire.ec.europa.eu/schemas/tn/4.0%22%20xmlns:gn=%22http://inspire.ec.europa.eu/schemas/gn/4.0%22%20xmlns:xlink=%22http://www.w3.org/1999/xlink%22%3e%3cPropertyIsLike%20wildCard=%22*%22%20singleChar=%22.%22%20escapeChar=%22!%22%20matchCase=%22false%22%3e%3cValueReference%3etn-ro:name/gn:GeographicalName/gn:spelling/gn:SpellingOfName/gn:text%3c/ValueReference%3e%3cLiteral%3eM-50*%3c/Literal%3e%3c/PropertyIsLike%3e%3c/Filter%3e&COUNT=3&resolvedepth=1)  [escapeChar="!" matchCase="false"><ValueReference>tn](http://servicios.idee.es/wfs-inspire/transportes?SERVICE=WFS&VERSION=2.0.0&REQUEST=GetFeature&TYPENAME=tn-ro:RoadName&FILTER=%3cFilter%20xmlns:net=%22http://inspire.ec.europa.eu/schemas/net/4.0%22%20%20%20xmlns:tn-ro=%22http://inspire.ec.europa.eu/schemas/tn-ro/4.0%22%20%20%20xmlns:tn=%22http://inspire.ec.europa.eu/schemas/tn/4.0%22%20xmlns:gn=%22http://inspire.ec.europa.eu/schemas/gn/4.0%22%20xmlns:xlink=%22http://www.w3.org/1999/xlink%22%3e%3cPropertyIsLike%20wildCard=%22*%22%20singleChar=%22.%22%20escapeChar=%22!%22%20matchCase=%22false%22%3e%3cValueReference%3etn-ro:name/gn:GeographicalName/gn:spelling/gn:SpellingOfName/gn:text%3c/ValueReference%3e%3cLiteral%3eM-50*%3c/Literal%3e%3c/PropertyIsLike%3e%3c/Filter%3e&COUNT=3&resolvedepth=1)[ro:name/gn:GeographicalName/gn:spelling/gn:SpellingOfName/gn:text</ValueReference><Literal>M-](http://servicios.idee.es/wfs-inspire/transportes?SERVICE=WFS&VERSION=2.0.0&REQUEST=GetFeature&TYPENAME=tn-ro:RoadName&FILTER=%3cFilter%20xmlns:net=%22http://inspire.ec.europa.eu/schemas/net/4.0%22%20%20%20xmlns:tn-ro=%22http://inspire.ec.europa.eu/schemas/tn-ro/4.0%22%20%20%20xmlns:tn=%22http://inspire.ec.europa.eu/schemas/tn/4.0%22%20xmlns:gn=%22http://inspire.ec.europa.eu/schemas/gn/4.0%22%20xmlns:xlink=%22http://www.w3.org/1999/xlink%22%3e%3cPropertyIsLike%20wildCard=%22*%22%20singleChar=%22.%22%20escapeChar=%22!%22%20matchCase=%22false%22%3e%3cValueReference%3etn-ro:name/gn:GeographicalName/gn:spelling/gn:SpellingOfName/gn:text%3c/ValueReference%3e%3cLiteral%3eM-50*%3c/Literal%3e%3c/PropertyIsLike%3e%3c/Filter%3e&COUNT=3&resolvedepth=1)[50\\*</Literal></PropertyIsLike></Filter>&COUNT=3&resolvedepth=1](http://servicios.idee.es/wfs-inspire/transportes?SERVICE=WFS&VERSION=2.0.0&REQUEST=GetFeature&TYPENAME=tn-ro:RoadName&FILTER=%3cFilter%20xmlns:net=%22http://inspire.ec.europa.eu/schemas/net/4.0%22%20%20%20xmlns:tn-ro=%22http://inspire.ec.europa.eu/schemas/tn-ro/4.0%22%20%20%20xmlns:tn=%22http://inspire.ec.europa.eu/schemas/tn/4.0%22%20xmlns:gn=%22http://inspire.ec.europa.eu/schemas/gn/4.0%22%20xmlns:xlink=%22http://www.w3.org/1999/xlink%22%3e%3cPropertyIsLike%20wildCard=%22*%22%20singleChar=%22.%22%20escapeChar=%22!%22%20matchCase=%22false%22%3e%3cValueReference%3etn-ro:name/gn:GeographicalName/gn:spelling/gn:SpellingOfName/gn:text%3c/ValueReference%3e%3cLiteral%3eM-50*%3c/Literal%3e%3c/PropertyIsLike%3e%3c/Filter%3e&COUNT=3&resolvedepth=1)

Petición a la entidad Nodo de puerto marítimo, "PortNode", cuyo nombre sea Puerto de

Valencia:

[http://servicios.idee.es/wfs](http://servicios.idee.es/wfs-inspire/transportes?SERVICE=WFS&VERSION=2.0.0&REQUEST=GetFeature&TYPENAME=tn-w:PortNode&FILTER=%3cFilter%20xmlns:net=%22http://inspire.ec.europa.eu/schemas/net/4.0%22%20%20%20%20xmlns:tn-w=%22http://inspire.ec.europa.eu/schemas/tn/4.0%22%20%20%20%20%20%20xmlns:tn=%22http://inspire.ec.europa.eu/schemas/tn/4.0%22%20xmlns:gn=%22http://inspire.ec.europa.eu/schemas/gn/4.0%22%20xmlns:xlink=%22http://www.w3.org/1999/xlink%22%3e%3cPropertyIsEqualTo%3e%3cValueReference%3etn-w:geographicalName/gn:GeographicalName/gn:spelling/gn:SpellingOfName/gn:text%3c/ValueReference%3e%3cLiteral%3ePuerto%20de%20Valencia%20%3c/Literal%3e%3c/PropertyIsEqualTo%3e%3c/Filter%3e&COUNT=1)[inspire/transportes?SERVICE=WFS&VERSION=2.0.0&REQUEST=GetFeature&TYPENAME=tn](http://servicios.idee.es/wfs-inspire/transportes?SERVICE=WFS&VERSION=2.0.0&REQUEST=GetFeature&TYPENAME=tn-w:PortNode&FILTER=%3cFilter%20xmlns:net=%22http://inspire.ec.europa.eu/schemas/net/4.0%22%20%20%20%20xmlns:tn-w=%22http://inspire.ec.europa.eu/schemas/tn/4.0%22%20%20%20%20%20%20xmlns:tn=%22http://inspire.ec.europa.eu/schemas/tn/4.0%22%20xmlns:gn=%22http://inspire.ec.europa.eu/schemas/gn/4.0%22%20xmlns:xlink=%22http://www.w3.org/1999/xlink%22%3e%3cPropertyIsEqualTo%3e%3cValueReference%3etn-w:geographicalName/gn:GeographicalName/gn:spelling/gn:SpellingOfName/gn:text%3c/ValueReference%3e%3cLiteral%3ePuerto%20de%20Valencia%20%3c/Literal%3e%3c/PropertyIsEqualTo%3e%3c/Filter%3e&COUNT=1)[w:PortNode&FILTER=<Filter xmlns:net="http://inspire.ec.europa.eu/schemas/net/4.0" xmlns:tn](http://servicios.idee.es/wfs-inspire/transportes?SERVICE=WFS&VERSION=2.0.0&REQUEST=GetFeature&TYPENAME=tn-w:PortNode&FILTER=%3cFilter%20xmlns:net=%22http://inspire.ec.europa.eu/schemas/net/4.0%22%20%20%20%20xmlns:tn-w=%22http://inspire.ec.europa.eu/schemas/tn/4.0%22%20%20%20%20%20%20xmlns:tn=%22http://inspire.ec.europa.eu/schemas/tn/4.0%22%20xmlns:gn=%22http://inspire.ec.europa.eu/schemas/gn/4.0%22%20xmlns:xlink=%22http://www.w3.org/1999/xlink%22%3e%3cPropertyIsEqualTo%3e%3cValueReference%3etn-w:geographicalName/gn:GeographicalName/gn:spelling/gn:SpellingOfName/gn:text%3c/ValueReference%3e%3cLiteral%3ePuerto%20de%20Valencia%20%3c/Literal%3e%3c/PropertyIsEqualTo%3e%3c/Filter%3e&COUNT=1)[w="http://inspire.ec.europa.eu/schemas/tn/4.0"](http://servicios.idee.es/wfs-inspire/transportes?SERVICE=WFS&VERSION=2.0.0&REQUEST=GetFeature&TYPENAME=tn-w:PortNode&FILTER=%3cFilter%20xmlns:net=%22http://inspire.ec.europa.eu/schemas/net/4.0%22%20%20%20%20xmlns:tn-w=%22http://inspire.ec.europa.eu/schemas/tn/4.0%22%20%20%20%20%20%20xmlns:tn=%22http://inspire.ec.europa.eu/schemas/tn/4.0%22%20xmlns:gn=%22http://inspire.ec.europa.eu/schemas/gn/4.0%22%20xmlns:xlink=%22http://www.w3.org/1999/xlink%22%3e%3cPropertyIsEqualTo%3e%3cValueReference%3etn-w:geographicalName/gn:GeographicalName/gn:spelling/gn:SpellingOfName/gn:text%3c/ValueReference%3e%3cLiteral%3ePuerto%20de%20Valencia%20%3c/Literal%3e%3c/PropertyIsEqualTo%3e%3c/Filter%3e&COUNT=1)  [xmlns:tn="http://inspire.ec.europa.eu/schemas/tn/4.0"](http://servicios.idee.es/wfs-inspire/transportes?SERVICE=WFS&VERSION=2.0.0&REQUEST=GetFeature&TYPENAME=tn-w:PortNode&FILTER=%3cFilter%20xmlns:net=%22http://inspire.ec.europa.eu/schemas/net/4.0%22%20%20%20%20xmlns:tn-w=%22http://inspire.ec.europa.eu/schemas/tn/4.0%22%20%20%20%20%20%20xmlns:tn=%22http://inspire.ec.europa.eu/schemas/tn/4.0%22%20xmlns:gn=%22http://inspire.ec.europa.eu/schemas/gn/4.0%22%20xmlns:xlink=%22http://www.w3.org/1999/xlink%22%3e%3cPropertyIsEqualTo%3e%3cValueReference%3etn-w:geographicalName/gn:GeographicalName/gn:spelling/gn:SpellingOfName/gn:text%3c/ValueReference%3e%3cLiteral%3ePuerto%20de%20Valencia%20%3c/Literal%3e%3c/PropertyIsEqualTo%3e%3c/Filter%3e&COUNT=1)  [xmlns:gn="http://inspire.ec.europa.eu/schemas/gn/4.0"](http://servicios.idee.es/wfs-inspire/transportes?SERVICE=WFS&VERSION=2.0.0&REQUEST=GetFeature&TYPENAME=tn-w:PortNode&FILTER=%3cFilter%20xmlns:net=%22http://inspire.ec.europa.eu/schemas/net/4.0%22%20%20%20%20xmlns:tn-w=%22http://inspire.ec.europa.eu/schemas/tn/4.0%22%20%20%20%20%20%20xmlns:tn=%22http://inspire.ec.europa.eu/schemas/tn/4.0%22%20xmlns:gn=%22http://inspire.ec.europa.eu/schemas/gn/4.0%22%20xmlns:xlink=%22http://www.w3.org/1999/xlink%22%3e%3cPropertyIsEqualTo%3e%3cValueReference%3etn-w:geographicalName/gn:GeographicalName/gn:spelling/gn:SpellingOfName/gn:text%3c/ValueReference%3e%3cLiteral%3ePuerto%20de%20Valencia%20%3c/Literal%3e%3c/PropertyIsEqualTo%3e%3c/Filter%3e&COUNT=1)  [xmlns:xlink="http://www.w3.org/1999/xlink"><PropertyIsEqualTo><ValueReference>tn](http://servicios.idee.es/wfs-inspire/transportes?SERVICE=WFS&VERSION=2.0.0&REQUEST=GetFeature&TYPENAME=tn-w:PortNode&FILTER=%3cFilter%20xmlns:net=%22http://inspire.ec.europa.eu/schemas/net/4.0%22%20%20%20%20xmlns:tn-w=%22http://inspire.ec.europa.eu/schemas/tn/4.0%22%20%20%20%20%20%20xmlns:tn=%22http://inspire.ec.europa.eu/schemas/tn/4.0%22%20xmlns:gn=%22http://inspire.ec.europa.eu/schemas/gn/4.0%22%20xmlns:xlink=%22http://www.w3.org/1999/xlink%22%3e%3cPropertyIsEqualTo%3e%3cValueReference%3etn-w:geographicalName/gn:GeographicalName/gn:spelling/gn:SpellingOfName/gn:text%3c/ValueReference%3e%3cLiteral%3ePuerto%20de%20Valencia%20%3c/Literal%3e%3c/PropertyIsEqualTo%3e%3c/Filter%3e&COUNT=1)[w:geographicalName/gn:GeographicalName/gn:spelling/gn:SpellingOfName/gn:text</ValueReference>](http://servicios.idee.es/wfs-inspire/transportes?SERVICE=WFS&VERSION=2.0.0&REQUEST=GetFeature&TYPENAME=tn-w:PortNode&FILTER=%3cFilter%20xmlns:net=%22http://inspire.ec.europa.eu/schemas/net/4.0%22%20%20%20%20xmlns:tn-w=%22http://inspire.ec.europa.eu/schemas/tn/4.0%22%20%20%20%20%20%20xmlns:tn=%22http://inspire.ec.europa.eu/schemas/tn/4.0%22%20xmlns:gn=%22http://inspire.ec.europa.eu/schemas/gn/4.0%22%20xmlns:xlink=%22http://www.w3.org/1999/xlink%22%3e%3cPropertyIsEqualTo%3e%3cValueReference%3etn-w:geographicalName/gn:GeographicalName/gn:spelling/gn:SpellingOfName/gn:text%3c/ValueReference%3e%3cLiteral%3ePuerto%20de%20Valencia%20%3c/Literal%3e%3c/PropertyIsEqualTo%3e%3c/Filter%3e&COUNT=1) <Literal>Puerto de Valencia [</Literal></PropertyIsEqualTo></Filter>&COUNT=1](http://servicios.idee.es/wfs-inspire/transportes?SERVICE=WFS&VERSION=2.0.0&REQUEST=GetFeature&TYPENAME=tn-w:PortNode&FILTER=%3cFilter%20xmlns:net=%22http://inspire.ec.europa.eu/schemas/net/4.0%22%20%20%20%20xmlns:tn-w=%22http://inspire.ec.europa.eu/schemas/tn/4.0%22%20%20%20%20%20%20xmlns:tn=%22http://inspire.ec.europa.eu/schemas/tn/4.0%22%20xmlns:gn=%22http://inspire.ec.europa.eu/schemas/gn/4.0%22%20xmlns:xlink=%22http://www.w3.org/1999/xlink%22%3e%3cPropertyIsEqualTo%3e%3cValueReference%3etn-w:geographicalName/gn:GeographicalName/gn:spelling/gn:SpellingOfName/gn:text%3c/ValueReference%3e%3cLiteral%3ePuerto%20de%20Valencia%20%3c/Literal%3e%3c/PropertyIsEqualTo%3e%3c/Filter%3e&COUNT=1)

Petición para obtener la información de una estación de ferrocarril, cuyo nombre es Estación del Ferrol:

![](_page_64_Picture_0.jpeg)

Servicios web de CartoCiudad 07-08-2023 Página 65 de 67

#### [http://servicios.idee.es/wfs-](http://servicios.idee.es/wfs-inspire/transportes?SERVICE=WFS&VERSION=2.0.0&REQUEST=GetFeature&TYPENAME=tn-ra:RailwayStationArea&FILTER=%3CFilter%20xmlns:net=%22http://inspire.ec.europa.eu/schemas/net/4.0%22%20xmlns:tn-ra=%22http://inspire.ec.europa.eu/schemas/tn-ra/4.0%22%20xmlns:tn=%22http://inspire.ec.europa.eu/schemas/tn/4.0%22%20xmlns:gn=%22http://inspire.ec.europa.eu/schemas/gn/4.0%22%20xmlns:xlink=%22http://www.w3.org/1999/xlink%22%3E%3CPropertyIsEqualTo%3E%3CValueReference%3Etn:geographicalName/gn:GeographicalName/gn:spelling/gn:SpellingOfName/gn:text%3C/ValueReference%3E%3CLiteral%3EEstaci%C3%B3n%20del%20Ferrol%3C/Literal%3E%3C/PropertyIsEqualTo%3E%3C/Filter%3E&COUNT=1)

![](_page_64_Picture_139.jpeg)

Petición para obtener información sobre la línea de ferrocarril entre Alcázar de San Juan y Cádiz:

[http://servicios.idee.es/wfs-](http://servicios.idee.es/wfs-inspire/transportes?SERVICE=WFS&VERSION=2.0.0&REQUEST=GetFeature&TYPENAME=tn-ra:RailwayLine&FILTER=%3cFilter%20xmlns:net=%22http://inspire.ec.europa.eu/schemas/net/4.0%22%20%20%20%20xmlns:tn-ra=%22http://inspire.ec.europa.eu/schemas/tn-ra/4.0%22%20%20%20%20%20%20xmlns:tn=%22http://inspire.ec.europa.eu/schemas/tn/4.0%22%20xmlns:gn=%22http://inspire.ec.europa.eu/schemas/gn/4.0%22%20xmlns:xlink=%22http://www.w3.org/1999/xlink%22%3e%3cPropertyIsEqualTo%3e%3cValueReference%3etn:geographicalName/gn:GeographicalName/gn:spelling/gn:SpellingOfName/gn:text%3c/ValueReference%3e%3cLiteral%3e400%20-%20ALCAZAR%20SAN%20JUAN-CADIZ%3c/Literal%3e%3c/PropertyIsEqualTo%3e%3c/Filter%3e&COUNT=1)

[inspire/transportes?SERVICE=WFS&VERSION=2.0.0&REQUEST=GetFeature&TYPENAME=tn-](http://servicios.idee.es/wfs-inspire/transportes?SERVICE=WFS&VERSION=2.0.0&REQUEST=GetFeature&TYPENAME=tn-ra:RailwayLine&FILTER=%3cFilter%20xmlns:net=%22http://inspire.ec.europa.eu/schemas/net/4.0%22%20%20%20%20xmlns:tn-ra=%22http://inspire.ec.europa.eu/schemas/tn-ra/4.0%22%20%20%20%20%20%20xmlns:tn=%22http://inspire.ec.europa.eu/schemas/tn/4.0%22%20xmlns:gn=%22http://inspire.ec.europa.eu/schemas/gn/4.0%22%20xmlns:xlink=%22http://www.w3.org/1999/xlink%22%3e%3cPropertyIsEqualTo%3e%3cValueReference%3etn:geographicalName/gn:GeographicalName/gn:spelling/gn:SpellingOfName/gn:text%3c/ValueReference%3e%3cLiteral%3e400%20-%20ALCAZAR%20SAN%20JUAN-CADIZ%3c/Literal%3e%3c/PropertyIsEqualTo%3e%3c/Filter%3e&COUNT=1)

[ra:RailwayLine&FILTER=<Filter xmlns:net="http://inspire.ec.europa.eu/schemas/net/4.0" xmlns:tn](http://servicios.idee.es/wfs-inspire/transportes?SERVICE=WFS&VERSION=2.0.0&REQUEST=GetFeature&TYPENAME=tn-ra:RailwayLine&FILTER=%3cFilter%20xmlns:net=%22http://inspire.ec.europa.eu/schemas/net/4.0%22%20%20%20%20xmlns:tn-ra=%22http://inspire.ec.europa.eu/schemas/tn-ra/4.0%22%20%20%20%20%20%20xmlns:tn=%22http://inspire.ec.europa.eu/schemas/tn/4.0%22%20xmlns:gn=%22http://inspire.ec.europa.eu/schemas/gn/4.0%22%20xmlns:xlink=%22http://www.w3.org/1999/xlink%22%3e%3cPropertyIsEqualTo%3e%3cValueReference%3etn:geographicalName/gn:GeographicalName/gn:spelling/gn:SpellingOfName/gn:text%3c/ValueReference%3e%3cLiteral%3e400%20-%20ALCAZAR%20SAN%20JUAN-CADIZ%3c/Literal%3e%3c/PropertyIsEqualTo%3e%3c/Filter%3e&COUNT=1)[ra="http://inspire.ec.europa.eu/schemas/tn-ra/4.0"](http://servicios.idee.es/wfs-inspire/transportes?SERVICE=WFS&VERSION=2.0.0&REQUEST=GetFeature&TYPENAME=tn-ra:RailwayLine&FILTER=%3cFilter%20xmlns:net=%22http://inspire.ec.europa.eu/schemas/net/4.0%22%20%20%20%20xmlns:tn-ra=%22http://inspire.ec.europa.eu/schemas/tn-ra/4.0%22%20%20%20%20%20%20xmlns:tn=%22http://inspire.ec.europa.eu/schemas/tn/4.0%22%20xmlns:gn=%22http://inspire.ec.europa.eu/schemas/gn/4.0%22%20xmlns:xlink=%22http://www.w3.org/1999/xlink%22%3e%3cPropertyIsEqualTo%3e%3cValueReference%3etn:geographicalName/gn:GeographicalName/gn:spelling/gn:SpellingOfName/gn:text%3c/ValueReference%3e%3cLiteral%3e400%20-%20ALCAZAR%20SAN%20JUAN-CADIZ%3c/Literal%3e%3c/PropertyIsEqualTo%3e%3c/Filter%3e&COUNT=1) 

[xmlns:tn="http://inspire.ec.europa.eu/schemas/tn/4.0"](http://servicios.idee.es/wfs-inspire/transportes?SERVICE=WFS&VERSION=2.0.0&REQUEST=GetFeature&TYPENAME=tn-ra:RailwayLine&FILTER=%3cFilter%20xmlns:net=%22http://inspire.ec.europa.eu/schemas/net/4.0%22%20%20%20%20xmlns:tn-ra=%22http://inspire.ec.europa.eu/schemas/tn-ra/4.0%22%20%20%20%20%20%20xmlns:tn=%22http://inspire.ec.europa.eu/schemas/tn/4.0%22%20xmlns:gn=%22http://inspire.ec.europa.eu/schemas/gn/4.0%22%20xmlns:xlink=%22http://www.w3.org/1999/xlink%22%3e%3cPropertyIsEqualTo%3e%3cValueReference%3etn:geographicalName/gn:GeographicalName/gn:spelling/gn:SpellingOfName/gn:text%3c/ValueReference%3e%3cLiteral%3e400%20-%20ALCAZAR%20SAN%20JUAN-CADIZ%3c/Literal%3e%3c/PropertyIsEqualTo%3e%3c/Filter%3e&COUNT=1) 

[xmlns:gn="http://inspire.ec.europa.eu/schemas/gn/4.0"](http://servicios.idee.es/wfs-inspire/transportes?SERVICE=WFS&VERSION=2.0.0&REQUEST=GetFeature&TYPENAME=tn-ra:RailwayLine&FILTER=%3cFilter%20xmlns:net=%22http://inspire.ec.europa.eu/schemas/net/4.0%22%20%20%20%20xmlns:tn-ra=%22http://inspire.ec.europa.eu/schemas/tn-ra/4.0%22%20%20%20%20%20%20xmlns:tn=%22http://inspire.ec.europa.eu/schemas/tn/4.0%22%20xmlns:gn=%22http://inspire.ec.europa.eu/schemas/gn/4.0%22%20xmlns:xlink=%22http://www.w3.org/1999/xlink%22%3e%3cPropertyIsEqualTo%3e%3cValueReference%3etn:geographicalName/gn:GeographicalName/gn:spelling/gn:SpellingOfName/gn:text%3c/ValueReference%3e%3cLiteral%3e400%20-%20ALCAZAR%20SAN%20JUAN-CADIZ%3c/Literal%3e%3c/PropertyIsEqualTo%3e%3c/Filter%3e&COUNT=1) 

[xmlns:xlink="http://www.w3.org/1999/xlink"><PropertyIsEqualTo><ValueReference>tn:geographicalNa](http://servicios.idee.es/wfs-inspire/transportes?SERVICE=WFS&VERSION=2.0.0&REQUEST=GetFeature&TYPENAME=tn-ra:RailwayLine&FILTER=%3cFilter%20xmlns:net=%22http://inspire.ec.europa.eu/schemas/net/4.0%22%20%20%20%20xmlns:tn-ra=%22http://inspire.ec.europa.eu/schemas/tn-ra/4.0%22%20%20%20%20%20%20xmlns:tn=%22http://inspire.ec.europa.eu/schemas/tn/4.0%22%20xmlns:gn=%22http://inspire.ec.europa.eu/schemas/gn/4.0%22%20xmlns:xlink=%22http://www.w3.org/1999/xlink%22%3e%3cPropertyIsEqualTo%3e%3cValueReference%3etn:geographicalName/gn:GeographicalName/gn:spelling/gn:SpellingOfName/gn:text%3c/ValueReference%3e%3cLiteral%3e400%20-%20ALCAZAR%20SAN%20JUAN-CADIZ%3c/Literal%3e%3c/PropertyIsEqualTo%3e%3c/Filter%3e&COUNT=1) [me/gn:GeographicalName/gn:spelling/gn:SpellingOfName/gn:text</ValueReference><Literal>400 -](http://servicios.idee.es/wfs-inspire/transportes?SERVICE=WFS&VERSION=2.0.0&REQUEST=GetFeature&TYPENAME=tn-ra:RailwayLine&FILTER=%3cFilter%20xmlns:net=%22http://inspire.ec.europa.eu/schemas/net/4.0%22%20%20%20%20xmlns:tn-ra=%22http://inspire.ec.europa.eu/schemas/tn-ra/4.0%22%20%20%20%20%20%20xmlns:tn=%22http://inspire.ec.europa.eu/schemas/tn/4.0%22%20xmlns:gn=%22http://inspire.ec.europa.eu/schemas/gn/4.0%22%20xmlns:xlink=%22http://www.w3.org/1999/xlink%22%3e%3cPropertyIsEqualTo%3e%3cValueReference%3etn:geographicalName/gn:GeographicalName/gn:spelling/gn:SpellingOfName/gn:text%3c/ValueReference%3e%3cLiteral%3e400%20-%20ALCAZAR%20SAN%20JUAN-CADIZ%3c/Literal%3e%3c/PropertyIsEqualTo%3e%3c/Filter%3e&COUNT=1) [ALCAZAR SAN JUAN-CADIZ</Literal></PropertyIsEqualTo></Filter>&COUNT=1](http://servicios.idee.es/wfs-inspire/transportes?SERVICE=WFS&VERSION=2.0.0&REQUEST=GetFeature&TYPENAME=tn-ra:RailwayLine&FILTER=%3cFilter%20xmlns:net=%22http://inspire.ec.europa.eu/schemas/net/4.0%22%20%20%20%20xmlns:tn-ra=%22http://inspire.ec.europa.eu/schemas/tn-ra/4.0%22%20%20%20%20%20%20xmlns:tn=%22http://inspire.ec.europa.eu/schemas/tn/4.0%22%20xmlns:gn=%22http://inspire.ec.europa.eu/schemas/gn/4.0%22%20xmlns:xlink=%22http://www.w3.org/1999/xlink%22%3e%3cPropertyIsEqualTo%3e%3cValueReference%3etn:geographicalName/gn:GeographicalName/gn:spelling/gn:SpellingOfName/gn:text%3c/ValueReference%3e%3cLiteral%3e400%20-%20ALCAZAR%20SAN%20JUAN-CADIZ%3c/Literal%3e%3c/PropertyIsEqualTo%3e%3c/Filter%3e&COUNT=1)

La misma petición, pero con "resolvedepth":

[http://servicios.idee.es/wfs-](http://servicios.idee.es/wfs-inspire/transportes?SERVICE=WFS&VERSION=2.0.0&REQUEST=GetFeature&TYPENAME=tn-ra:RailwayLine&FILTER=%3cFilter%20xmlns:net=%22http://inspire.ec.europa.eu/schemas/net/4.0%22%20%20%20%20xmlns:tn-ra=%22http://inspire.ec.europa.eu/schemas/tn-ra/4.0%22%20%20%20%20%20%20xmlns:tn=%22http://inspire.ec.europa.eu/schemas/tn/4.0%22%20xmlns:gn=%22http://inspire.ec.europa.eu/schemas/gn/4.0%22%20xmlns:xlink=%22http://www.w3.org/1999/xlink%22%3e%3cPropertyIsEqualTo%3e%3cValueReference%3etn:geographicalName/gn:GeographicalName/gn:spelling/gn:SpellingOfName/gn:text%3c/ValueReference%3e%3cLiteral%3e400%20-%20ALCAZAR%20SAN%20JUAN-CADIZ%3c/Literal%3e%3c/PropertyIsEqualTo%3e%3c/Filter%3e&COUNT=1&resolvedepth=*)

[inspire/transportes?SERVICE=WFS&VERSION=2.0.0&REQUEST=GetFeature&TYPENAME=tn-](http://servicios.idee.es/wfs-inspire/transportes?SERVICE=WFS&VERSION=2.0.0&REQUEST=GetFeature&TYPENAME=tn-ra:RailwayLine&FILTER=%3cFilter%20xmlns:net=%22http://inspire.ec.europa.eu/schemas/net/4.0%22%20%20%20%20xmlns:tn-ra=%22http://inspire.ec.europa.eu/schemas/tn-ra/4.0%22%20%20%20%20%20%20xmlns:tn=%22http://inspire.ec.europa.eu/schemas/tn/4.0%22%20xmlns:gn=%22http://inspire.ec.europa.eu/schemas/gn/4.0%22%20xmlns:xlink=%22http://www.w3.org/1999/xlink%22%3e%3cPropertyIsEqualTo%3e%3cValueReference%3etn:geographicalName/gn:GeographicalName/gn:spelling/gn:SpellingOfName/gn:text%3c/ValueReference%3e%3cLiteral%3e400%20-%20ALCAZAR%20SAN%20JUAN-CADIZ%3c/Literal%3e%3c/PropertyIsEqualTo%3e%3c/Filter%3e&COUNT=1&resolvedepth=*)

[ra:RailwayLine&FILTER=<Filter xmlns:net="http://inspire.ec.europa.eu/schemas/net/4.0" xmlns:tn](http://servicios.idee.es/wfs-inspire/transportes?SERVICE=WFS&VERSION=2.0.0&REQUEST=GetFeature&TYPENAME=tn-ra:RailwayLine&FILTER=%3cFilter%20xmlns:net=%22http://inspire.ec.europa.eu/schemas/net/4.0%22%20%20%20%20xmlns:tn-ra=%22http://inspire.ec.europa.eu/schemas/tn-ra/4.0%22%20%20%20%20%20%20xmlns:tn=%22http://inspire.ec.europa.eu/schemas/tn/4.0%22%20xmlns:gn=%22http://inspire.ec.europa.eu/schemas/gn/4.0%22%20xmlns:xlink=%22http://www.w3.org/1999/xlink%22%3e%3cPropertyIsEqualTo%3e%3cValueReference%3etn:geographicalName/gn:GeographicalName/gn:spelling/gn:SpellingOfName/gn:text%3c/ValueReference%3e%3cLiteral%3e400%20-%20ALCAZAR%20SAN%20JUAN-CADIZ%3c/Literal%3e%3c/PropertyIsEqualTo%3e%3c/Filter%3e&COUNT=1&resolvedepth=*)[ra="http://inspire.ec.europa.eu/schemas/tn-ra/4.0"](http://servicios.idee.es/wfs-inspire/transportes?SERVICE=WFS&VERSION=2.0.0&REQUEST=GetFeature&TYPENAME=tn-ra:RailwayLine&FILTER=%3cFilter%20xmlns:net=%22http://inspire.ec.europa.eu/schemas/net/4.0%22%20%20%20%20xmlns:tn-ra=%22http://inspire.ec.europa.eu/schemas/tn-ra/4.0%22%20%20%20%20%20%20xmlns:tn=%22http://inspire.ec.europa.eu/schemas/tn/4.0%22%20xmlns:gn=%22http://inspire.ec.europa.eu/schemas/gn/4.0%22%20xmlns:xlink=%22http://www.w3.org/1999/xlink%22%3e%3cPropertyIsEqualTo%3e%3cValueReference%3etn:geographicalName/gn:GeographicalName/gn:spelling/gn:SpellingOfName/gn:text%3c/ValueReference%3e%3cLiteral%3e400%20-%20ALCAZAR%20SAN%20JUAN-CADIZ%3c/Literal%3e%3c/PropertyIsEqualTo%3e%3c/Filter%3e&COUNT=1&resolvedepth=*) 

[xmlns:tn="http://inspire.ec.europa.eu/schemas/tn/4.0"](http://servicios.idee.es/wfs-inspire/transportes?SERVICE=WFS&VERSION=2.0.0&REQUEST=GetFeature&TYPENAME=tn-ra:RailwayLine&FILTER=%3cFilter%20xmlns:net=%22http://inspire.ec.europa.eu/schemas/net/4.0%22%20%20%20%20xmlns:tn-ra=%22http://inspire.ec.europa.eu/schemas/tn-ra/4.0%22%20%20%20%20%20%20xmlns:tn=%22http://inspire.ec.europa.eu/schemas/tn/4.0%22%20xmlns:gn=%22http://inspire.ec.europa.eu/schemas/gn/4.0%22%20xmlns:xlink=%22http://www.w3.org/1999/xlink%22%3e%3cPropertyIsEqualTo%3e%3cValueReference%3etn:geographicalName/gn:GeographicalName/gn:spelling/gn:SpellingOfName/gn:text%3c/ValueReference%3e%3cLiteral%3e400%20-%20ALCAZAR%20SAN%20JUAN-CADIZ%3c/Literal%3e%3c/PropertyIsEqualTo%3e%3c/Filter%3e&COUNT=1&resolvedepth=*) 

[xmlns:gn="http://inspire.ec.europa.eu/schemas/gn/4.0"](http://servicios.idee.es/wfs-inspire/transportes?SERVICE=WFS&VERSION=2.0.0&REQUEST=GetFeature&TYPENAME=tn-ra:RailwayLine&FILTER=%3cFilter%20xmlns:net=%22http://inspire.ec.europa.eu/schemas/net/4.0%22%20%20%20%20xmlns:tn-ra=%22http://inspire.ec.europa.eu/schemas/tn-ra/4.0%22%20%20%20%20%20%20xmlns:tn=%22http://inspire.ec.europa.eu/schemas/tn/4.0%22%20xmlns:gn=%22http://inspire.ec.europa.eu/schemas/gn/4.0%22%20xmlns:xlink=%22http://www.w3.org/1999/xlink%22%3e%3cPropertyIsEqualTo%3e%3cValueReference%3etn:geographicalName/gn:GeographicalName/gn:spelling/gn:SpellingOfName/gn:text%3c/ValueReference%3e%3cLiteral%3e400%20-%20ALCAZAR%20SAN%20JUAN-CADIZ%3c/Literal%3e%3c/PropertyIsEqualTo%3e%3c/Filter%3e&COUNT=1&resolvedepth=*) 

[xmlns:xlink="http://www.w3.org/1999/xlink"><PropertyIsEqualTo><ValueReference>tn:geographicalNa](http://servicios.idee.es/wfs-inspire/transportes?SERVICE=WFS&VERSION=2.0.0&REQUEST=GetFeature&TYPENAME=tn-ra:RailwayLine&FILTER=%3cFilter%20xmlns:net=%22http://inspire.ec.europa.eu/schemas/net/4.0%22%20%20%20%20xmlns:tn-ra=%22http://inspire.ec.europa.eu/schemas/tn-ra/4.0%22%20%20%20%20%20%20xmlns:tn=%22http://inspire.ec.europa.eu/schemas/tn/4.0%22%20xmlns:gn=%22http://inspire.ec.europa.eu/schemas/gn/4.0%22%20xmlns:xlink=%22http://www.w3.org/1999/xlink%22%3e%3cPropertyIsEqualTo%3e%3cValueReference%3etn:geographicalName/gn:GeographicalName/gn:spelling/gn:SpellingOfName/gn:text%3c/ValueReference%3e%3cLiteral%3e400%20-%20ALCAZAR%20SAN%20JUAN-CADIZ%3c/Literal%3e%3c/PropertyIsEqualTo%3e%3c/Filter%3e&COUNT=1&resolvedepth=*) [me/gn:GeographicalName/gn:spelling/gn:SpellingOfName/gn:text</ValueReference><Literal>400 -](http://servicios.idee.es/wfs-inspire/transportes?SERVICE=WFS&VERSION=2.0.0&REQUEST=GetFeature&TYPENAME=tn-ra:RailwayLine&FILTER=%3cFilter%20xmlns:net=%22http://inspire.ec.europa.eu/schemas/net/4.0%22%20%20%20%20xmlns:tn-ra=%22http://inspire.ec.europa.eu/schemas/tn-ra/4.0%22%20%20%20%20%20%20xmlns:tn=%22http://inspire.ec.europa.eu/schemas/tn/4.0%22%20xmlns:gn=%22http://inspire.ec.europa.eu/schemas/gn/4.0%22%20xmlns:xlink=%22http://www.w3.org/1999/xlink%22%3e%3cPropertyIsEqualTo%3e%3cValueReference%3etn:geographicalName/gn:GeographicalName/gn:spelling/gn:SpellingOfName/gn:text%3c/ValueReference%3e%3cLiteral%3e400%20-%20ALCAZAR%20SAN%20JUAN-CADIZ%3c/Literal%3e%3c/PropertyIsEqualTo%3e%3c/Filter%3e&COUNT=1&resolvedepth=*) [ALCAZAR SAN JUAN-CADIZ</Literal></PropertyIsEqualTo></Filter>&COUNT=1&resolvedepth=\\*](http://servicios.idee.es/wfs-inspire/transportes?SERVICE=WFS&VERSION=2.0.0&REQUEST=GetFeature&TYPENAME=tn-ra:RailwayLine&FILTER=%3cFilter%20xmlns:net=%22http://inspire.ec.europa.eu/schemas/net/4.0%22%20%20%20%20xmlns:tn-ra=%22http://inspire.ec.europa.eu/schemas/tn-ra/4.0%22%20%20%20%20%20%20xmlns:tn=%22http://inspire.ec.europa.eu/schemas/tn/4.0%22%20xmlns:gn=%22http://inspire.ec.europa.eu/schemas/gn/4.0%22%20xmlns:xlink=%22http://www.w3.org/1999/xlink%22%3e%3cPropertyIsEqualTo%3e%3cValueReference%3etn:geographicalName/gn:GeographicalName/gn:spelling/gn:SpellingOfName/gn:text%3c/ValueReference%3e%3cLiteral%3e400%20-%20ALCAZAR%20SAN%20JUAN-CADIZ%3c/Literal%3e%3c/PropertyIsEqualTo%3e%3c/Filter%3e&COUNT=1&resolvedepth=*)

Petición para obtener la estación de tren "FCEST\_N150300000131":

[http://servicios.idee.es/wfs-](http://servicios.idee.es/wfs-inspire/transportes?service=WFS&version=2.0.0&request=GetFeature&typeName=tn-ra:RailwayStationNode&PROPERTYNAME=net:InspireId/base:Identifier/base:localId&CQL_FILTER=net:InspireId/base:Identifier/base:localId=FCEST_N150300000131)

[inspire/transportes?service=WFS&version=2.0.0&request=GetFeature&typeName=tn](http://servicios.idee.es/wfs-inspire/transportes?service=WFS&version=2.0.0&request=GetFeature&typeName=tn-ra:RailwayStationNode&PROPERTYNAME=net:InspireId/base:Identifier/base:localId&CQL_FILTER=net:InspireId/base:Identifier/base:localId=FCEST_N150300000131)[ra:RailwayStationNode&PROPERTYNAME=net:InspireId/base:Identifier/base:localId&CQL\\_FILTER=net:In](http://servicios.idee.es/wfs-inspire/transportes?service=WFS&version=2.0.0&request=GetFeature&typeName=tn-ra:RailwayStationNode&PROPERTYNAME=net:InspireId/base:Identifier/base:localId&CQL_FILTER=net:InspireId/base:Identifier/base:localId=FCEST_N150300000131) [spireId/base:Identifier/base:localId=FCEST\\_N150300000131](http://servicios.idee.es/wfs-inspire/transportes?service=WFS&version=2.0.0&request=GetFeature&typeName=tn-ra:RailwayStationNode&PROPERTYNAME=net:InspireId/base:Identifier/base:localId&CQL_FILTER=net:InspireId/base:Identifier/base:localId=FCEST_N150300000131)

![](_page_65_Picture_155.jpeg)

Servicios web de CartoCiudad 07-08-2023 Página 66 de 67

Petición para obtener un único resultado de la carretera con el código "0310500019":

![](_page_65_Picture_156.jpeg)

#### <span id="page-65-0"></span>**V. Peticiones al WFS de direcciones aplicando Filter encoding:**

#### <span id="page-65-1"></span>**a. Operaciones GetFeature:**

• A la entidad ad:address:

[OUNT=1](http://servicios.idee.es/wfs-inspire/transportes?SERVICE=WFS&VERSION=2.0.0&REQUEST=GetFeature&TYPENAME=tn-ro:Road&FILTER=%3cFilter%20xmlns:net=%22http://inspire.ec.europa.eu/schemas/net/4.0%22%20%20%20xmlns:tn-ro=%22http://inspire.ec.europa.eu/schemas/tn-ro/4.0%22%20%20%20xmlns:tn=%22http://inspire.ec.europa.eu/schemas/tn/4.0%22%20%20xmlns:xlink=%22http://www.w3.org/1999/xlink%22%20xmlns:gn=%22http://inspire.ec.europa.eu/schemas/gn/4.0%22%20xmlns:base=%22http://inspire.ec.europa.eu/schemas/base/3.3%22%20xmlns:tn-ra=%22http://inspire.ec.europa.eu/schemas/tn-ra/4.0%22%20xmlns:tn-a=%22http://inspire.ec.europa.eu/schemas/tn-a/4.0%22%20xmlns:tn-w=%22http://inspire.ec.europa.eu/schemas/tn-w/4.0%22%20%20xmlns:gmd=%22http://schemas.opengis.net/iso/19139/20070417/gmd%22%3e%3cPropertyIsEqualTo%3e%3cValueReference%3etn-ro:nationalRoadCode%3c/ValueReference%3e%3cLiteral%3e0310500019%3c/Literal%3e%3c/PropertyIsEqualTo%3e%3c/Filter%3e&COUNT=1) 

[http://www.cartociudad.es/wfs](http://www.cartociudad.es/wfs-inspire/services/direcciones?SERVICE=WFS&VERSION=2.0.0&REQUEST=GetFeature&typename=ad:Address&count=10)[inspire/services/direcciones?SERVICE=WFS&VERSION=2.0.0&REQUEST=GetFeature&ty](http://www.cartociudad.es/wfs-inspire/services/direcciones?SERVICE=WFS&VERSION=2.0.0&REQUEST=GetFeature&typename=ad:Address&count=10) [pename=ad:Address&count=10](http://www.cartociudad.es/wfs-inspire/services/direcciones?SERVICE=WFS&VERSION=2.0.0&REQUEST=GetFeature&typename=ad:Address&count=10)

• A una sola dirección, con parámetro *resolveDepth*. Esta es interesante porque da todos los componentes de dirección y relaciones.

[http://www.cartociudad.es/wfs](http://www.cartociudad.es/wfs-inspire/services/direcciones?SERVICE=WFS&VERSION=2.0.0&REQUEST=GetFeature&typename=ad:Address&count=1&resolveDepth=*)[inspire/services/direcciones?SERVICE=WFS&VERSION=2.0.0&REQUEST=GetFeature&ty](http://www.cartociudad.es/wfs-inspire/services/direcciones?SERVICE=WFS&VERSION=2.0.0&REQUEST=GetFeature&typename=ad:Address&count=1&resolveDepth=*) [pename=ad:Address&count=1&resolveDepth=\\*](http://www.cartociudad.es/wfs-inspire/services/direcciones?SERVICE=WFS&VERSION=2.0.0&REQUEST=GetFeature&typename=ad:Address&count=1&resolveDepth=*)

• A la entidad ad:AdminUnitName:

[http://www.cartociudad.es/wfs](http://www.cartociudad.es/wfs-inspire/services/direcciones?SERVICE=WFS&VERSION=2.0.0&REQUEST=GetFeature&typename=ad:AdminUnitName&count=3)[inspire/services/direcciones?SERVICE=WFS&VERSION=2.0.0&REQUEST=GetFeature&ty](http://www.cartociudad.es/wfs-inspire/services/direcciones?SERVICE=WFS&VERSION=2.0.0&REQUEST=GetFeature&typename=ad:AdminUnitName&count=3) [pename=ad:AdminUnitName&count=3](http://www.cartociudad.es/wfs-inspire/services/direcciones?SERVICE=WFS&VERSION=2.0.0&REQUEST=GetFeature&typename=ad:AdminUnitName&count=3)

• A Postaldescriptor:

[http://www.cartociudad.es/wfs](http://www.cartociudad.es/wfs-inspire/services/direcciones?SERVICE=WFS&VERSION=2.0.0&REQUEST=GetFeature&typename=ad:PostalDescriptor&count=3)[inspire/services/direcciones?SERVICE=WFS&VERSION=2.0.0&REQUEST=GetFeature&ty](http://www.cartociudad.es/wfs-inspire/services/direcciones?SERVICE=WFS&VERSION=2.0.0&REQUEST=GetFeature&typename=ad:PostalDescriptor&count=3) [pename=ad:PostalDescriptor&count=3](http://www.cartociudad.es/wfs-inspire/services/direcciones?SERVICE=WFS&VERSION=2.0.0&REQUEST=GetFeature&typename=ad:PostalDescriptor&count=3)

- <span id="page-65-2"></span>**b. Operaciones a consultas almacenadas (GetFeature StoredQuery):**
- GetFeatureByType: La consulta almacenada permite obtener o descargar las entidades de una determinada clase, en este caso se pregunta por las de tipo ad:address.

![](_page_66_Picture_0.jpeg)

Servicios web de CartoCiudad | 07-08-2023 | Página 67 de 67

[http://www.cartociudad.es/wfs](http://www.cartociudad.es/wfs-inspire/services/direcciones?VERSION=2.0.0&SERVICE=WFS&REQUEST=GetFeature&StoredQuery_ID=urn:ogc:def:query:OGC-WFS::GetFeatureByType&TYPENAME=ad:Address&COUNT=2)[inspire/services/direcciones?VERSION=2.0.0&SERVICE=WFS&REQUEST=GetFeature&St](http://www.cartociudad.es/wfs-inspire/services/direcciones?VERSION=2.0.0&SERVICE=WFS&REQUEST=GetFeature&StoredQuery_ID=urn:ogc:def:query:OGC-WFS::GetFeatureByType&TYPENAME=ad:Address&COUNT=2) [oredQuery\\_ID=urn:ogc:def:query:OGC-](http://www.cartociudad.es/wfs-inspire/services/direcciones?VERSION=2.0.0&SERVICE=WFS&REQUEST=GetFeature&StoredQuery_ID=urn:ogc:def:query:OGC-WFS::GetFeatureByType&TYPENAME=ad:Address&COUNT=2)[WFS::GetFeatureByType&TYPENAME=ad:Address&COUNT=2](http://www.cartociudad.es/wfs-inspire/services/direcciones?VERSION=2.0.0&SERVICE=WFS&REQUEST=GetFeature&StoredQuery_ID=urn:ogc:def:query:OGC-WFS::GetFeatureByType&TYPENAME=ad:Address&COUNT=2)

• GetFeatureById para entidad de tipo ad:thoroughfarename

[http://www.cartociudad.es/wfs](http://www.cartociudad.es/wfs-inspire/services/direcciones?SERVICE=WFS&VERSION=2.0.0&REQUEST=GetFeature&OUTPUTFORMAT=application%2Fgml%2Bxml%3B+version%3D3.2&STOREDQUERY_ID=urn:ogc:def:query:OGC-WFS::GetFeatureById&ID=AD_THOROUGHFARENAME_VIA_281610000142)[inspire/services/direcciones?SERVICE=WFS&VERSION=2.0.0&REQUEST=GetFeature&O](http://www.cartociudad.es/wfs-inspire/services/direcciones?SERVICE=WFS&VERSION=2.0.0&REQUEST=GetFeature&OUTPUTFORMAT=application%2Fgml%2Bxml%3B+version%3D3.2&STOREDQUERY_ID=urn:ogc:def:query:OGC-WFS::GetFeatureById&ID=AD_THOROUGHFARENAME_VIA_281610000142) [UTPUTFORMAT=application%2Fgml%2Bxml%3B+version%3D3.2&STOREDQUERY\\_ID=u](http://www.cartociudad.es/wfs-inspire/services/direcciones?SERVICE=WFS&VERSION=2.0.0&REQUEST=GetFeature&OUTPUTFORMAT=application%2Fgml%2Bxml%3B+version%3D3.2&STOREDQUERY_ID=urn:ogc:def:query:OGC-WFS::GetFeatureById&ID=AD_THOROUGHFARENAME_VIA_281610000142) [rn:ogc:def:query:OGC-](http://www.cartociudad.es/wfs-inspire/services/direcciones?SERVICE=WFS&VERSION=2.0.0&REQUEST=GetFeature&OUTPUTFORMAT=application%2Fgml%2Bxml%3B+version%3D3.2&STOREDQUERY_ID=urn:ogc:def:query:OGC-WFS::GetFeatureById&ID=AD_THOROUGHFARENAME_VIA_281610000142)[WFS::GetFeatureById&ID=AD\\_THOROUGHFARENAME\\_VIA\\_281610000142](http://www.cartociudad.es/wfs-inspire/services/direcciones?SERVICE=WFS&VERSION=2.0.0&REQUEST=GetFeature&OUTPUTFORMAT=application%2Fgml%2Bxml%3B+version%3D3.2&STOREDQUERY_ID=urn:ogc:def:query:OGC-WFS::GetFeatureById&ID=AD_THOROUGHFARENAME_VIA_281610000142)

• GetFeatureById

[http://www.cartociudad.es/wfs](http://www.cartociudad.es/wfs-inspire/services/direcciones?SERVICE=WFS&REQUEST=GetFeature&VERSION=1.1.0&TYPENAME=ad:Address&FEATUREID=AD_ADDRESS_PPK_120280000389&outputFormat=text/xml;%20subtype=gml/3.2.1)[inspire/services/direcciones?SERVICE=WFS&REQUEST=GetFeature&VERSION=1.1.0&T](http://www.cartociudad.es/wfs-inspire/services/direcciones?SERVICE=WFS&REQUEST=GetFeature&VERSION=1.1.0&TYPENAME=ad:Address&FEATUREID=AD_ADDRESS_PPK_120280000389&outputFormat=text/xml;%20subtype=gml/3.2.1) [YPENAME=ad:Address&FEATUREID=AD\\_ADDRESS\\_PPK\\_120280000389&outputFormat](http://www.cartociudad.es/wfs-inspire/services/direcciones?SERVICE=WFS&REQUEST=GetFeature&VERSION=1.1.0&TYPENAME=ad:Address&FEATUREID=AD_ADDRESS_PPK_120280000389&outputFormat=text/xml;%20subtype=gml/3.2.1) [=text/xml;%20subtype=gml/3.2.1](http://www.cartociudad.es/wfs-inspire/services/direcciones?SERVICE=WFS&REQUEST=GetFeature&VERSION=1.1.0&TYPENAME=ad:Address&FEATUREID=AD_ADDRESS_PPK_120280000389&outputFormat=text/xml;%20subtype=gml/3.2.1)

#### <span id="page-66-0"></span>**c. Operaciones a un área geográfica:**

• BBOX: petición con definición de un área geográfica en un determinado sistema de referencia. Este tipo de peticiones sólo se puede hacer a entidades que tengan representación geométrica. Hay que tener cuidado con el número de entidades que se solicita.

[http://www.cartociudad.es/wfs-](http://www.cartociudad.es/wfs-inspire/services/direcciones?SERVICE=WFS&VERSION=2.0.0&REQUEST=GetFeature&TYPENAME=ad:Address&COUNT=100&BBOX=40.1788,-3.6722,40.1800,-3.6709&VERSION=2.0.0&SRS=EPSG:4258)

[inspire/services/direcciones?SERVICE=WFS&VERSION=2.0.0&REQUEST=GetFeature&T](http://www.cartociudad.es/wfs-inspire/services/direcciones?SERVICE=WFS&VERSION=2.0.0&REQUEST=GetFeature&TYPENAME=ad:Address&COUNT=100&BBOX=40.1788,-3.6722,40.1800,-3.6709&VERSION=2.0.0&SRS=EPSG:4258) [YPENAME=ad:Address&COUNT=100&BBOX=40.1788,-3.6722,40.1800,-](http://www.cartociudad.es/wfs-inspire/services/direcciones?SERVICE=WFS&VERSION=2.0.0&REQUEST=GetFeature&TYPENAME=ad:Address&COUNT=100&BBOX=40.1788,-3.6722,40.1800,-3.6709&VERSION=2.0.0&SRS=EPSG:4258) [3.6709&VERSION=2.0.0&SRS=EPSG:4258](http://www.cartociudad.es/wfs-inspire/services/direcciones?SERVICE=WFS&VERSION=2.0.0&REQUEST=GetFeature&TYPENAME=ad:Address&COUNT=100&BBOX=40.1788,-3.6722,40.1800,-3.6709&VERSION=2.0.0&SRS=EPSG:4258)